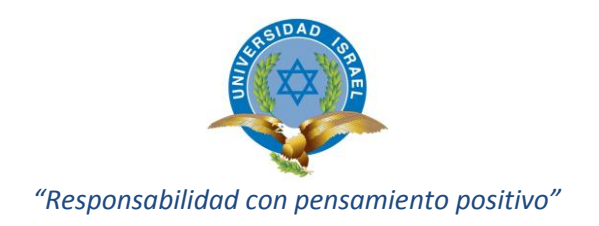

# **TRABAJO DE TITULACIÓN**

**CARRERA:** ELECTRÓNICA DIGITAL Y TELECOMUNICACIONES

**TEMA:** Diseño e implementación de un sistema electrónico utilizando la red GSM que envíe un mensaje y reciba un código para habilitar el uso de un vehículo.

**AUTOR:** Max Manuel Jiménez Sánchez

**TUTOR:** Ing. José Robles Salazar Mg.

2014

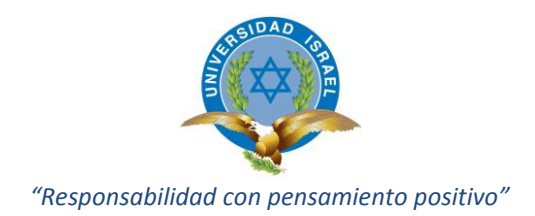

## **APROBACIÓN DEL TUTOR**

<span id="page-1-0"></span>En mi calidad de Tutor del Trabajo de Graduación certifico:

Que el trabajo de graduación "DISEÑO E IMPLEMENTACIÓN DE UN SISTEMA ELECTRÓNICO UTILIZANDO LA RED GSM QUE ENVÍE UN MENSAJE Y RECIBA UN CÓDIGO PARA HABILITAR EL USO DE UN VEHÍCULO", presentado por el Sr. Max Manuel Jiménez Sánchez, estudiante de la Carrera de Electrónica Digital y Telecomunicaciones, reúne los requisitos y méritos suficientes para ser sometido a la evaluación del Tribunal de Grado, que se designe, para su correspondiente estudio y calificación.

Quito D. M., Agosto 2014

TUTOR

Ing. José Robles Salazar Mg.

\_\_\_\_\_\_\_\_\_\_\_\_\_\_\_\_\_\_\_\_\_\_\_\_\_\_\_\_\_

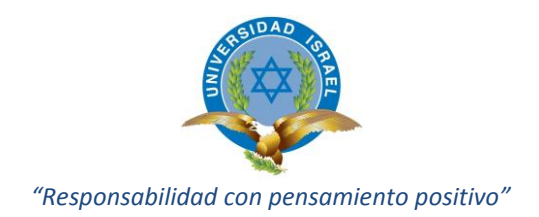

#### **AUTORÍA DEL PROYECTO DE TITULACIÓN**

<span id="page-2-0"></span>El abajo firmante, en calidad de estudiante de la Carrera de Electrónica Digital y Telecomunicaciones, declaro que los contenidos de este Trabajo de Graduación, requisito previo a la obtención del Grado de Ingeniería en Electrónica Digital y Telecomunicaciones, son absolutamente originales, auténticos y de exclusiva responsabilidad legal y académica del autor.

Quito D. M., Agosto 2014

Max Manuel Jiménez Sánchez C.C.: 171497160-1

\_\_\_\_\_\_\_\_\_\_\_\_\_\_\_\_\_\_\_\_\_\_\_\_\_\_\_\_\_

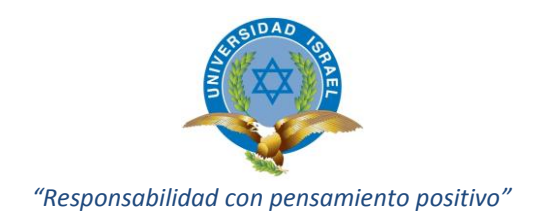

## **APROBACIÓN DEL TRIBUNAL DE GRADO**

<span id="page-3-0"></span>Los miembros del Tribunal de Grado, aprueban el Proyecto Integrador de Carrera para graduación de acuerdo con las disposiciones reglamentarias emitidas por la Universidad Tecnológica Israel para títulos de pregrado.

Quito D. M., Agosto 2014

Para constancia firman:

TRIBUNAL DE GRADO

\_\_\_\_\_\_\_\_\_\_\_\_\_\_\_\_\_\_\_\_\_\_\_\_\_\_\_\_ PRESIDENTE

\_\_\_\_\_\_\_\_\_\_\_\_\_\_\_\_\_\_\_\_\_\_\_\_\_\_\_\_\_ \_\_\_\_\_\_\_\_\_\_\_\_\_\_\_\_\_\_\_\_\_\_\_\_\_\_\_\_

MIEMBRO 1 MIEMBRO 2

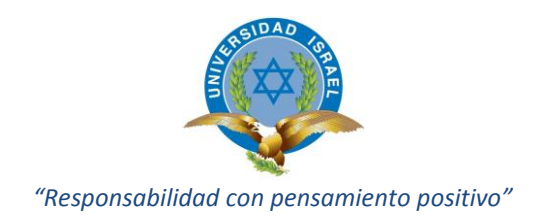

#### **AGRADECIMIENTO**

<span id="page-4-0"></span>En primer lugar agradezco a Dios, por darme la fuerza suficiente para seguir adelante en momentos en los que he estado a punto de abandonar mi carrera profesional.

A mi Madre por haber hecho todo el sacrificio que hizo en mi formación inicial, en donde me inculcó valores que me han permitido ahora culminar con éxito esta etapa tan importante de mi vida.

A mi padre y hermanos por haber estado conmigo en momentos buenos, pero sobre todo en los momentos tristes en los que jamás me negaron su apoyo.

A mi esposa, por haber soportado en muchos momentos sola la difícil tarea del cuidado de nuestros bebés.

A la Universidad, que a través de los profesores me brindaron la colaboración necesaria para terminar este trabajo de Titulación.

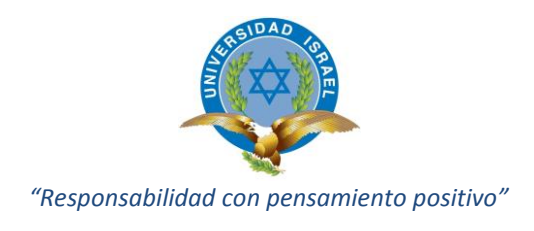

## **DEDICATORIA**

<span id="page-5-0"></span>"El arroyo desgasta la piedra no por su fuerza, sino por su perseverancia".

Anónimo

Quiero dedicar este Proyecto de Titulación en primer lugar a mis amados hijos: Ariel Isaac, Juan Ramón y Carlos Sebastián, a los que les he robado mucho del tiempo que hubiera pasado con ellos, pero que no pude debido a la culminación de esta carrera profesional.

A mi esposa Paulina, la que en muchas ocasiones ha soportado sola el cuidado de los bebés, mientras yo estuve estudiando y haciendo este trabajo.

A mi Madre Martha Susana, a quién prometí culminar mi carrera académica.

A mi Padre, Hermanas y Hermano, quienes han confiado siempre en mí.

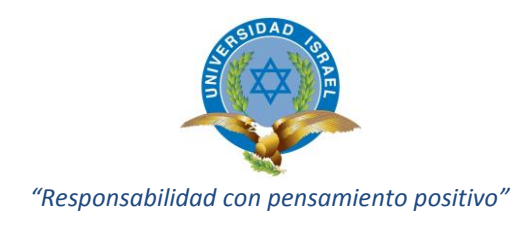

# ÍNDICE

<span id="page-6-0"></span>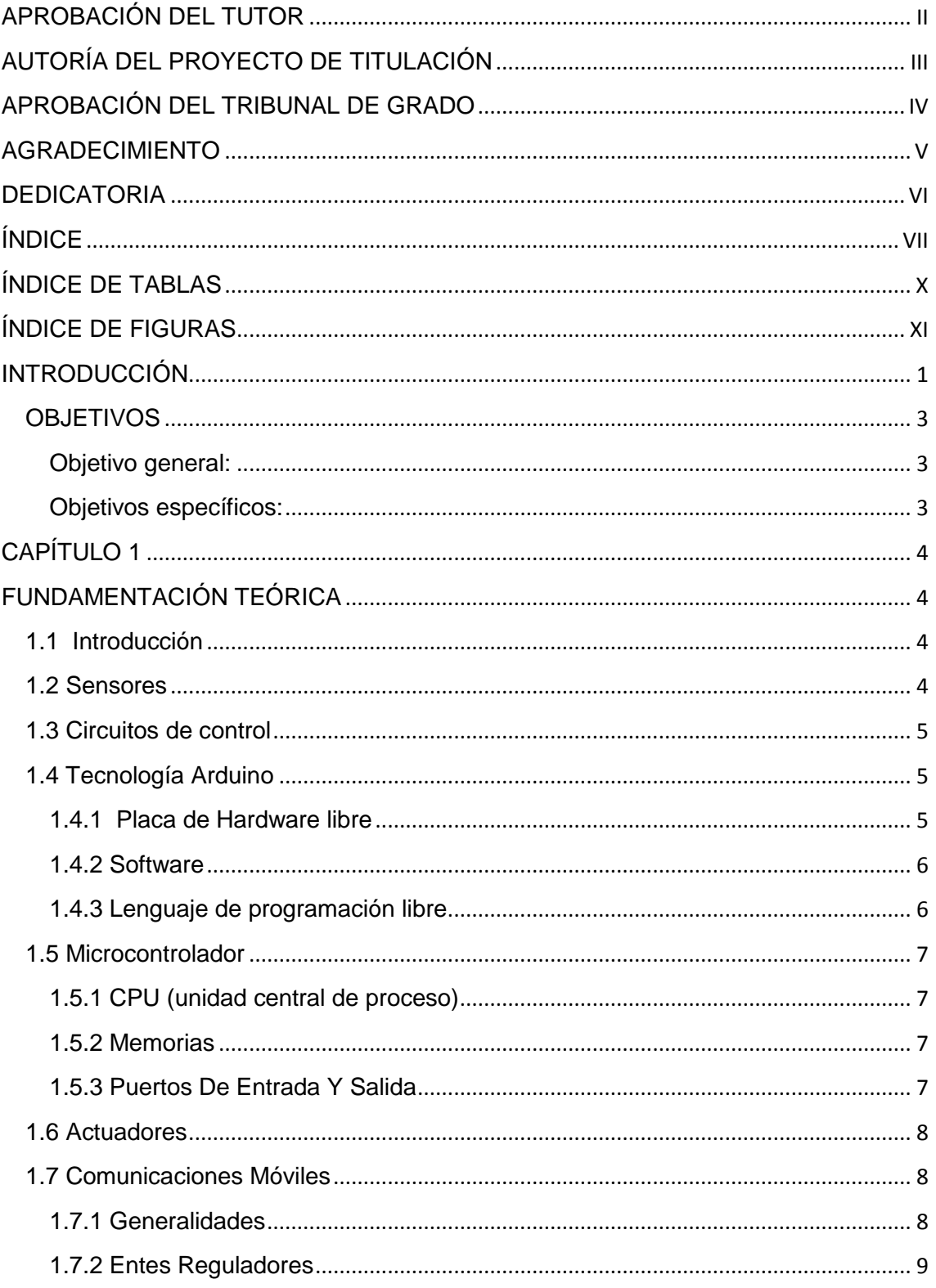

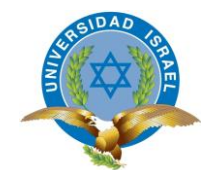

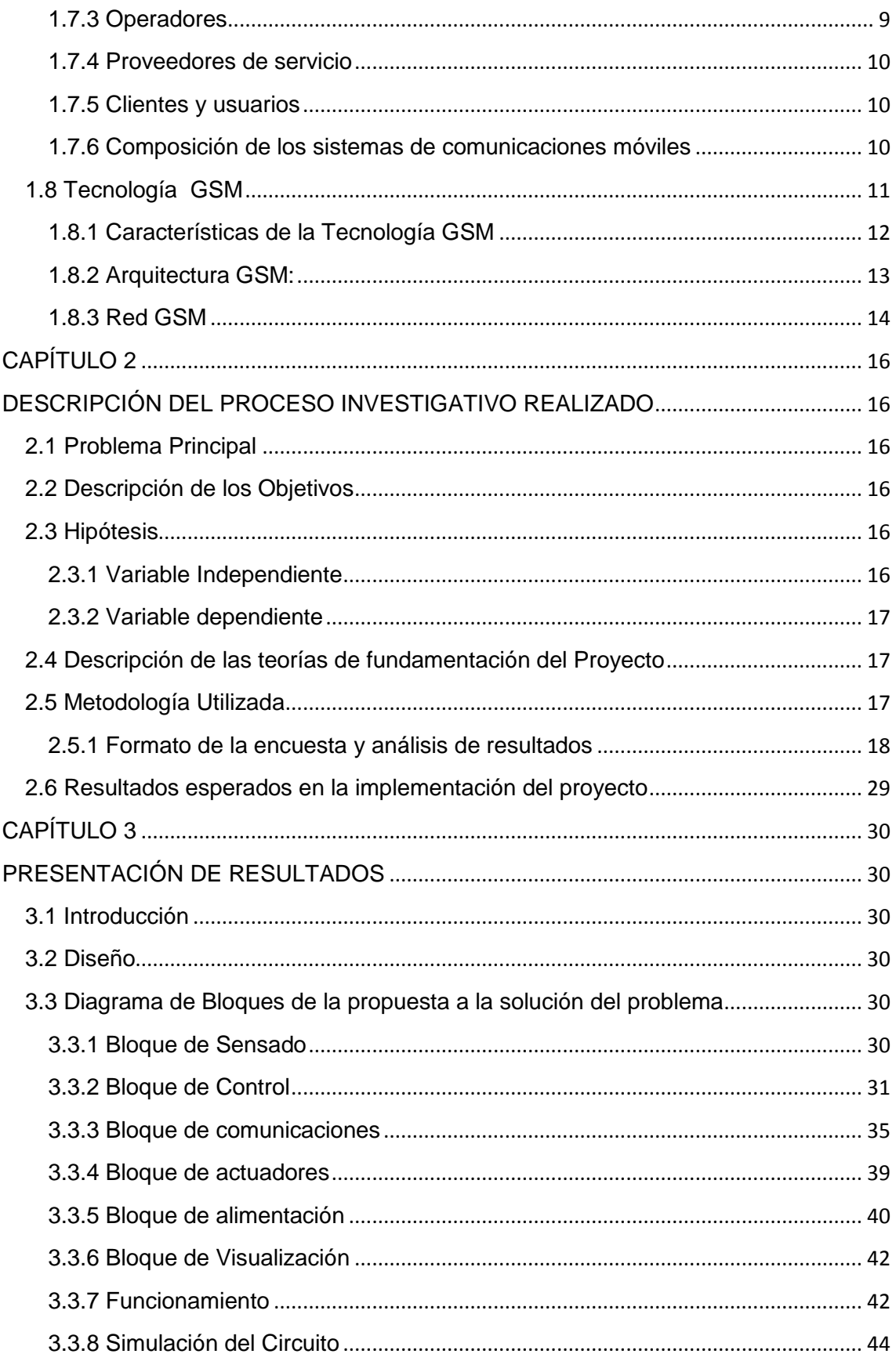

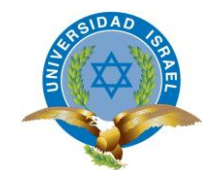

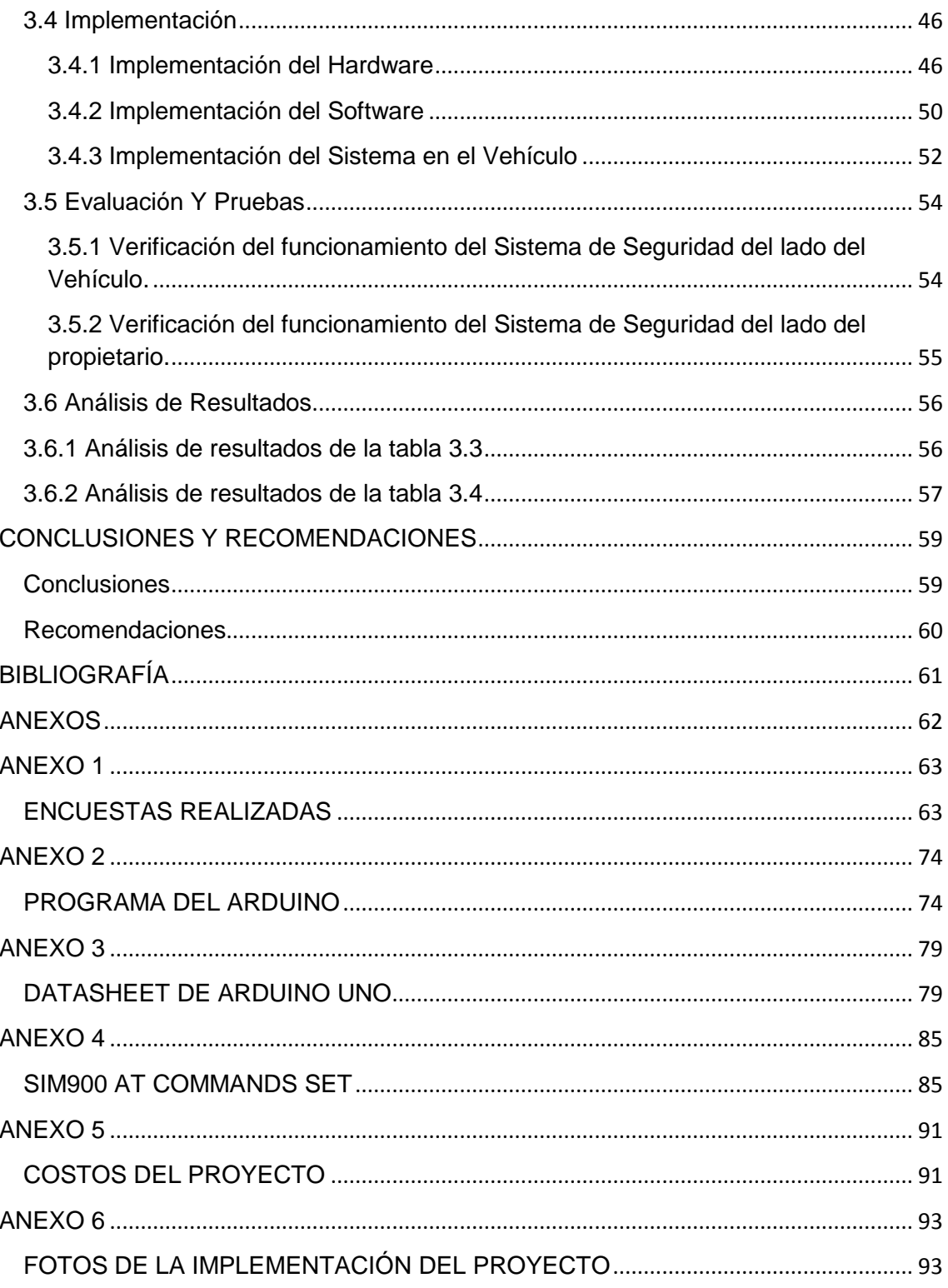

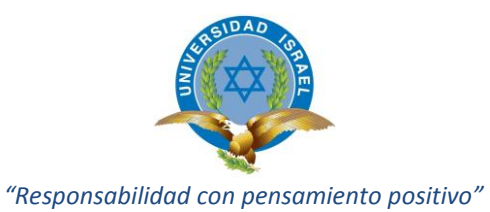

# **ÍNDICE DE TABLAS**

<span id="page-9-0"></span>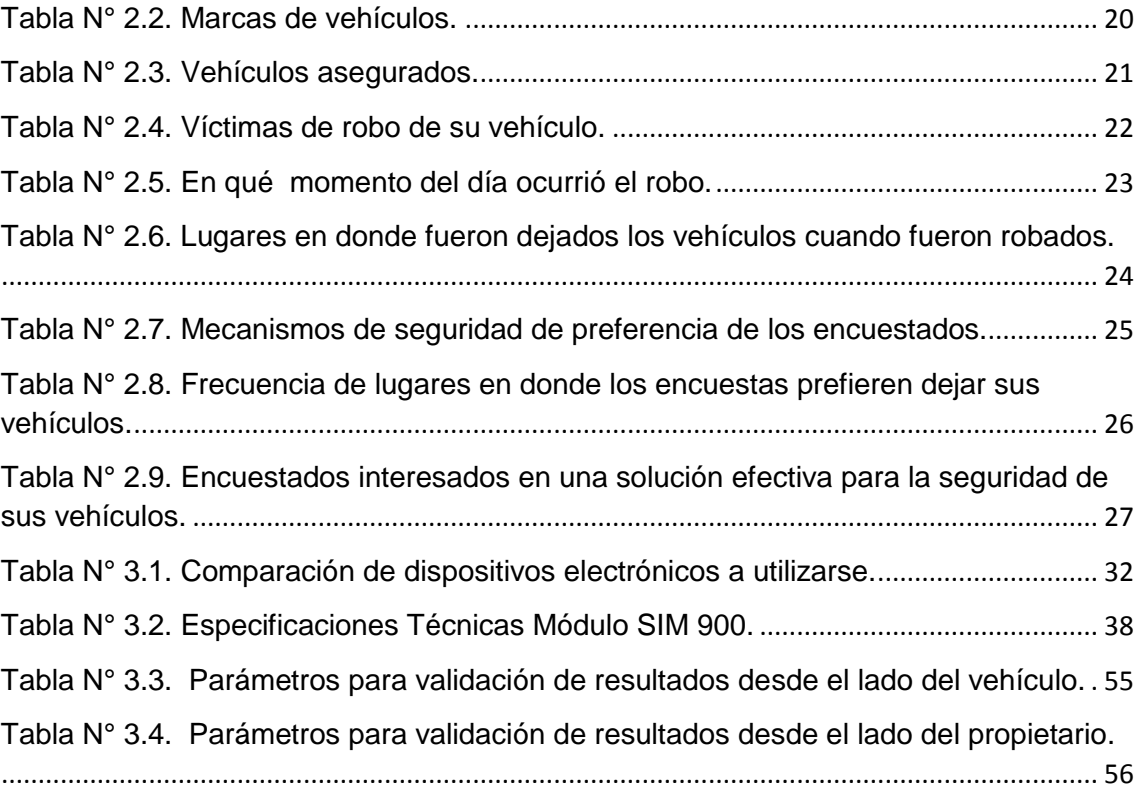

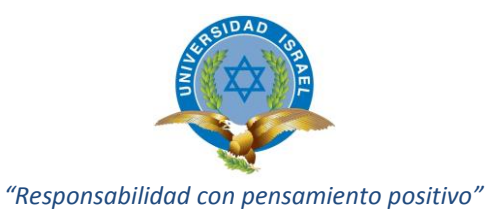

**ÍNDICE DE FIGURAS**

<span id="page-10-0"></span>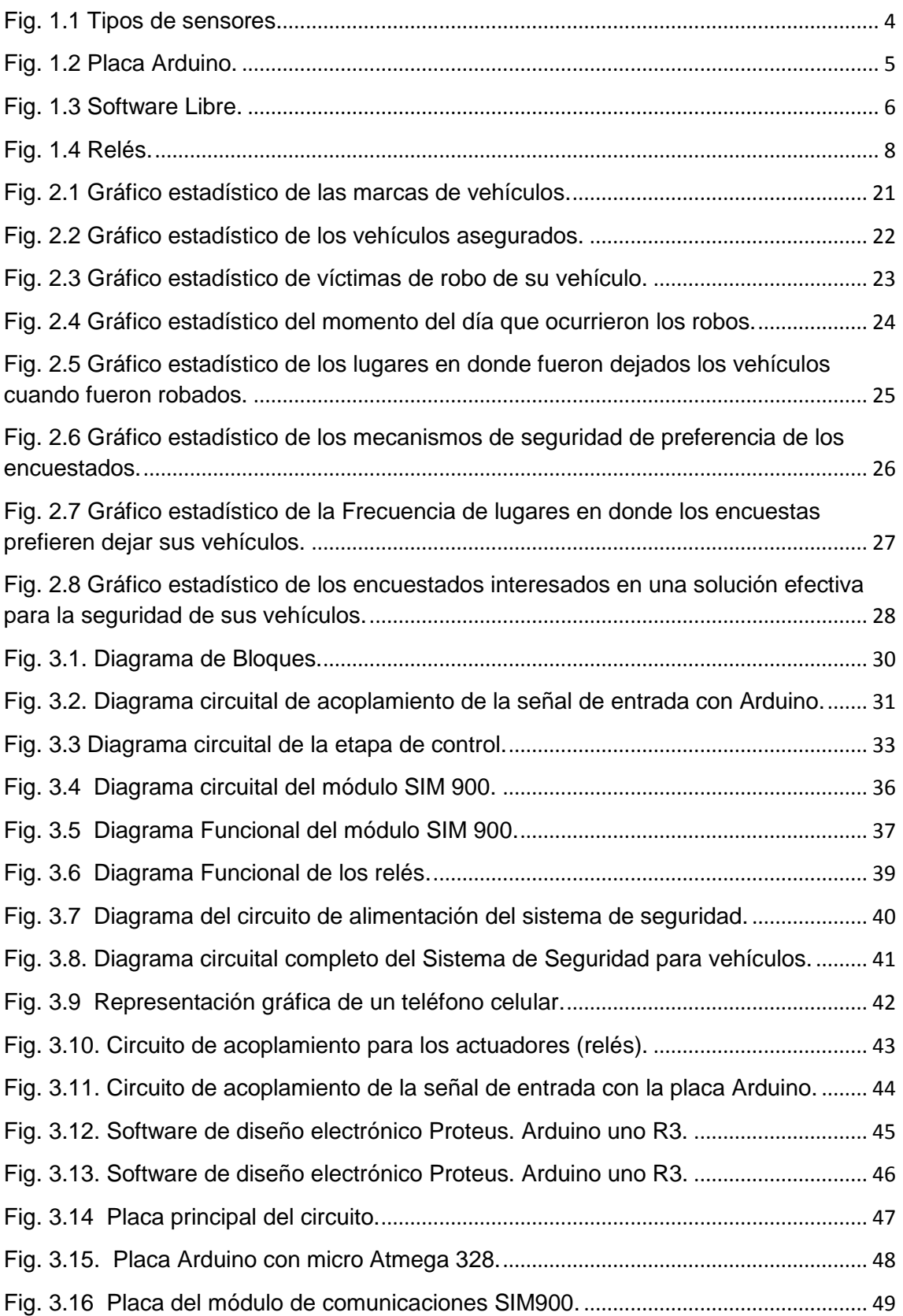

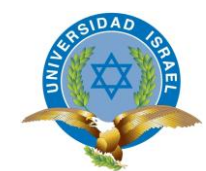

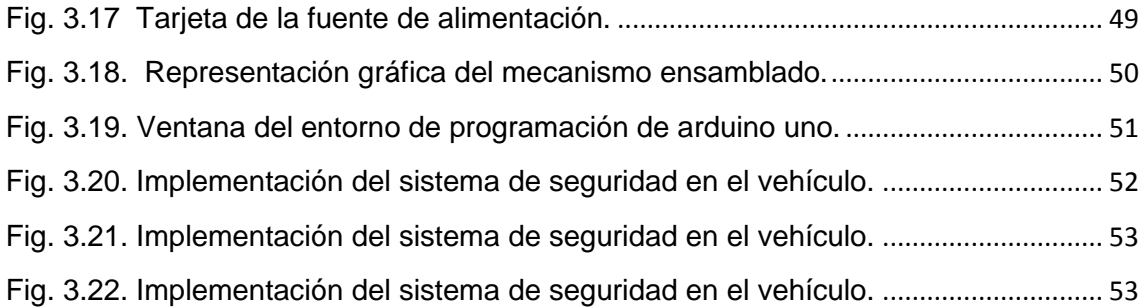

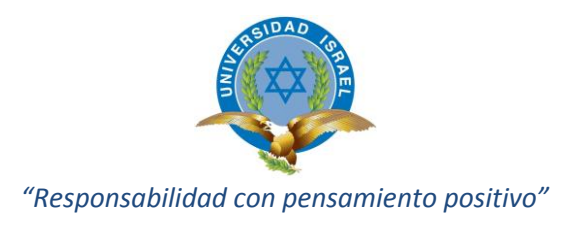

## **INTRODUCCIÓN**

<span id="page-12-0"></span>En el Ecuador, particularmente en la ciudad de Quito, el parque automotor ha crecido significativamente, según la Agencia Pública de Noticias, existe alrededor de 414.788 vehículos, lo que a más de aumentar el congestionamiento en la ciudad, ha llevado a la saturación de los parqueaderos existentes y debido a esto, ha desembocado a que cada vez más los vehículos sean estacionados en las calles, tanto en la zona azul, así como también en lugares donde no hay zona azul.

Se puede observar a simple vista que en varios sectores de la ciudad, los ciudadanos que conducen un vehículo, ya sea público o privado, dejan estacionado el mismo en la calle, esto debido a que no hay parqueaderos cercanos ya sean públicos o privados y también por una equivocada cultura de ahorro que hace que algunas personas prefieran dejar estacionado su auto en la calle, a pagar la tarifa de un parqueadero.

Según el Observatorio Metropolitano de Seguridad Ciudadano de Quito más de 361 automóviles han sido sustraídos desde Enero hasta Marzo de este año, situación que causa mucha preocupación al propietario del automóvil ya que es de conocimiento público que la delincuencia en la ciudad ha aumentado significativamente, sobre todo con respecto al grave problema del robo de partes, piezas y accesorios de vehículos, y en el peor de los casos de todo el vehículo, que no se detiene por más que existen varios mecanismos de alerta y disuasión, uno de ellos es la alarma convencional, la misma que no ha resuelto el problema, ya que puede ser desactivada, o desbloqueada fácilmente.

Se ha observado que cuando un vehículo es estacionado en la calle, se vuelve un blanco fácil para los delincuentes, especialmente cuando éste es prácticamente abandonado en calles desiertas en donde aumenta notablemente la posibilidad de que a ese vehículo le ocurra algún daño. Las personas se confían de que el vehículo tiene un sistema de seguridad, ya sea mediante la instalación de una alarma, un dispositivo de atranca palanca, o una palanca de seguridad al volante, o haciendo asegurar al auto con una aseguradora, entre otros métodos de seguridad.

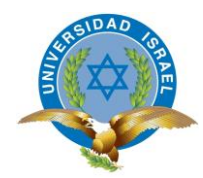

Sin embargo, la afectación a los vehículos mediante robo de partes y piezas o la sustracción total del vehículo no disminuye, esto significa que, o la delincuencia está en constante desarrollo o que los sistemas de seguridad utilizados son vulnerables.

Se ha investigado que existen sistemas de seguridad para vehículos, tales como alarmas que a más de dar un efecto de disuasión, envían un mensaje de alerta al propietario, utilizando diferentes tipos de tecnologías de comunicación como por ejemplo la red GSM. Estos sistemas se pueden encontrar o se comercializan en países como España, Colombia, Panamá, entre otros.

En la actualidad ya se puede encontrar información a través del internet de soluciones de seguridad para vehículos con ciertas características parecidas a las que se comercializan en el exterior.

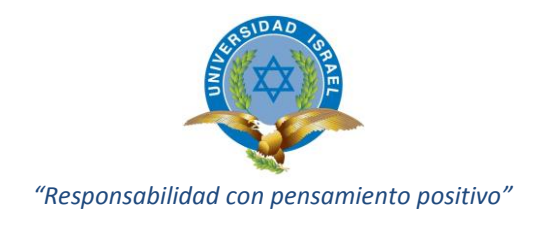

## **OBJETIVOS**

#### <span id="page-14-1"></span><span id="page-14-0"></span>**Objetivo general:**

Diseñar e implementar un circuito electrónico que envíe un mensaje de texto y reciba un código de habilitación, utilizando la red GSM para ser instalado en un vehículo particular.

#### <span id="page-14-2"></span>**Objetivos específicos:**

- Diseñar el circuito electrónico que permita integrar todos los dispositivos tanto electrónicos como electromecánicos de acuerdo a los requerimientos del proyecto.
- Implementar todo el sistema electrónico utilizando la comunicación GSM, para ser instalado en un vehículo particular.
- Validar el funcionamiento correcto del sistema implementado.

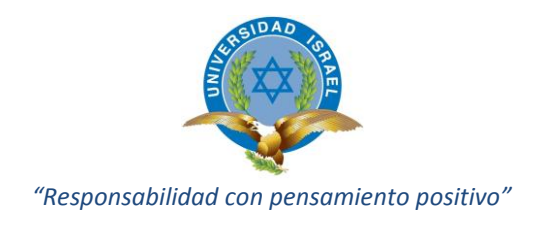

# **CAPÍTULO 1**

## **FUNDAMENTACIÓN TEÓRICA**

#### <span id="page-15-2"></span><span id="page-15-1"></span><span id="page-15-0"></span>**1.1 Introducción**

Para la sustentación teórica, se busca explicar primeramente qué es un Sistema Electrónico, como está conformado, cuáles son sus características principales. Pero antes de esto se debe tener claro la definición de electrónica orientada con el tema de este proyecto ya que como se sabe la misma abarca una inmensidad de subtemas que tomaría mucho tiempo en describir tan solo brevemente cada uno de ellos.

#### <span id="page-15-3"></span>**1.2 Sensores**

Los sensores son dispositivos electrónicos o electromecánicos que obtienen información del mundo físico externo y la convierten en una señal eléctrica, la misma que ya se puede tratar internamente por los circuitos de control.

Existen sensores de todo tipo como por ejemplo de temperatura, de humedad de movimiento, entre otros.

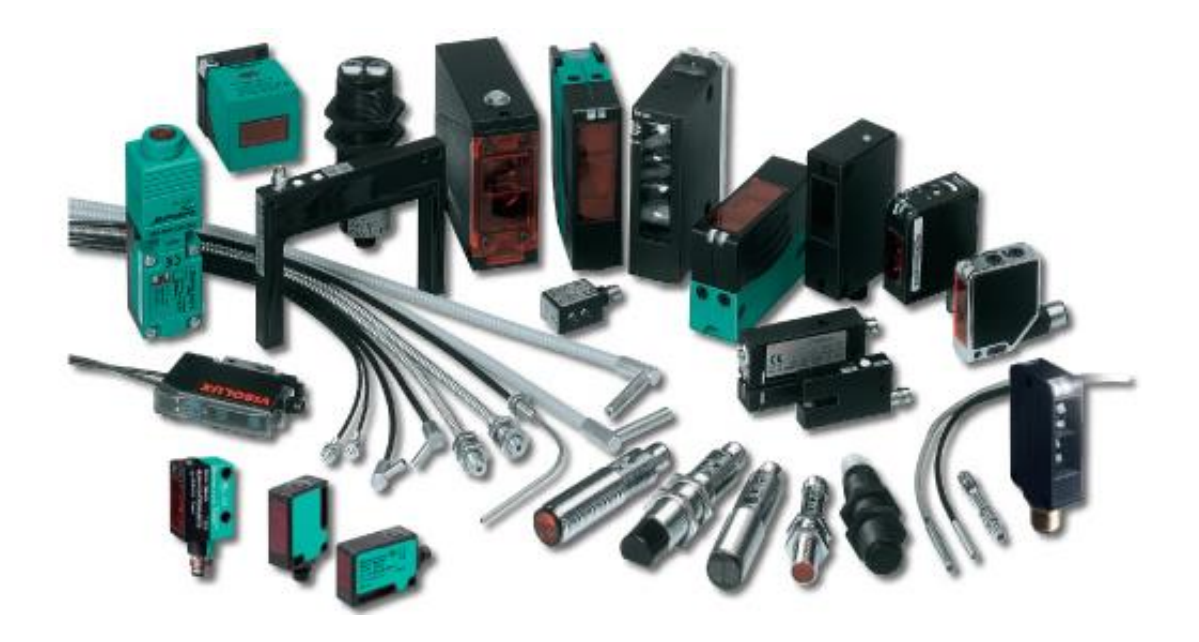

<span id="page-15-4"></span>Fig. 1.1 Tipos de sensores. Fuente: (CCA, 2008, pág. 1)

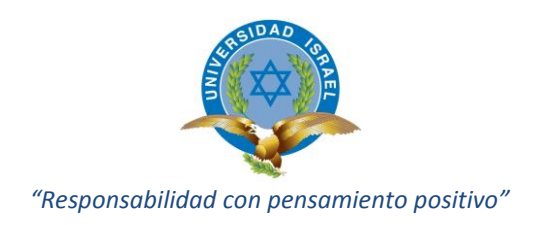

#### <span id="page-16-0"></span>**1.3 Circuitos de control**

Un circuito de control de un sistema electrónico procesa la señal eléctrica que proviene del sensor. El tratamiento que se le dé a esta señal, dependerá del tipo de elementos electrónicos y del objeto del diseño electrónico, así como también del conjunto lógico de instrucciones, que el hardware tenga programado.

#### <span id="page-16-1"></span>**1.4 Tecnología Arduino**

La tecnología Arduino se fundamenta en un conjunto de tres partes: una placa de hardware libre, un software y un lenguaje de programación (Arduino, 2014, pág. 1).

#### <span id="page-16-2"></span>**1.4.1 Placa de Hardware libre**

La placa de hardware libre incorpora un microcontrolador reprogramable y un conjunto de pines hembra, los cuales están unidos internamente a los pines de entrada y salida del microcontrolador, en donde se puede conectar sensores y actuadores a los pines de entrada y salida respectivamente. (Arduino, 2014, pág. 1)

Cuando se dice placa hardware se refiere a una placa PCB, que significa placa de circuito impreso. Estas son fabricadas de material no conductor, sobre las cuales van pistas de material conductor como por ejemplo cobre. (Arduino, 2014, pág. 1)

<span id="page-16-3"></span>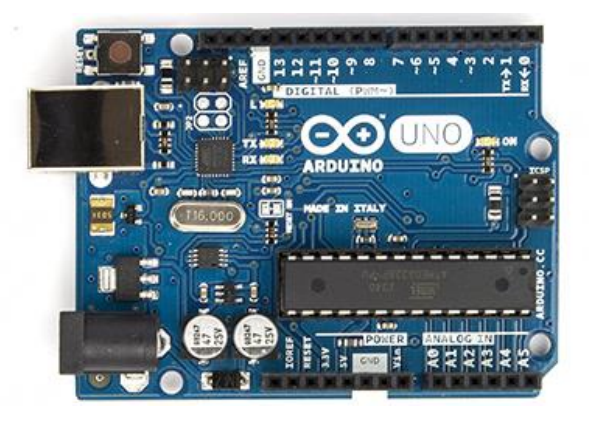

Fig. 1.2 Placa Arduino. Fuente: (Arduino, 2014, pág. 1)

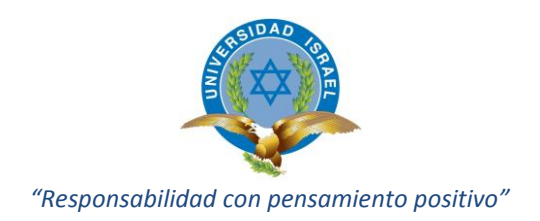

#### <span id="page-17-0"></span>**1.4.2 Software**

El software en el que es desarrollado su entorno de programación es en software libre y multiplataforma (funciona en Linux, MacOS y Windows), es decir se necesita instalar en el computador en el que se vaya a realizar las pruebas de funcionamiento un aplicativo libre para poder reprogramar el microcontrolador tantas veces sean necesarias. (Arduino, 2014, pág. 1)

Ésta reprogramación se realiza utilizando un cable USB para poder conectar el computador con la placa Arduino.

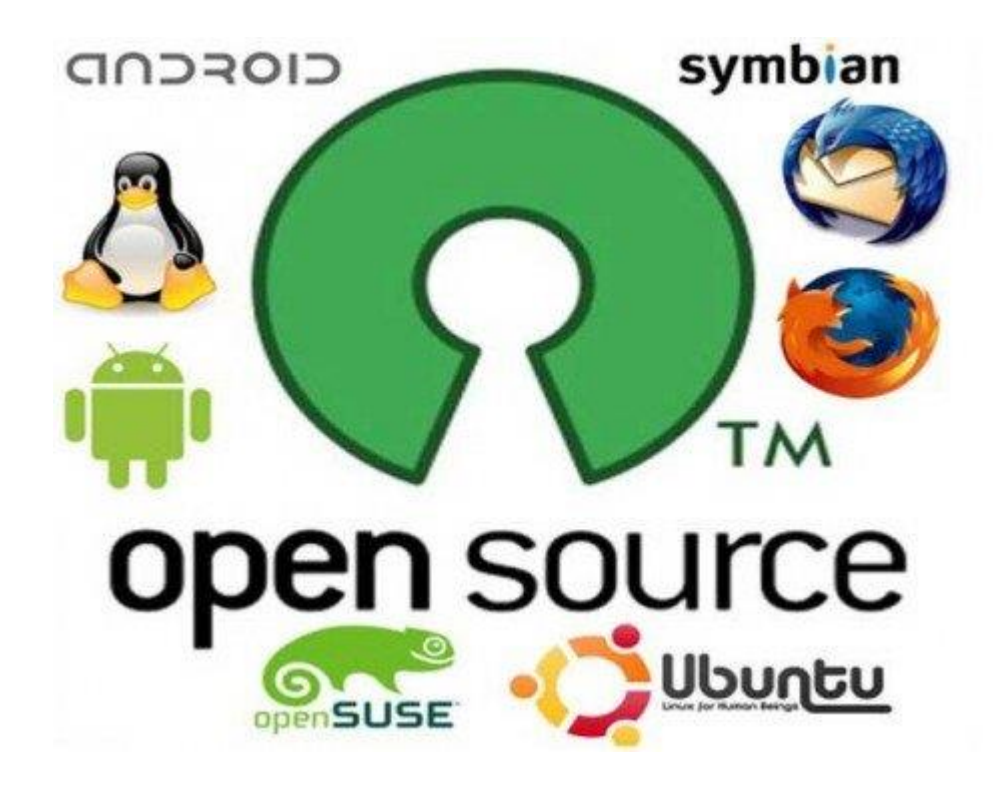

Fig. 1.3 Software Libre. Fuente: (Muylinux, 2008, pág. 1)

#### <span id="page-17-2"></span><span id="page-17-1"></span>**1.4.3 Lenguaje de programación libre**

Esto quiere decir cualquier idioma artificial diseñado para expresar instrucciones siguiendo determinadas reglas de sintaxis, que pueden ser llevadas por máquinas. Dentro de lo que es Arduino expresamente se encuentran lenguajes muy parecidos a

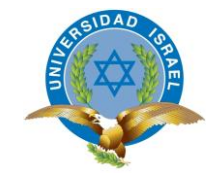

otros como por ejemplo bloques condicionales que utilizan variables. El conjunto de comandos para programar el microcontrolador es conocido como entorno de desarrollo Arduino. (Arduino, 2014, pág. 1)

Tanto el entorno de desarrollo así como el lenguaje de programación Arduino están inspirados en otro lenguaje libre preexistente como lo es el Processing. (Arduino, 2014, pág. 1).

#### <span id="page-18-0"></span>**1.5 Microcontrolador**

Consta de varias partes principales que son imprescindibles para realizar las funciones para las cuales fue creado, a continuación se describen cada una de ellas:

#### <span id="page-18-1"></span>**1.5.1 CPU (unidad central de proceso)**

Es la parte encargada de ejecutar todas las instrucciones y de controlar que dicha ejecución se realice correctamente.

#### <span id="page-18-2"></span>**1.5.2 Memorias**

Son las encargadas de alojar tanto las instrucciones como los diferentes datos que estas necesitan, de esta manera posibilitan que toda esta información o sea las instrucciones y datos, estén siempre disponibles para que la CPU pueda acceder y trabajar con ella en cualquier momento (Arduino, 2014, pág. 1)

Generalmente hay dos tipos de memoria, las que almacenan el contenido permanente, incluso sin energía, y las que su contenido se pierde el momento que se deja de suministrar energía (volátiles), (Arduino, 2014, pág. 1)

#### <span id="page-18-3"></span>**1.5.3 Puertos De Entrada Y Salida**

Son los encargados de la comunicación entre el microcontrolador y el exterior. En los pines de entrada se puede conectar sensores para que se pueda recibir datos, y en los pines de salida se puede conectar actuadores para que se pueda enviar órdenes y así interactuar con el medio físico.

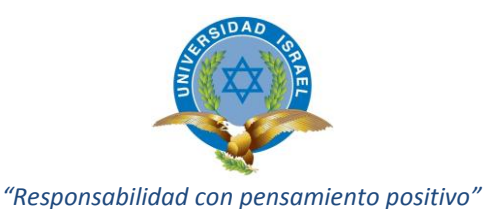

En resumen acerca del microcontrolador se puede decir que es un computador completo en un solo chip.

Siguiendo con la descripción del Arduino, el segundo elemento importante es el software.

#### <span id="page-19-0"></span>**1.6 Actuadores**

Son elementos que pueden ser tanto eléctricos, mecánicos o la unión de ambos (electromecánicos), que transforman la señal eléctrica procesada por el circuito de control en energía que actúa directamente sobre el mundo físico externo como por ejemplo un motor, una foco, un parlante, entre otros.

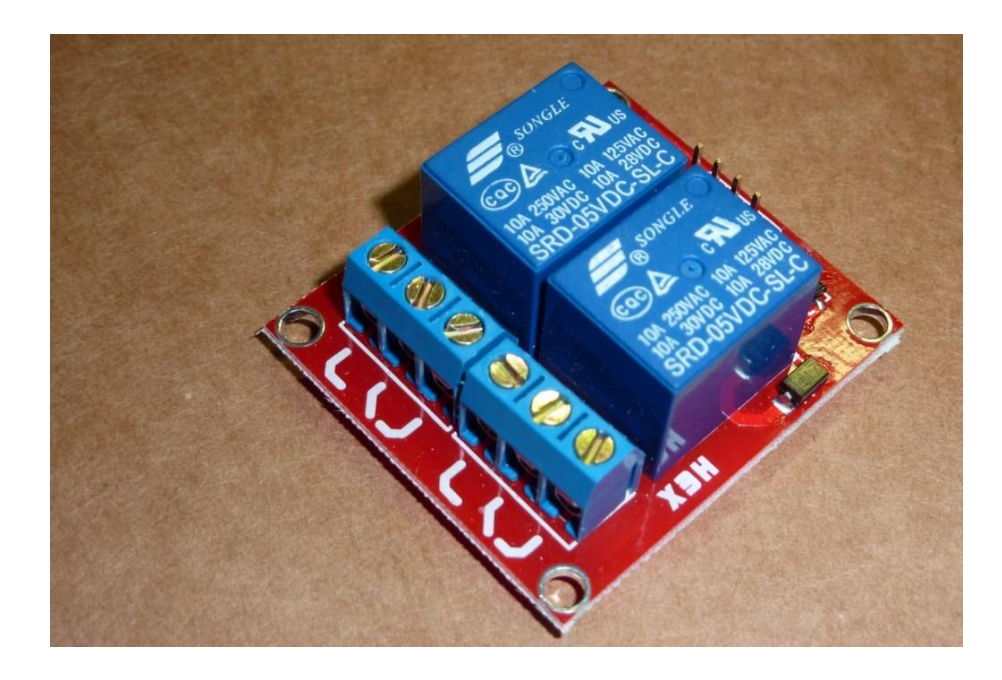

Fig. 1.4 Relés. Fuente: (GILTESA, 2007, pág. 1)

#### <span id="page-19-3"></span><span id="page-19-1"></span>**1.7 Comunicaciones Móviles**

#### <span id="page-19-2"></span>**1.7.1 Generalidades**

En esta parte se habla de forma generalizada sobre los inicios de las comunicaciones móviles, sus características principales, su arquitectura, entre otros., con el fin de tener

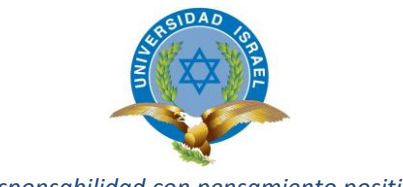

una idea clara y concisa de la tecnología actual que se utiliza para enviar y recibir cualquier tipo de comunicación.

Por definición, el término "comunicaciones móviles" describe cualquier enlace de radiocomunicación entre dos terminales, de los cuales al menos uno está en movimiento, o parado, pero en localizaciones indeterminadas, pudiendo el otro ser un terminal fijo, tal como una estación base. Esta definición es de aplicación a todo tipo de enlace de comunicación, ya sea móvil a móvil o fijo a móvil. De hecho, el enlace móvil a móvil consiste muchas veces en un enlace móvil a fijo a móvil. El término móvil puede referirse a vehículos de todo tipo - automóviles, aviones, trenes... - o, sencillamente, a personas paseando por las calles. (Hernández, 2009, pág. 2)

#### <span id="page-20-0"></span>**1.7.2 Entes Reguladores**

Son los encargados de establecer "las reglas del juego". Dado que las comunicaciones móviles utilizan un recurso escaso, como es el espectro radioeléctrico, y al tratarse de un bien público, se deben dictar normas mínimas que protejan no sólo a consumidores y usuarios, sino también que determinen las reglas que aseguren una competencia leal entre empresas. (Hernández, 2009, pág. 2)

También se debe asegurar la buena utilización del recurso escaso puesto a disposición de los operadores.

En el caso del Ecuador el ente regulador es la Superintendencia de Telecomunicaciones.

#### <span id="page-20-1"></span>**1.7.3 Operadores**

Se trata de aquellas empresas que han conseguido licencia o autorización de su administración nacional y, por tanto, han podido instalar y operar una red de telecomunicaciones. Su misión consiste en mantener lista la infraestructura que permita el tránsito de tráfico. Los operadores "fabrican" minutos de servicios de telecomunicación que venden a los proveedores de servicio. (Hernández, 2009, pág. 2).

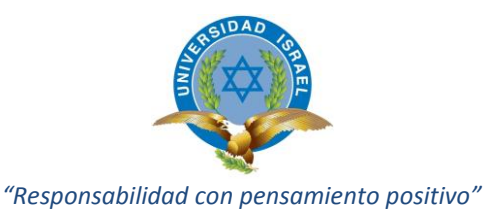

#### <span id="page-21-0"></span>**1.7.4 Proveedores de servicio**

Son aquellas empresas que funcionan como intermediario entre los operadores de red y los clientes. Los proveedores de servicio adquieren minutos de tráfico a uno o varios operadores de red y configuran paquetes de servicios de telecomunicación, con diferentes características y precios, que venden a los clientes finales. Los proveedores de servicio deben soportar los sistemas de facturación y de atención al cliente. (Hernández, 2009, pág. 2).

#### <span id="page-21-1"></span>**1.7.5 Clientes y usuarios**

Los clientes y usuarios son el último, o primer, eslabón en la cadena. Adquieren servicios de Telecomunicación a los proveedores de servicio según sus necesidades. La diferencia entre cliente y usuario es que el primero es el que adquiere los servicios, siendo el segundo el que los utiliza. Los clientes y usuarios son los que definen los requisitos finales de servicios de telecomunicación que debe configurar su proveedor de servicio. (Hernández, 2009, pág. 2).

#### <span id="page-21-2"></span>**1.7.6 Composición de los sistemas de comunicaciones móviles**

Estaciones Fijas: Estación radioeléctrica no prevista para su utilización en movimiento; entre estas tenemos:

Estación Base (BS), su movimiento se controla directamente desde una unidad de control (local o remoto), mediante líneas telefónicas o radioenlaces, características: son fuentes/destinatarias de tráfico y envían información señalización. (Hernández, 2009, pág. 2)

Estación de control (CS), utilizada para gobernar automáticamente el funcionamiento de otra estación de radio en un emplazamiento específico, para gestionar una BS o repetidora. (Hernández, 2009, pág. 2)

Estación repetidora (RS), estaciones fijas que retransmiten las señales recibidas, obteniendo una mayor cobertura. (Hernández, 2009, pág. 2)

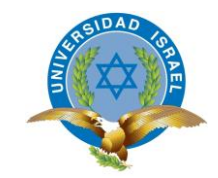

Estaciones móviles: estación radioeléctrica prevista para su utilización en un vehículo en marcha o que efectúa paradas en puntos indeterminados. El término incluye equipos portátiles y equipos transportables. (Hernández, 2009, pág. 2)

Equipos de control: son los equipos necesarios para el gobierno de las estaciones base, generación y recepción de llamadas, localización e identificación de usuarios, equipos y vehículos, transferencia de llamadas, entre otros. (Hernández, 2009, pág. 2)

#### <span id="page-22-0"></span>**1.8 Tecnología GSM**

GSM, o Sistema Global para las telecomunicaciones móviles es un sistema estándar completamente definido, usado para la comunicación entre teléfonos móviles basada en la tecnología digital. Lo que permite, al ser digital, que cualquier usuario pueda conectarse a través del teléfono a su PC personal, permitiéndole interactuar por email, acceder a Internet, y un acceso seguro a redes LAN o Intranet. También existe la posibilidad de envío de texto corto entre terminales (SMS). Es considerado un estándar de segunda generación (2G) debido a su velocidad y características, es el estándar más extendido del mundo, el 82% de los terminales mundiales lo usa, 3.000 millones de usuarios en 212 países distintos, predominando en Europa, Asia, América del Sur y Oceanía, y con una gran extensión en Norteamérica. (Hernández, 2009, pág. 2).

GSM nace en 1982, en la Conferencia Europea de Administraciones de Correos y Telecomunicaciones (CEPT) donde se buscaba una estandarización de las comunicaciones y una posibilidad de financiar ésta de una forma global, debido al amplio costo que suponía mantener un sistema individual para cada país. Se crea entonces el Grupe Spécial Mobile (de donde provienen las siglas GSM, que más adelante pasaría a llamarse Estándar Mobile Group, usándose las siglas para el estándar) el cual desarrollará un estándar europeo de telefonía digital, finalizándose en 1990 el estándar GSM-900 y siguiéndole un año después el DCS-1800. Su arquitectura se basa en el reparto del espectro disponible debido a la limitación del rango de frecuencias disponibles, ya que cada conversación requiere un mínimo de ancho de banda. A cada compañía se le asigna cierto ancho de banda con unas frecuencias delimitadas, además debe emplearse más de una antena para poder abastecer el necesario ancho de banda, también debiendo ser separados los rangos

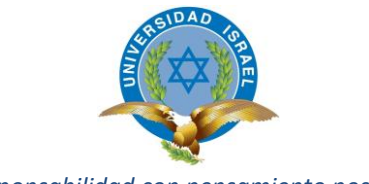

de cada terminal para prevenir interferencias entre usuarios, esta división de acceso al canal se basa en cuatro modelos: (Hernández, 2009, pág. 2).

- Empleo de celdas contiguas a distintas frecuencias para repartirlas mejor (SDMA).
- División del tiempo de emisión y recepción mediante TDMA (Time Division Multiple Acces).
- Separación de bandas para emisión, recepción y subdivisión en canales radioeléctricos (FDMA).
- Variación pseudoaleatoria de la frecuencia portadora del envió terminal a red (FHMA).

Toda su arquitectura está basada en capas: teléfono móvil – BS (Base Station) - BSC (Base Station Controller). BS es la capa que forman todo el entramado de antenas repartidas en un territorio, este entramado está repartido de forma celular, donde cada antena ocupa un espacio geográfico, haciendo así que el sistema sea capaz de soportar a todos los usuarios. Por otro lado es el BSC el que se encarga de coordinar (controlar) todo el entramado de BS (las antenas), para que, si el terminal (móvil) se encuentra en movimiento, sea posible realizar el traspaso entre celdas (*Handover*). (Hernández, 2009, pág. 2).

El subsistema de red y conmutación (NSS) es la capa lógica de enrutamiento de llamadas y almacenamiento de datos. El móvil se conecta a su antena (BS) y a su controlador (BSC), y este último se conecta al NSS para hacer posible la conexión entre usuarios de otras redes (Hernández, 2009, pág. 2).

#### <span id="page-23-0"></span>**1.8.1 Características de la Tecnología GSM**

Sistema Global para Comunicaciones Móviles es una tecnología inalámbrica de segunda generación (2G) que presta servicios de voz de alta calidad, así como servicios de datos conmutados por circuitos en una amplia gama de bandas de espectro, entre ellas las de 850, 900, 1800 y 1900 MHz. GSM es una tecnología digital o "PCS", además de utilizarse "GSM" como modo genérico para denominar a una familia de tecnologías que incluye GPRS, EDGE y UMTS/HSDPA, que provee una evolución fluida y costo-efectiva a la tercera generación (3G).

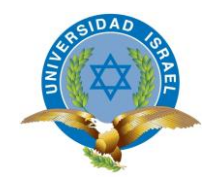

GSM permite que varios usuarios compartan un mismo canal de radio merced a una técnica llamada multiplexado por división de tiempo (TDM), mediante la cual un canal se divide en seis ranuras de tiempo. Para la transmisión, a cada llamada se le asigna una ranura de tiempo específica, lo que permite que múltiples llamadas compartan un mismo canal simultáneamente sin interferir con las demás. Este diseño garantiza un uso efectivo del espectro y provee siete veces mayor capacidad que la tecnología analógica o "AMPS", que es una tecnología de primera generación (1G). GSM también utiliza una técnica llamada "frequency hopping" (salto de frecuencias) que minimiza la interferencia de las fuentes externas y hace que las escuchas no autorizadas sean virtualmente imposibles.

#### <span id="page-24-0"></span>**1.8.2 Arquitectura GSM:**

La arquitectura GSM consta de varios Subsistemas:

**Estación Móvil (MS):** Se trata de teléfonos digitales que pueden ir integrados como terminales en vehículos, pueden ser portables e incluso portátiles. Un dispositivo SIM (Subscriber Identify Module) que es básicamente la típica tarjeta que proporciona la información de servicios e identificación en la Red. (Hernández, 2009, pág. 2).

**Subsistema de Estacion (BSS):** Es una colección de dispositivos que soportan el interface de radio de redes de conmutación. Los principales componentes del BSS son: (Hernández, 2009, pág. 2).

- Estación Tranceptora de Base (BTS) Consta de los modems de radio y el equipo de antenas.
- Controlador (BSC) Gestiona las operaciones de radio de varias BTS y conecta a un único NSS (Network and Switching Sub-System).
- Subsistema de Conmutación y Red (NSS): Proporciona la conmutación entre el subsistema GSM y las redes externas (PSTN, PDN...) junto con las bases de datos utilizadas para la gestión adicional de la movilidad y de los abonados.

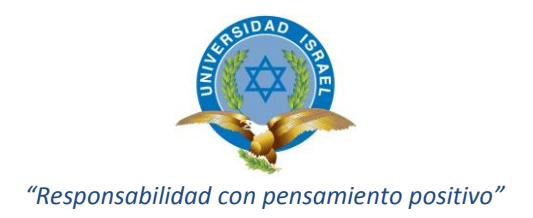

#### <span id="page-25-0"></span>**1.8.3 Red GSM**

#### **1.8.3.1 Canal de radio GSM - TDMA**

El canal de radio GSM, posee varias características como son la alimentación de tiempo adaptativa, la modulación GMSK, la transmisión y recepción discontinua y el salto de frecuencia lento. La alineación de tiempo adaptativa permite a la estación móvil corregir su ranura de tiempo de transmisión para retardos de propagación. La modulación GSMK proporciona eficiencia espectral e interferencia fuera de banda baja requerida en el sistema GSM. La transmisión y recepción discontinua se refiere a la caída de potencia de la estación móvil durante períodos de inactividad y sirve al doble propósito de reducir la interferencia entre canales y aumentar el tiempo de vida de la batería de la unidad portable. El salto de frecuencias lento es una característica adicional de la interfaz de canal de radio GSM que ayuda a contrarrestar efectos de desvanecimiento Rayleigh y de la interferencia entre canales. (Hernández, 2009, pág. 2).

#### **1.8.3.2 Características de seguridad de GSM**

La seguridad en GSM consta de los siguientes aspectos:

- Autenticación de la Identidad del Abonado
- Confidencialidad de la Identidad del Abonado
- Confidencialidad de los Datos de Señalización
- Confidencialidad de los Datos del Usuario

El abonado se le identifica de forma única utilizando la Identidad de Abonado Móvil Internacional (IMSI). Esta información junto con la clave individual de autenticación de abonado (Ki) constituyen las "credenciales de identificación" sensibles, análogas al ESN (Electronic Serial Number) de los sistemas analógicos como AMPS (Advanced Mobile Phone System) y TACS (Total Access Communication System). El diseño de los esquemas de cifrado y autenticación es tal que esta información sensible nunca se transmite por el canal de radio. En su lugar se utiliza un mecanismo de "desafiorespuesta" para realizar la autenticación. (Hernández, 2009, pág. 2).

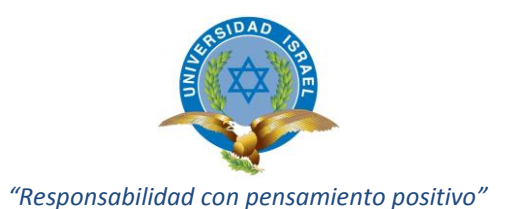

Los mecanismos de seguridad de GSM se implementan en tres elementos diferentes del sistema:

- El Modulo de Identidad del Abonado (SIM)
- El Aparato portátil GSM también denominado Estación Móvil (MS)
- La Red GSM

El SIM contiene la IMSI, la clave individual de autenticación del abonado (Ki), el algoritmo de generación de claves de cifrado (denominado A8), el algoritmo de autenticación (denominado A3) y el Número de Identificación Personal (PIN) ;P. El aparato GSM (portátil o portable) contiene el algoritmo de cifrado (denominado A5). Los algoritmos de cifrado (A3, A5 y A8) también están presentes en la red GSM. El Centro de Autenticación (AUC), parte del Subsistema de Operación y Mantenimiento (OMS) de la red GSM consta de una Base de Datos de Información de identificación y autenticación de abonados. Esta información consta de la IMSI, de la TMSI, de la Identidad de Área de Localización (LAI) y de la clave individual de autenticación de abonado para cada usuario. Para que funcionen los mecanismos de autenticación y confidencialidad se requieren tres elementos: (Hernández, 2009, pág. 2).

- El SIM
- El aparato GSM
- La red GSM

Esta distribución de credenciales de seguridad y de algoritmos de cifrado proporciona una medida adicional de seguridad para asegurar la privacidad de las conversaciones telefónicas celulares y la prevención de fraude en la telefonía celular ;). Dentro de la red GSM, la información de seguridad se distribuye entre el AUC (Authentication Center), el Registro de Localización Domestico (HLR) y el Registro de Localización del Visitante (VLR). (Hernández, 2009, pág. 2)

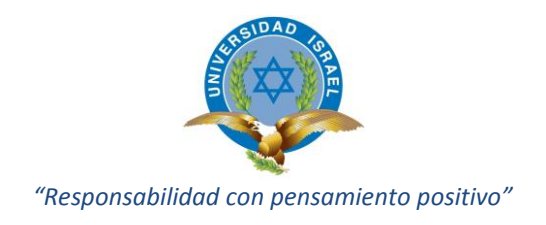

# **CAPÍTULO 2**

## <span id="page-27-0"></span>**DESCRIPCIÓN DEL PROCESO INVESTIGATIVO REALIZADO**

#### <span id="page-27-2"></span><span id="page-27-1"></span>**2.1 Problema Principal**

El problema principal radica en que la mayoría de vehículos que circulan en la ciudad de Quito, no tienen instalado un sistema de seguridad anti robo que sea eficiente y eficaz, que brinde mayor seguridad al propietario del mismo.

## <span id="page-27-3"></span>**2.2 Descripción de los Objetivos**

Con respecto al diseño de un circuito electrónico para un sistema de seguridad para un vehículo, se ha pensado en que se debe ingeniar un circuito que utilice los dispositivos electrónicos conocidos y algunos que aunque no tan conocidos son necesarios porque son los más idóneos para cumplir con los objetivos general y específicos del proyecto.

La implementación y validación son importantes porque permiten ejecutar y corroborar mediante pruebas, el funcionamiento óptimo del proyecto de acuerdo a los parámetros iniciales del trabajo.

#### <span id="page-27-4"></span>**2.3 Hipótesis**

Con la implementación de un sistema de seguridad utilizando la red GSM para enviar y recibir mensajes de aviso y habilitación respectivamente para ser instalado en un vehículo particular, se logrará obtener un sistema de seguridad para el vehículo mediante el aviso de una eventualidad utilizando mensajes de texto y el bloqueo de encendido para evitar el robo de accesorios o la integridad del vehículo dando tranquilidad al propietario del mismo.

#### <span id="page-27-5"></span>**2.3.1 Variable Independiente**

Sistema electrónico de seguridad, utilizando la red GSM mediante la emisión y recepción de mensajes de texto para aviso y habilitación respectivamente de un vehículo particular.

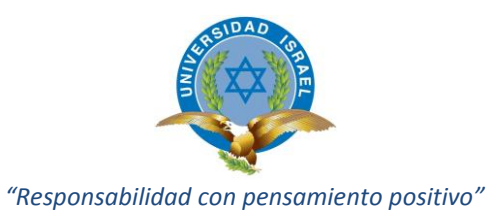

#### <span id="page-28-0"></span>**2.3.2 Variable dependiente**

Obtener un sistema de seguridad para el vehículo mediante el aviso de una eventualidad utilizando mensajes de texto y el bloqueo de encendido para evitar el robo de accesorios o la integridad del vehículo dando tranquilidad al propietario del mismo

#### <span id="page-28-1"></span>**2.4 Descripción de las teorías de fundamentación del Proyecto**

Se utilizará tecnología de punta en cuanto al sistema de control seleccionado como lo es la tecnología Arduino, ya que es una plataforma que tiene muchas prestaciones y entrega alta fiabilidad al circuito. De la misma manera el resto de elementos electrónicos son de tecnología actual. Y de igual forma se está utilizando la tecnología vigente en cuanto a comunicaciones móviles.

#### <span id="page-28-2"></span>**2.5 Metodología Utilizada**

- En la selección y determinación de los elementos electrónicos a utilizarse se utilizó el método de análisis y síntesis, para explicar de manera sintetizada la fundamentación teórica referente a esta parte.
- El método inductivo deductivo se utilizó para determinar el sistema de seguridad, que satisfaga los requerimientos particulares del proyecto ya que mediante este método, se definen los parámetros mínimos de diseño del proyecto como son por ejemplo la utilización de un equipo de telefonía celular básico para emisión y recepción de los mensajes de texto, entre otros.
- En la implementación y validación del sistema electrónico, se utilizó el método experimental de simulación, para ir probando y encontrando la mejor respuesta del circuito a las exigencias del proyecto, y establecer el circuito final que cumpla con los objetivos planteados, sin que se produzcan daños físicos de los diferentes dispositivos electrónicos. Y realizar pruebas finales para asegurar el correcto funcionamiento del sistema.

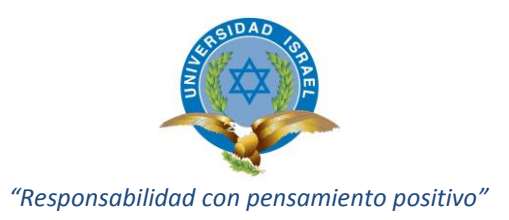

#### <span id="page-29-0"></span>**2.5.1 Formato de la encuesta y análisis de resultados**

A continuación se presentan el formato de la encuesta realizada a 51 personas dentro de la Universidad Israel y en el Anexo 1 una muestra de 10 encuestas realizadas.

#### **2.5.1.1 Encuesta**

Buenos días / tardes, soy estudiante de la Universidad Tecnológica Israel y me encuentro realizando el Proyecto Profesional de Grado, para lo cual necesito de su colaboración al llenar esta pequeña encuesta.

**Objetivo:** Determinar la importancia en la seguridad de su vehículo tanto de robo del mismo como de sus accesorios.

**Señalar con una X en el espacio en blanco y llenar la información de manera concisa y clara donde se le solicita.** 

## **1.- ¿DE QUÉ MARCA ES SU VEHÍCULO?**

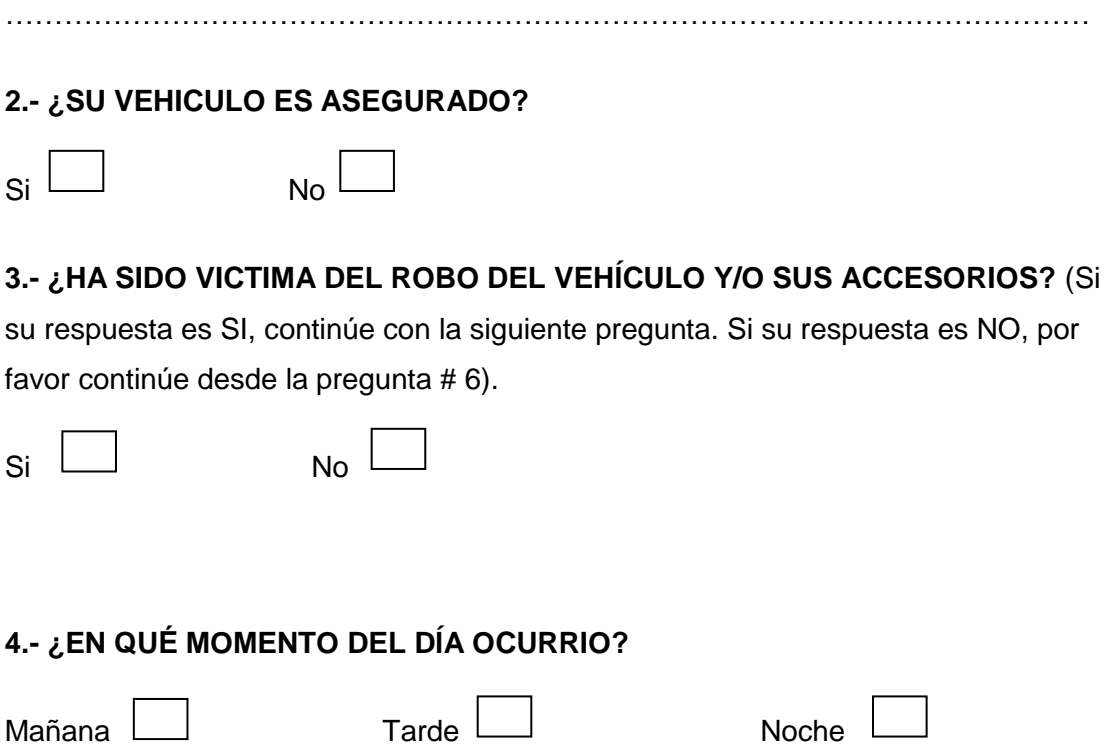

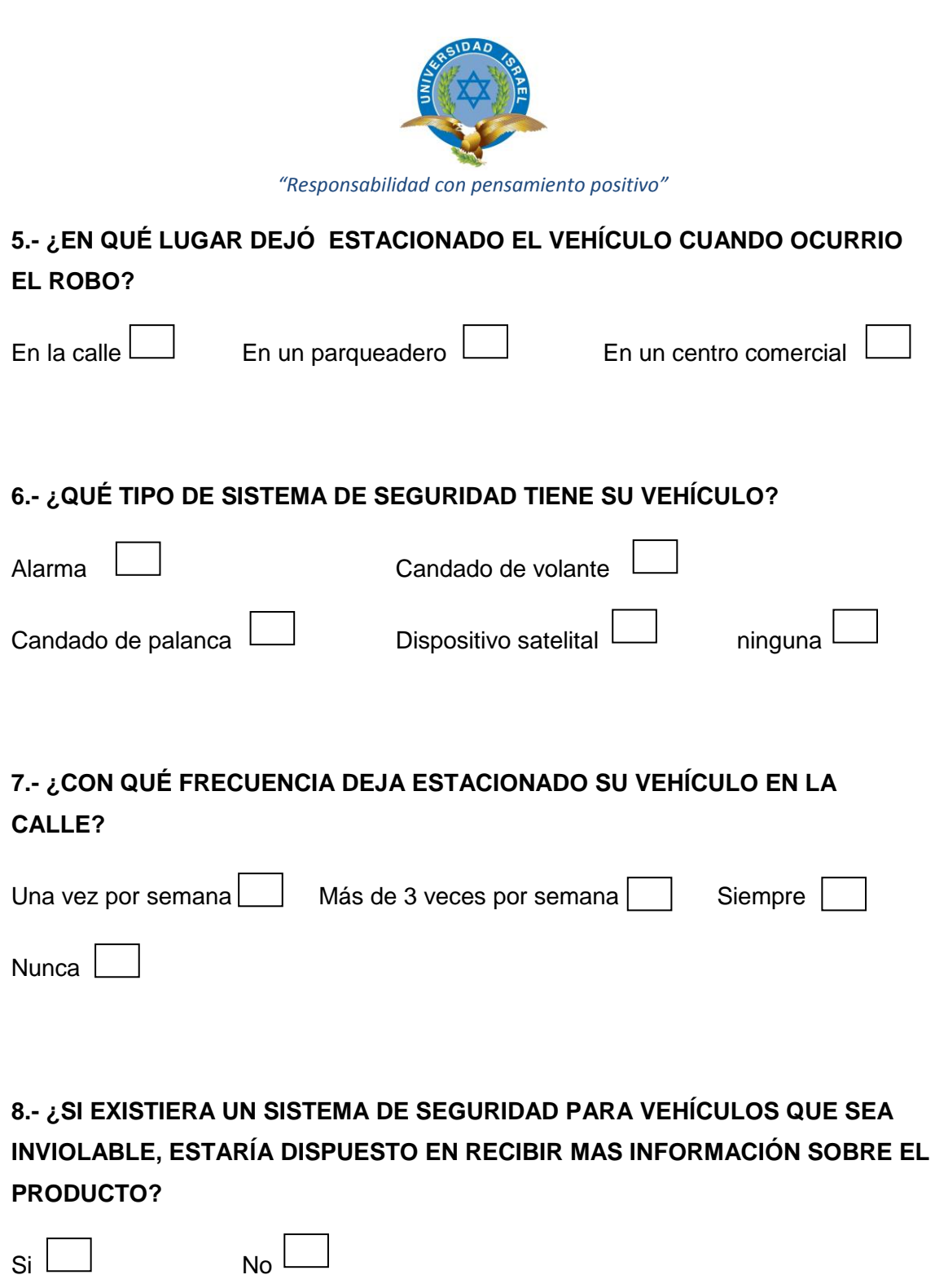

# **9.- SI SU RESPUESTA ES SI, ¿A QUE NÚMERO SE LE PUEDE CONTACTAR ?**

NOMBRE:………………………………………………TELEFÓNO…………………………

GRACIAS POR SU COLABORACIÓN

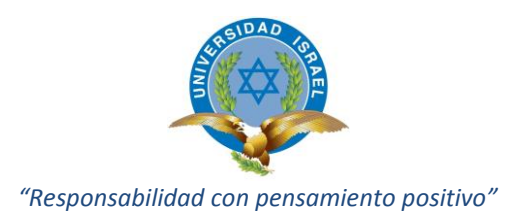

## **2.5.1.2 Análisis de los resultados de las encuestas**

## **1.- ¿De qué marca es su vehículo?**

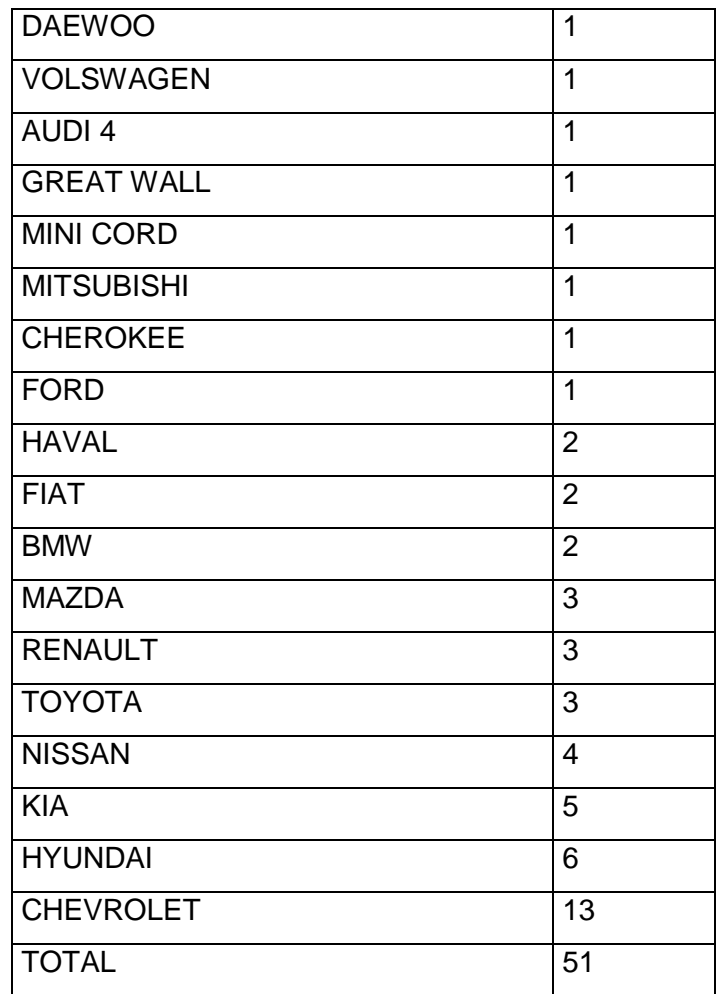

<span id="page-31-0"></span>Tabla N° 2.2. Marcas de vehículos. Fuente: Investigador

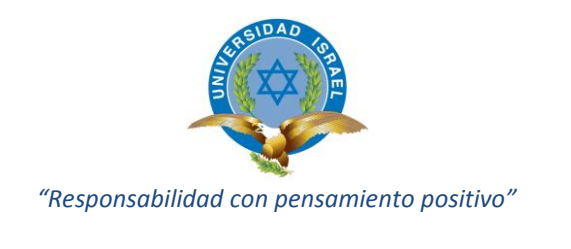

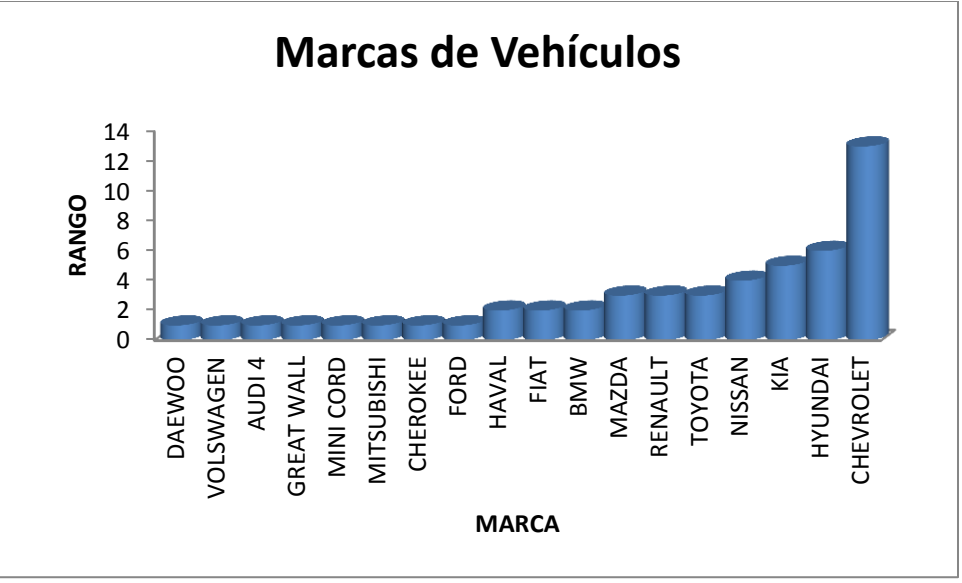

Fig. 2.1 Gráfico estadístico de las marcas de vehículos. Fuente: Investigador

<span id="page-32-1"></span>En la figura N° 2.1, se puede ver a simple vista que la mayoría de vehículos son de marca Chevrolet, que en porcentaje llega a ser el 25,5 % del parque automotor de la comunidad universitaria. De ahí va disminuyendo la preferencia de marcas como se puede ver en el mismo gráfico.

#### **2.- ¿Su vehículo es asegurado?**

| SI   | 17 |
|------|----|
| ΝO   | 34 |
| OTAL | 51 |

<span id="page-32-0"></span>Tabla N° 2.3. Vehículos asegurados. Fuente: Investigador

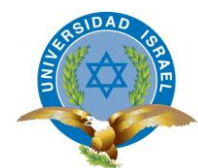

*"Responsabilidad con pensamiento positivo"*

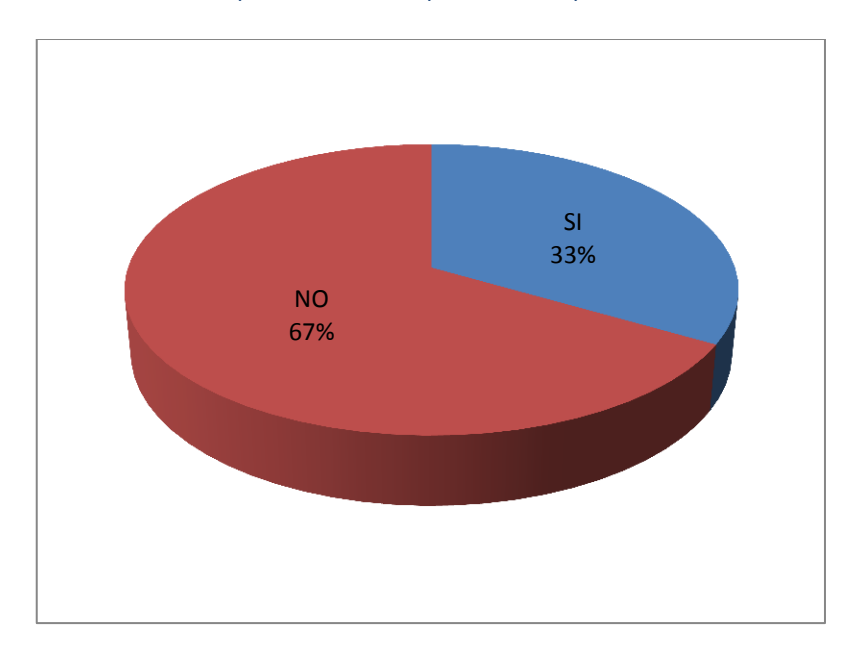

<span id="page-33-1"></span>Fig. 2.2 Gráfico estadístico de los vehículos asegurados. Fuente: Investigador

Como se puede ver en la figura N° 2.2, el 67% de encuestados no tiene asegurado sus vehículos lo que aumentaría el riesgo de sufrir siniestros y consecuentemente pérdidas económicas, sin embargo, hay otras medidas de seguridad que dan mejores resultados como se comprobará más adelante.

#### **3.- ¿Ha sido víctima del robo del vehículo y/o sus accesorios?**

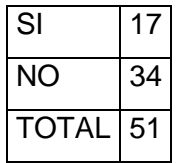

<span id="page-33-0"></span>Tabla N° 2.4. Víctimas de robo de su vehículo. Fuente: Investigador

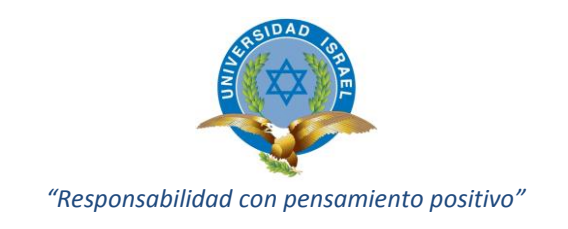

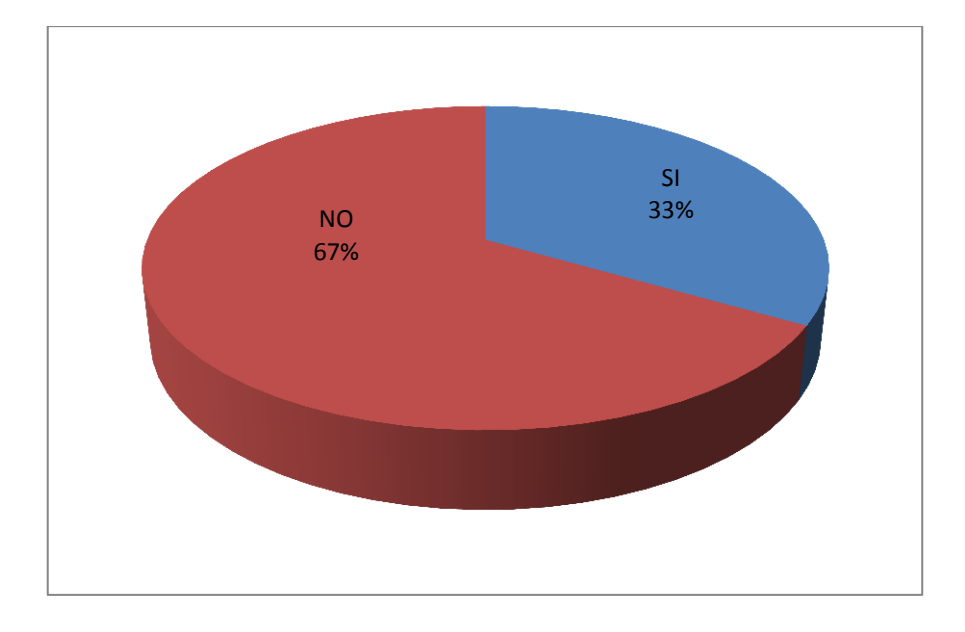

<span id="page-34-1"></span>Fig. 2.3 Gráfico estadístico de víctimas de robo de su vehículo. Fuente: Investigador

De acuerdo a la figura N° 2.3, se puede deducir que la mayoría de personas encuestadas en la universidad no han sido víctimas del robo del vehículo o de sus partes o accesorios.

#### **4.- ¿En qué momento del día ocurrió?**

| MAÑANA       | 3  |
|--------------|----|
| <b>TARDF</b> | 5  |
| <b>NOCHE</b> | 9  |
| <b>TOTAL</b> | 17 |

<span id="page-34-0"></span>Tabla N° 2.5. En qué momento del día ocurrió el robo. Fuente: Investigador

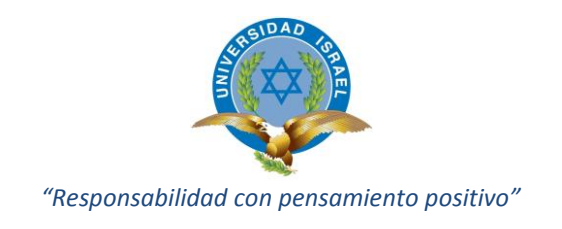

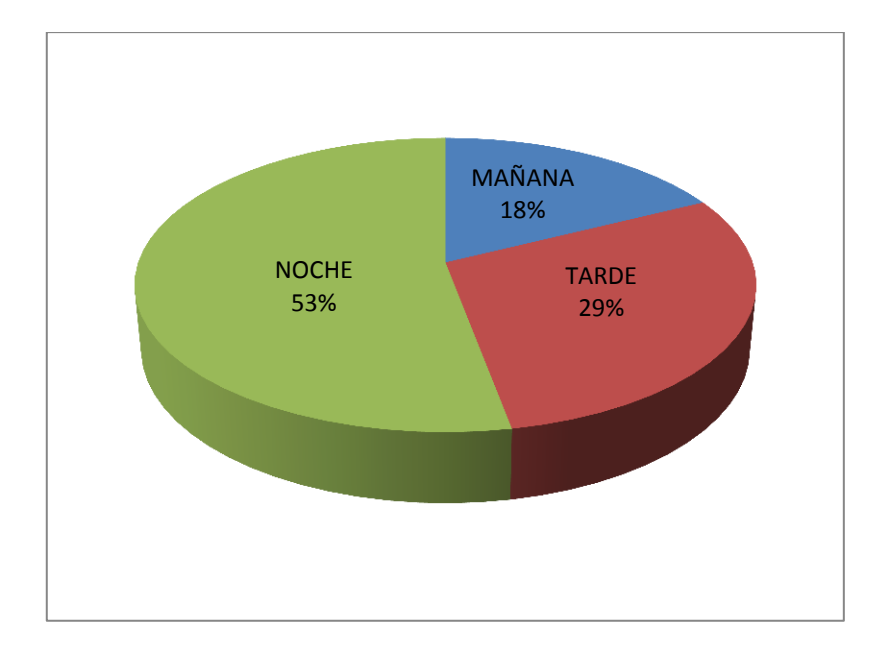

<span id="page-35-1"></span>Fig. 2.4 Gráfico estadístico del momento del día que ocurrieron los robos. Fuente: Investigador

Del total de personas que han sufrido algún percance con su vehículo, se puede ver en la figura N° 2.4, que la mayoría de acontecimientos ha ocurrido en la noche, luego en la tarde, y en la mañana han sucedido menos sucesos.

#### **5.- ¿En qué lugar dejó estacionado el vehículo cuando ocurrió el robo?**

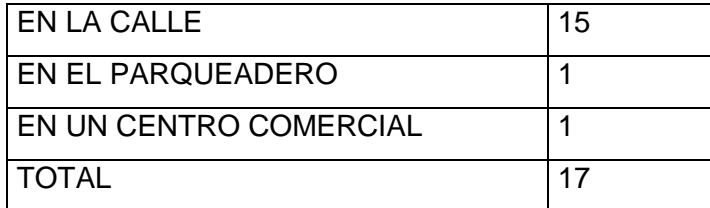

<span id="page-35-0"></span>Tabla N° 2.6. Lugares en donde fueron dejados los vehículos cuando fueron robados. Fuente: Investigador
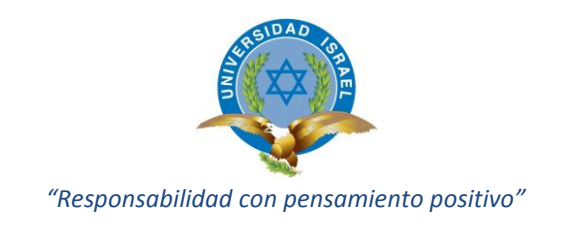

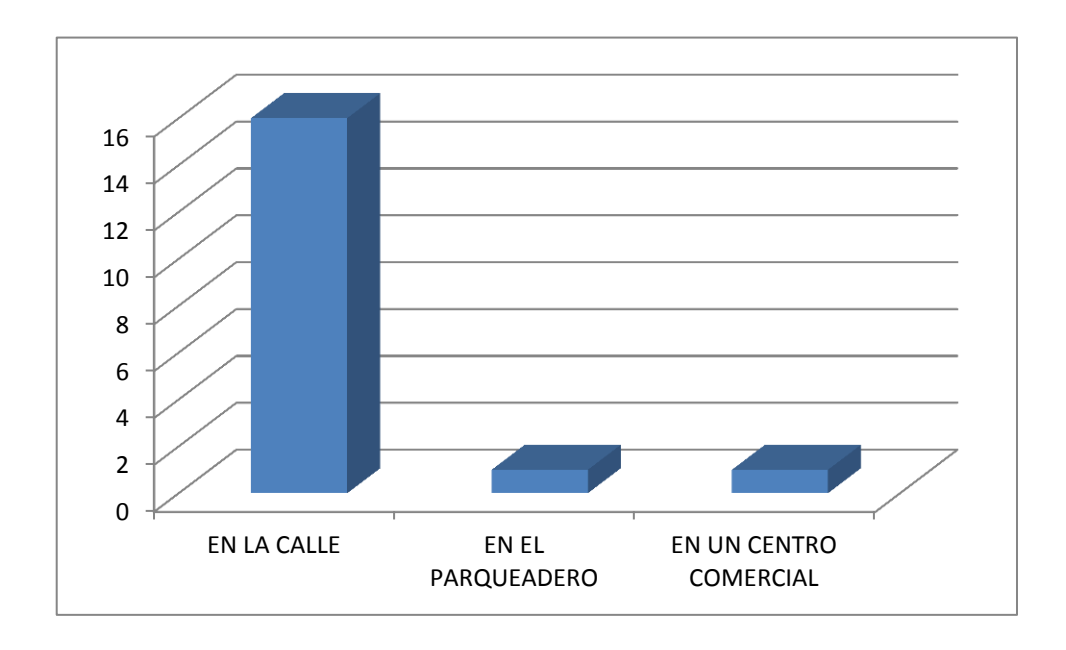

# Fig. 2.5 Gráfico estadístico de los lugares en donde fueron dejados los vehículos cuando fueron robados. Fuente: Investigador

# **Interpretación:**

Del total de personas que han sufrido algún percance con su vehículo, se puede ver en la figura N° 2.5, que casi todos los siniestros han sido ocurridos con el vehículo dejado en la calle, lo que confirma el riesgo de dejar estacionado el auto en cualquier lugar.

# **6.- ¿qué tipo de sistema de seguridad tiene su vehículo?**

| AI ARMA               | 41 |
|-----------------------|----|
| CANDADO DE PALANCA    |    |
| CANDADO DE VOLANTE    | 9  |
| DISPOSITIVO SATELITAL | 9  |
| <b>NINGUNA</b>        | 5  |

Tabla N° 2.7. Mecanismos de seguridad de preferencia de los encuestados. Fuente: Investigador

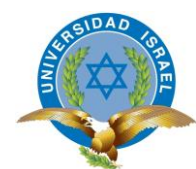

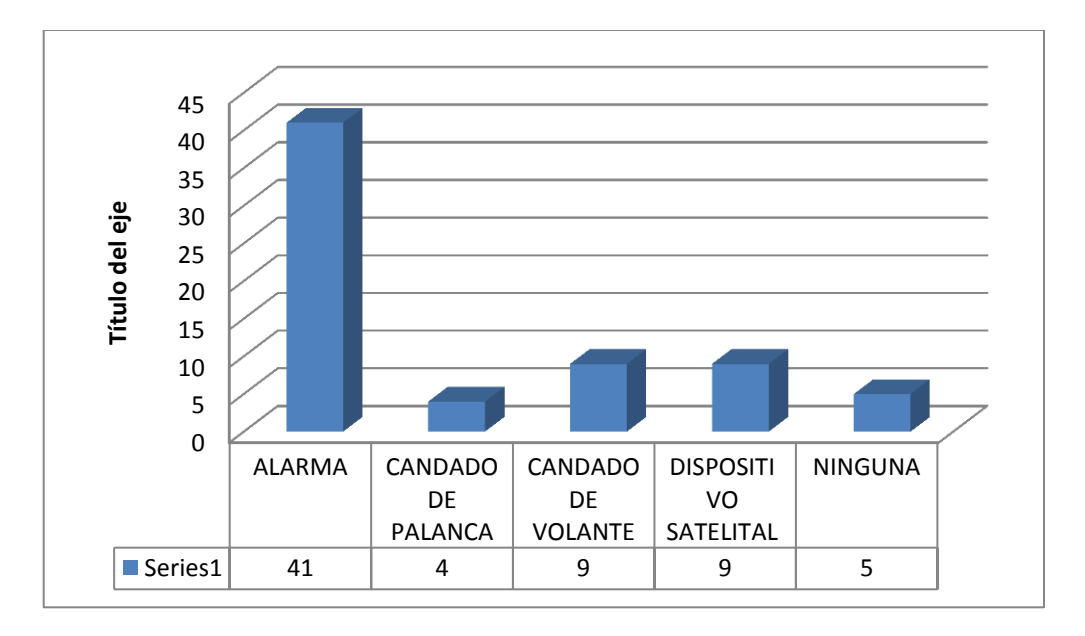

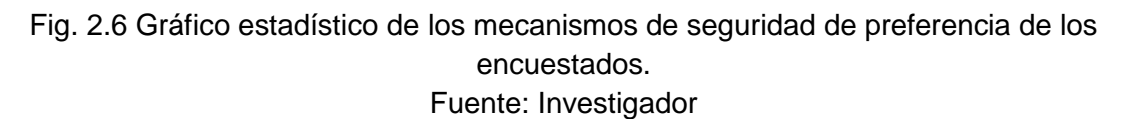

# **Interpretación:**

Como se puede ver en la figura N° 2.6, la gran mayoría de encuestados prefiere una alarma convencional como sistema de seguridad para el vehículo. Adicional también añaden otros mecanismos como son los candados al volante y dispositivos satelitales.

#### **7.- ¿Con qué frecuencia deja estacionado su vehículo en la calle?**

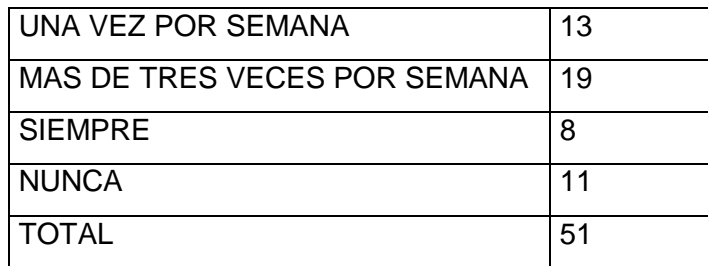

Tabla N° 2.8. Frecuencia de lugares en donde los encuestas prefieren dejar sus vehículos. Fuente: Investigador

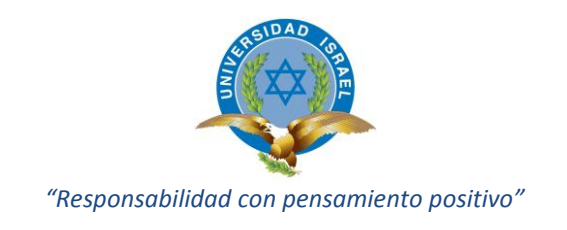

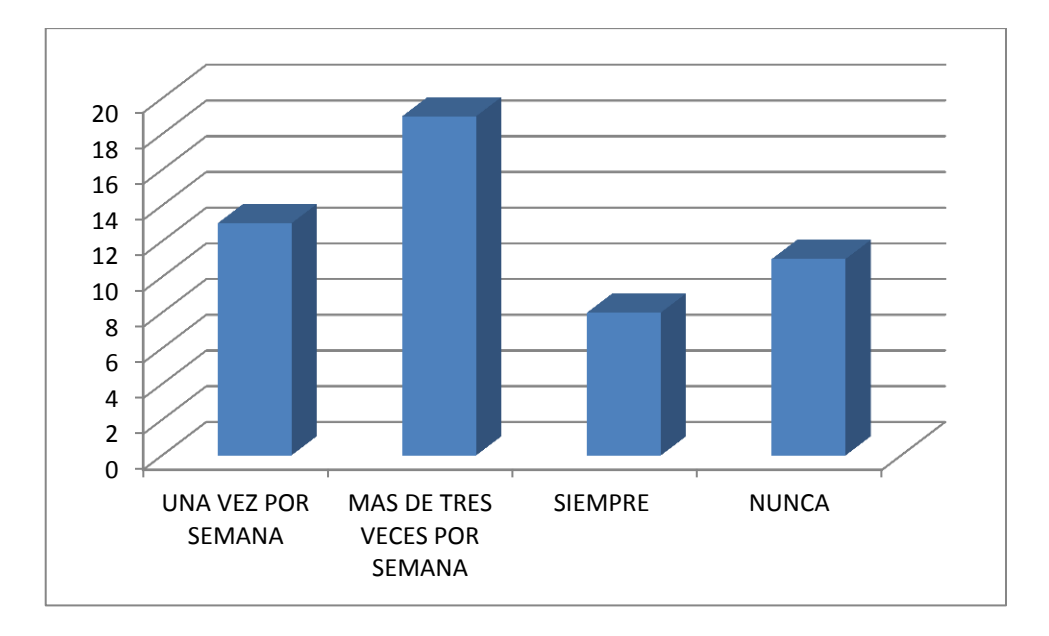

Fig. 2.7 Gráfico estadístico de la Frecuencia de lugares en donde los encuestas prefieren dejar sus vehículos. Fuente: Investigador

# **Interpretación:**

De acuerdo a la figura N° 2.7, se puede ver que la mayoría de encuestados deja el vehículo en la calle más de tres veces por semana. Aunque se puede ver que la minoría de personas deja siempre el vehículo en la calle.

**8.- Si existiera un sistema de seguridad para vehículos que sea inviolable, ¿estaría dispuesto en recibir más información sobre el producto?**

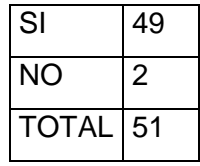

Tabla N° 2.9. Encuestados interesados en una solución efectiva para la seguridad de sus vehículos.

Fuente: Investigador

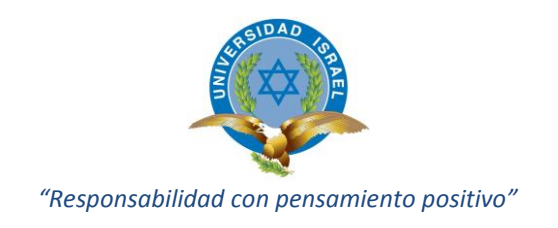

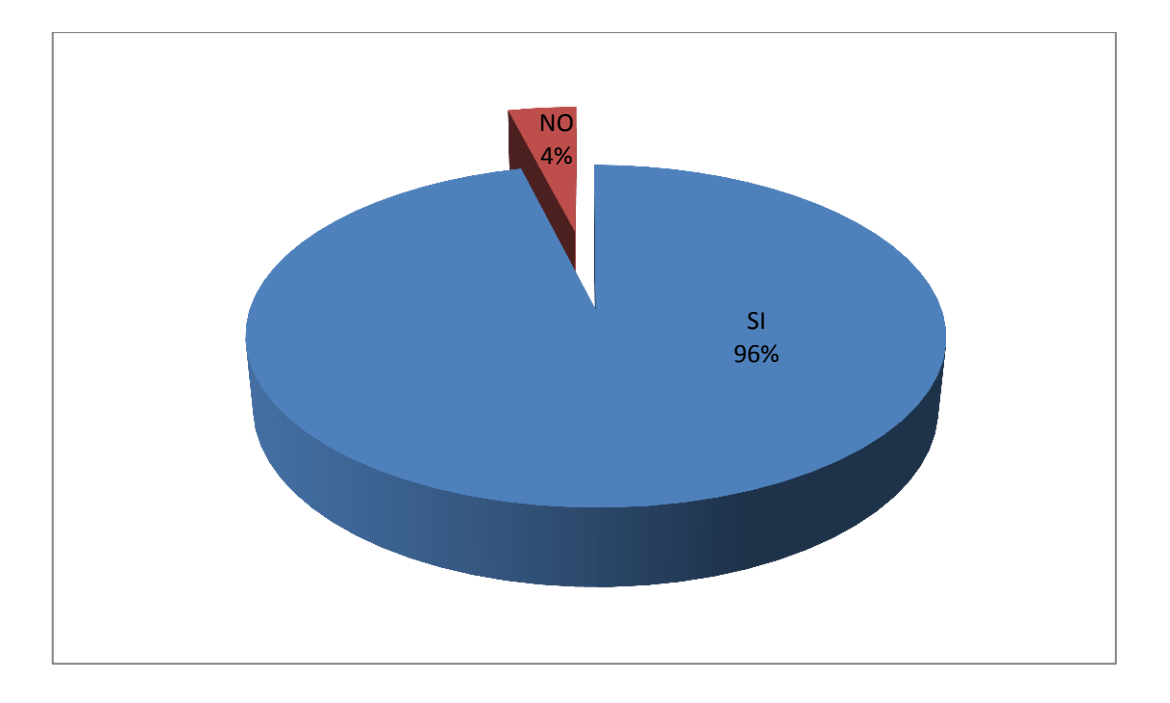

Fig. 2.8 Gráfico estadístico de los encuestados interesados en una solución efectiva para la seguridad de sus vehículos. Fuente: Investigador

# **Interpretación:**

Como se puede ver en la figura N° 2.8, casi el 100% de encuestados si está dispuesto a recibir información acerca de este novedoso sistema de seguridad para vehículos.

Partiendo de las encuestas realizadas en la Universidad Tecnológica Israel con una muestra de 51 propietarios de vehículos se pudo obtener los siguientes resultados:

- La gran mayoría de personas prefieren la marca Chevrolet.
- El 67% de la población de la muestra no tiene asegurado su vehículo, prefiriendo utilizar otros métodos de seguridad para sus vehículos como por ejemplo, siempre dejar en un parqueadero privado.

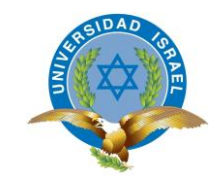

- El 69% de la población de la muestra no sido víctima de ningún tipo de robo de su vehículo, mientras que el restante 31% que si han sido víctimas de algún tipo de robo, se observa que la mayoría han ocurrido en la noche y cuando el vehículo ha sido dejado en la calle.
- Se puede ver también que la mayoría de dueños de vehículos tienen instalado una alarma convencional y una minoría añade otro sistema de seguridad como por ejemplo: candados al volante o a la palanca de cambios.

#### **2.6 Resultados esperados en la implementación del proyecto**

Se espera tener funcionando implementado e instalado en un vehículo particular un sistema de seguridad que utilice la red de comunicación celular para que si le ocurre algún siniestro al vehículo, se emita inmediatamente un mensaje de texto al o los números establecidos previamente diciendo que el auto ha sido alarmado y simultáneamente se desactive el encendido del vehículo, siendo necesario si y sólo si un mensaje de texto de habilitación para que se restablezca el arranque normal del mismo.

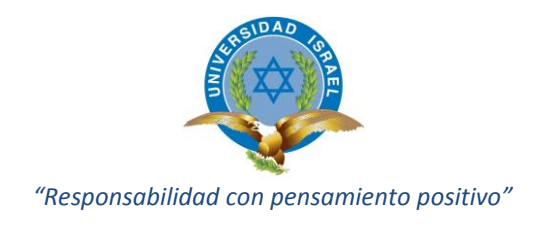

# **CAPÍTULO 3**

# **PRESENTACIÓN DE RESULTADOS**

#### **3.1 Introducción**

En este capítulo se presenta todo lo concerniente a la propuesta de solución del problema planteado, la implementación o construcción, las herramientas y materiales utilizados, las pruebas realizadas y el análisis de resultados.

#### **3.2 Diseño**

Corresponde al Diseño electrónico del sistema de seguridad ya propiamente dicho. Para una mejor comprensión se ha elaborado un diagrama de bloques.

# **3.3 Diagrama de Bloques de la propuesta a la solución del problema**

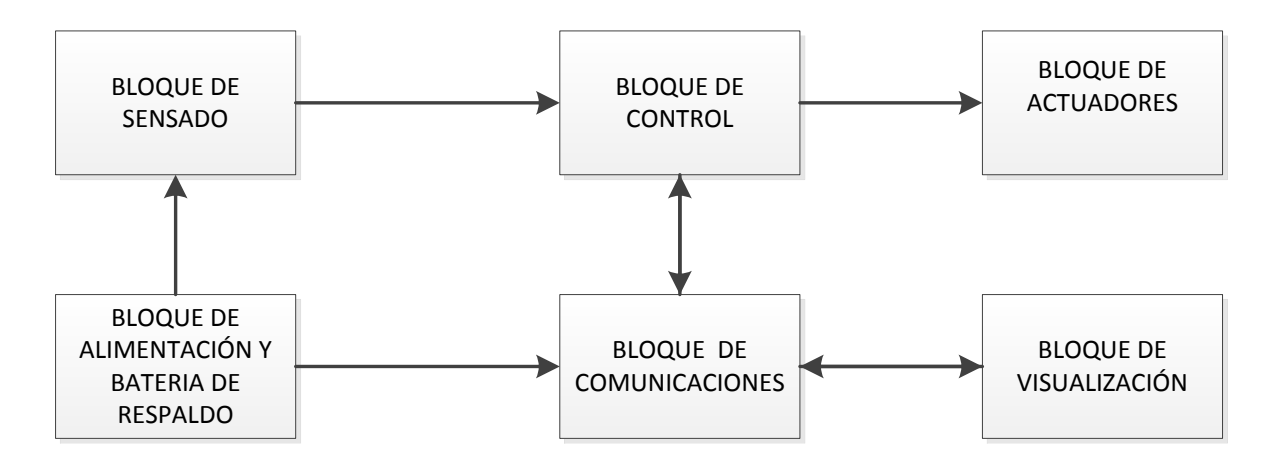

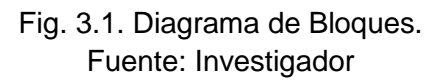

# **3.3.1 Bloque de Sensado**

La primera etapa del circuito se le ha denominado, etapa de sensado, y se ha determinado que la señal de entrada para el circuito sea la activación de la alarma convencional previamente instalada en el vehículo.

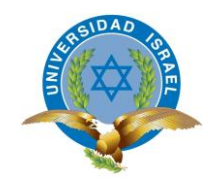

Se ha pensado en que la solución ideal para el presente proyecto es tomar como dato de entrada la señal que acciona la sirena de aviso que viene como parte de una alarma tradicional, es decir, se inicia desde la salida de la alarma convencional, esa información (señal eléctrica), es utilizada para accionar el mecanismo de seguridad que se está desarrollando.

Cuando ocurra algún tipo de anomalía con el vehículo, la alarma se acciona y este dato se toma y va directamente al opto acoplador U1 que se puede ver en la figura 3.2, para poner en marcha el mecanismo de acción seleccionado para este evento, que es el de enviar un mensaje de texto al propietario del vehículo y a la vez inhabilitar el encendido del vehículo para evitar que sea sustraído, esto es parte de otra etapa que se explica más adelante.

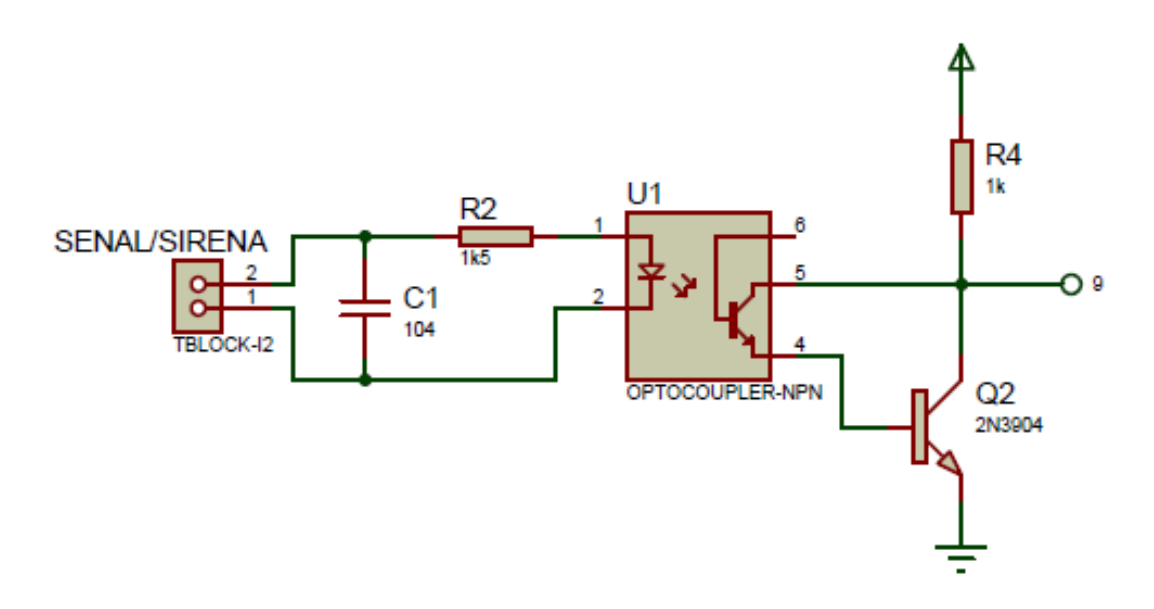

Fig. 3.2. Diagrama circuital de acoplamiento de la señal de entrada con Arduino. Fuente: Investigador

#### **3.3.2 Bloque de Control**

Está conformado por el elemento principal Arduino Uno, el mismo que está compuesto por otros dispositivos que tienen funciones propias cada uno y a la vez relacionadas entre sí.

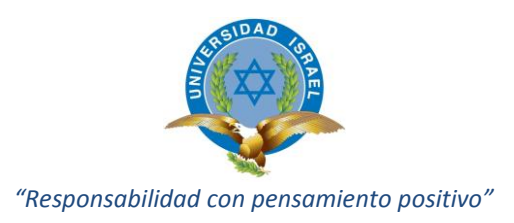

# **3.3.2.1 Determinación del dispositivo principal a utilizarse**

Para esto se ha elaborado una tabla comparativa de los elementos electrónicos que pudieran servir para la ejecución del mismo.

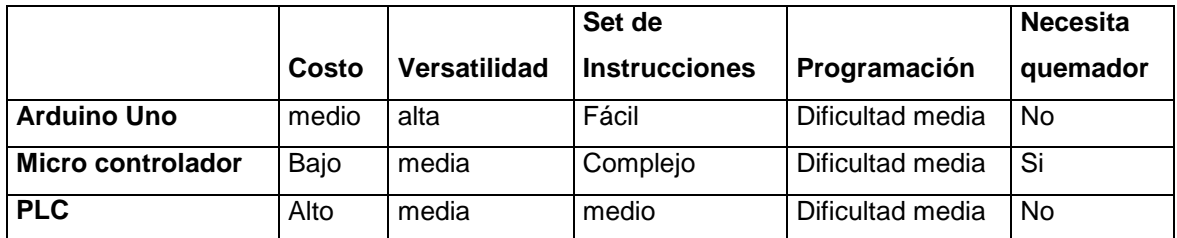

Tabla N° 3.1. Comparación de dispositivos electrónicos a utilizarse. Fuente: Investigador

De la tabla 3.1., se puede concluir que el dispositivo más idóneo para la realización del proyecto es la placa Arduino Uno.

# **3.3.2.2 Arduino Uno**

El Arduino Uno es una placa que tiene como dispositivo principal al microcontrolador Atmega 328. Este tiene 14 pines, de entrada y salida, 6 de los cuales pueden ser usados como salidas PWM. Tiene 6 entradas analógicas, el oscilador es de 16 MHz, tiene conexión USB con conector para fuente de poder.

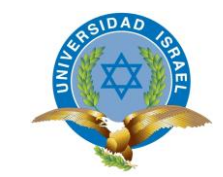

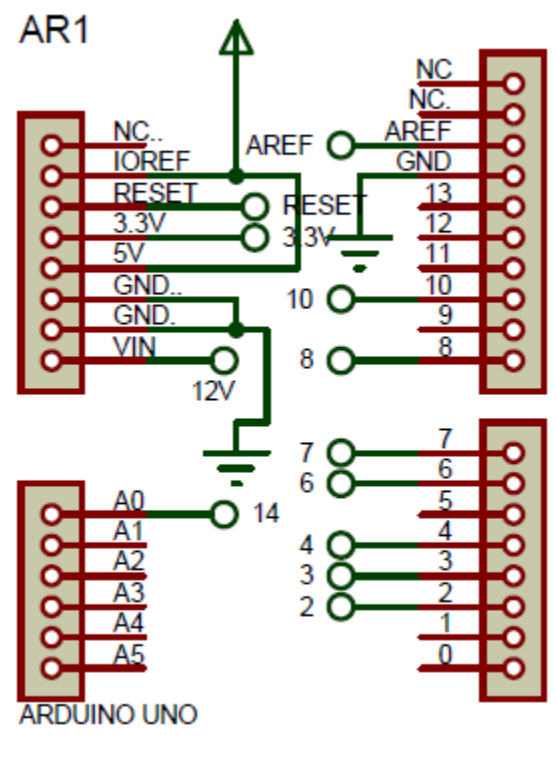

PACKAGE=ARDUINO UNO

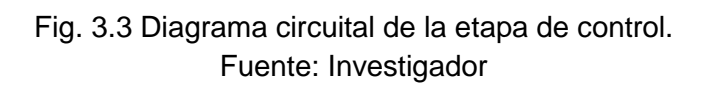

El Arduino Uno tiene ya 3 revisiones, (mejoras tanto en su estructura interna como en sus prestaciones), la revisión 3 tiene las siguientes nuevas características:

- Se ha añadido los pines SDA y SCL cerca del pin de referencia AREF y otros dos nuevos pines cerca del pin RESET, estos pines permiten proteger para la adaptación del voltaje suministrado desde la placa. En el futuro las protecciones serán compatibles con ambas placas para usar el AVR, el cual opera con 5V y con el Arduino Due que opera con 3.3 V.
- Circuito de reset más fuerte.
- El Atmega 16U2 reemplaza al 8U2.

El Arduino Uno puede ser encendido vía conexión USB o una fuente de alimentación externa. La fuente de poder es seleccionada automáticamente.

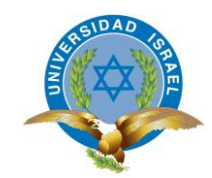

La placa puede operar con una fuente externa de 6 a 20 voltios. Si es suministrada con menos de 7 voltios, sin embargo, el pin que necesita 5 voltios puede tener menos de 5 voltios la placa puede funcionar inestablemente. Si se usa más de 12 voltios, el regulador de voltaje puede sobrecalentarse y dañarse la placa. El rango recomendado es de 7 a 12 voltios.

Los pines de alimentación son como se muestra a continuación:

- VIN. Es el pin por medio del cual el microcontrolador recibe la alimentación requerida para su funcionamiento.
- 5 V. Este es un pin regulado de 5 voltios que viene desde el regulador de la placa. La placa puede ser suministrada de voltaje desde cualquiera de las dos fuentes de energía, ya sea del adaptador de voltaje (7 a 12 voltios) o desde el conector USB (5 voltios), o el pin VIN de la placa (7 – 12 voltios).
- 3V3. Voltios generados por el regulador de la placa. Máxima corriente soportada es de 50 mA.
- GND. Pines a tierra.
- IOREF. Este pin de la placa Arduino provee el voltaje de referencia con el cual el microcontrolador trabaja.

El ATmega 328 tiene 32 KB. Además tiene 2 KB de SRAM y 1 KB de EEPROM.

**Pines de Entrada y Salida**.- Cada uno de los 14 pines digitales del Arduino Uno pueden ser usados como entradas o salidas respectivamente, usando las funciones pinMode(), digitalWrite(), y la digitalRead(). Estas operan con 5 voltios. La corriente máxima que soportan cada pin es de 40 mA y tienen una resistencia interna (desconectada por defecto) de 20 a 50 Kilo ohmios, adicionalmente cada pin tiene funciones especiales como por ejemplo:

- Serial: 0 (RX) y 1 (TX). Es usado para enviar y transmitir datos TTL seriales.
- Interrupciones externas: 2 y3. Estos pines pueden ser configurados como pines de disparo o interrupción con un valor bajo o una transición creciente o decreciente.
- PWM: 3, 5, 6, 9, 10 Y 11. Proveen salidas PWM con la función analogWrite().

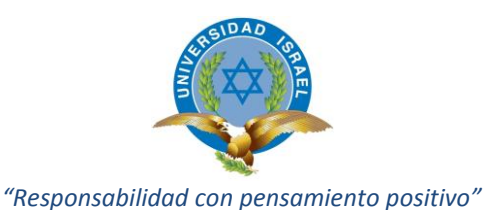

- SPI: 10 (SS), 11 (MOSI), 12 (MISO), 13 (SCK). Estos pines soportan comunicaciones SPI, usando la librería SPI.
- LED: 13. Esto es para la conexión de un LED en el pin 13. Cuando el pin está en un valor alto, el LED se enciende y cuando está en bajo, el LED se apaga.
- TWI: A4 or SDA pin and A5 or SCL pin. Soporta comunicaciones TWI usando la librería TWI.
- AREF. Se usa para voltajes de referencia para las entradas analógicas.
- Reset. Puentee este pin a un valor bajo para resetear el microcontrolador.

**Comunicación.-** El Arduino Uno tiene facilidades para conectarse con un computador, otro Arduino u otros microcontroladores. El Atmega 328 tiene comunicación serial UART TTL. El software Arduino incluye un monitor serial el cual permite datos textuales simples para ser enviados desde la placa Arduino. Los leds de transmisión y recepción parpadean cuando se está transmitiendo datos vía USB serial y conexión USB.

**Programación.-** El Arduino Uno puede ser programado con el software Arduino. Hay que seleccionar en el menú herramientas la opción placa. El Atmega 328 viene pregrabado con un software de arranque el cual permite grabar un nuevo código sin usar un grabador externo. La comunicación se realiza usando el protocolo original STK500.

# **3.3.3 Bloque de comunicaciones**

En el bloque de comunicaciones se va a utilizar un módulo GSM que sea capaz de trabajar en las bandas de telefonía celular locales. Se ha determinado que este módulo sea el SIM 900, ya que cumple con todos los requerimientos de hardware del presente proyecto.

#### **3.3.3.1 SIM900**

El módulo SIM 900 es un dispositivo que trabaja en las cuatro bandas GSM/GPRS, en las frecuencias GSM 850 MHZ, EGSM 900 MHZ, DCS 1800 MHZ Y PCS 1900 MHZ. Soporta esquemas de codificación GPRS CS-1, CS-2, CS-3 y CS-4.

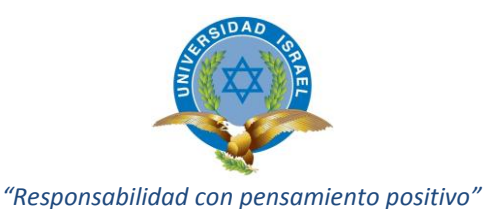

Con una pequeña configuración el módulo SIM 900 puede desarrollarse aplicaciones para teléfonos inteligentes, tablets, PDAs, u otro dispositivo móvil.

El teclado y pantalla con interface SPI dan mucha flexibilidad para desarrollar aplicaciones personalizadas.

El puerto serial es de fácil acceso y mediante él se puede desarrollar varias aplicaciones.

Incluye un canal de audio con un micrófono y un parlante.

El SIM900 es diseñado con una técnica de ahorro de energía que permite un consumo de corriente tan bajo como 1,5 mA en modo de reposo.

Está integrado con un protocolo TCP/IP, para desarrollar aplicaciones que puedan utilizar este tipo de comunicaciones de una manera muy fácil.

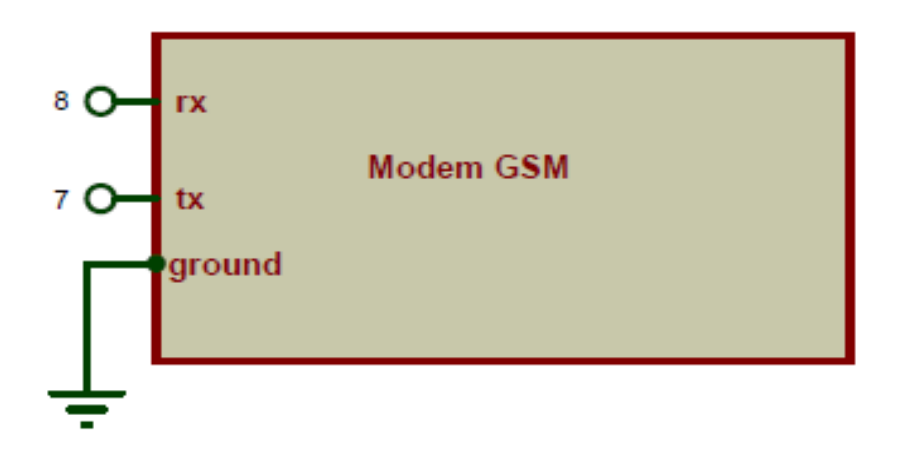

Fig. 3.4 Diagrama circuital del módulo SIM 900. Fuente: Investigador

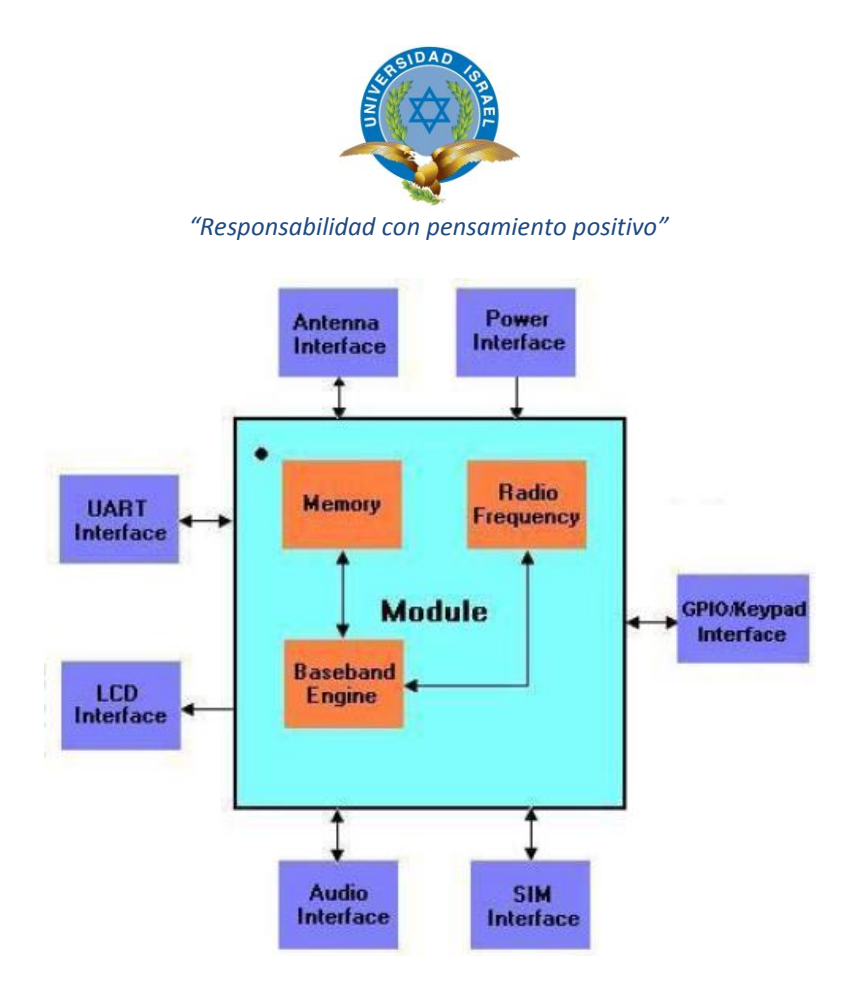

Fig. 3.5 Diagrama Funcional del módulo SIM 900. Fuente: (SIMcom, 2009)

**Diagrama Funcional.-** La figura 3.5, muestra el diagrama funcional del módulo SIM900, e ilustra las partes principales que son las siguientes:

- Lo que representa la banda base GSM.
- Memoria flash y SRAM.
- La parte de radio frecuencia GSM
- La antena de interface
- Otras interfaces.

Para una mejor comprensión se puede ver la tabla 3.2., en donde se detalla de manera resumida las principales características técnicas del módulo de comunicaciones SIM900.

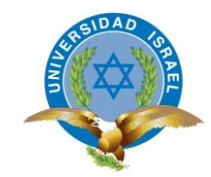

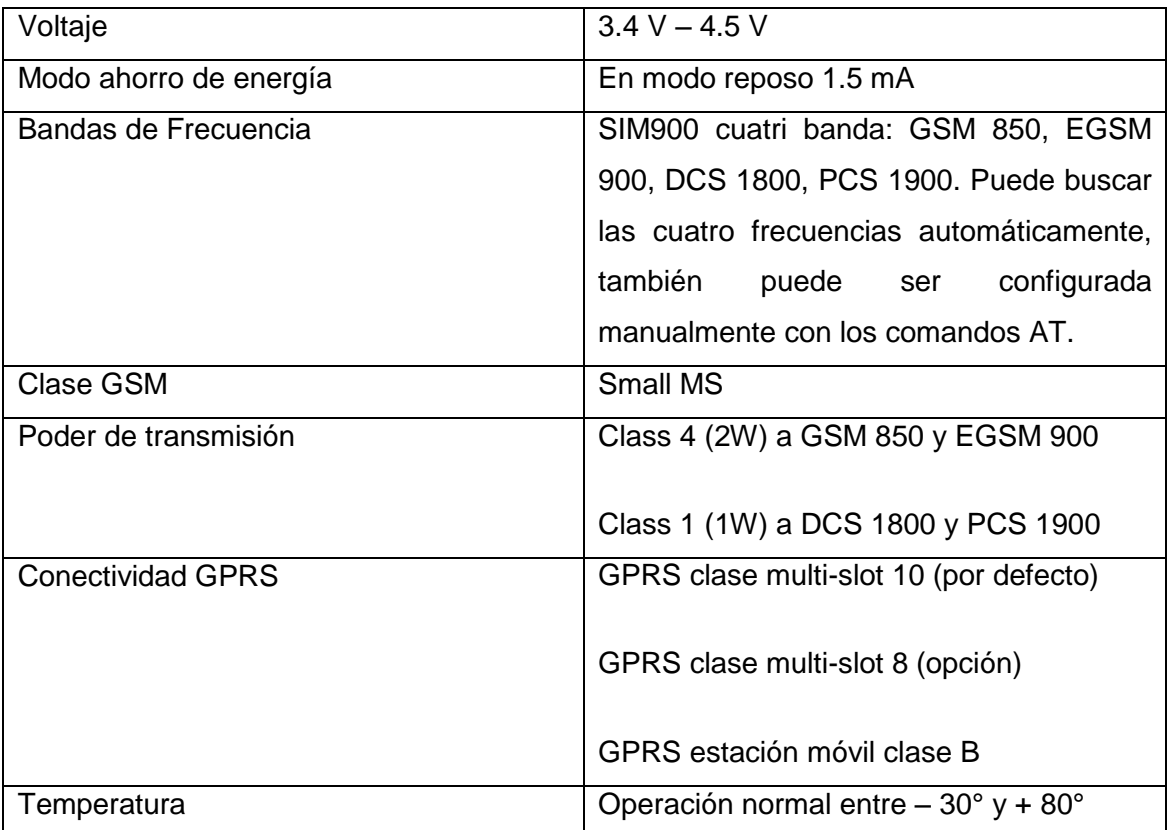

Tabla N° 3.2. Especificaciones Técnicas Módulo SIM 900. Fuente: (SIMcom, 2009)

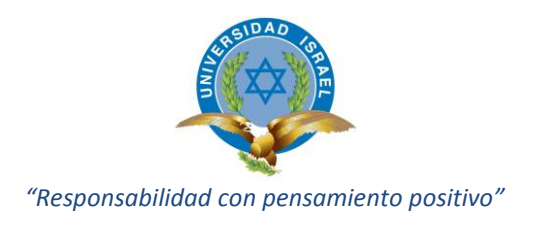

### **3.3.4 Bloque de actuadores**

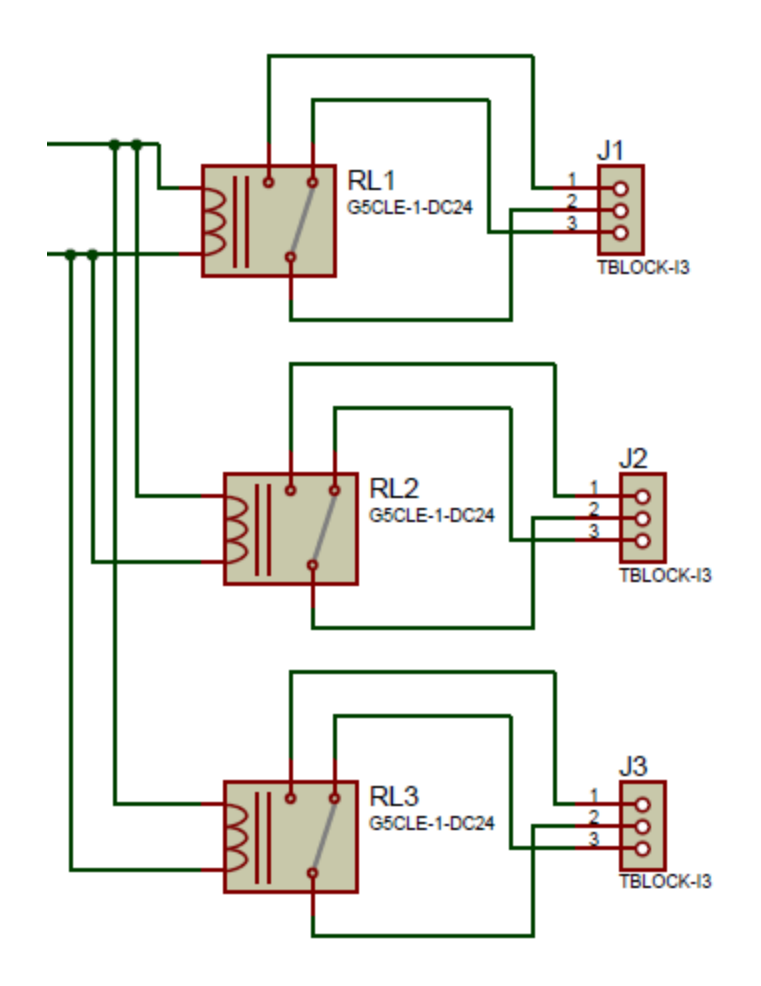

Fig. 3.6 Diagrama Funcional de los relés. Fuente: Investigador

Este bloque o etapa corresponde a la parte de fuerza. La misma que está constituida por los Relés que son instalados en un lugar estratégico de la circuitería del vehículo para limitar o permitir el encendido del vehículo.

Se ha establecido que sean tres relés los que activen o desactiven el arranque del vehículo en lugares estratégicamente escogidos para evitar que sean bypaseados y por ende eludidos por los amigos de lo ajeno.

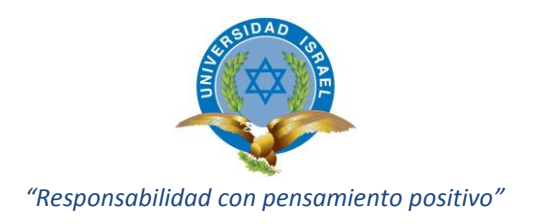

# **3.3.5 Bloque de alimentación**

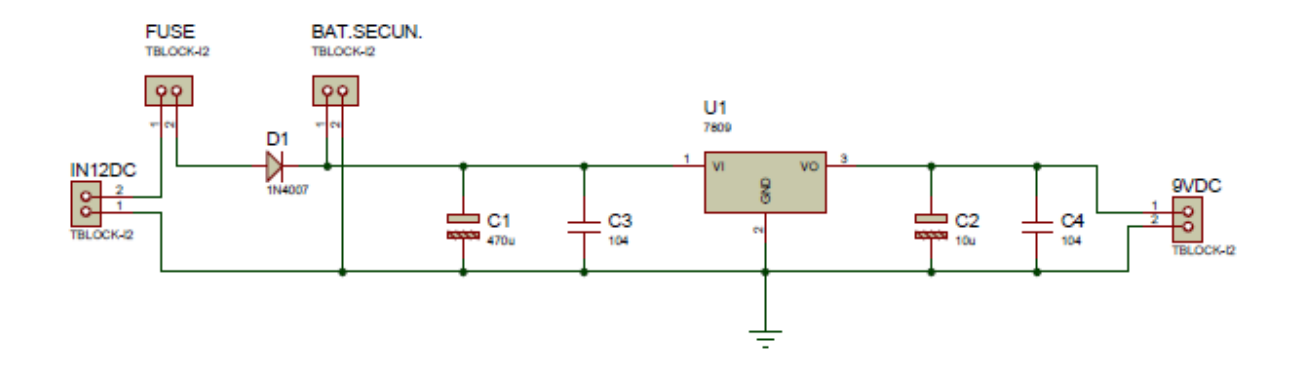

Fig. 3.7 Diagrama del circuito de alimentación del sistema de seguridad. Fuente: Investigador

Como se puede ver en la figura 3.7, el circuito está diseñado para obtener como alimentación del sistema de seguridad 9 voltios de corriente continua, el mismo que se obtiene utilizando un regulador de voltaje de 9 voltios. Este circuito está alimentado por la batería principal del automóvil que es 12 voltios con una corriente aproximada de 10 mA la misma que a través del regulador y demás elementos (capacitores para evitar picos de voltaje), es reducida a 9 voltios que es el voltaje necesario para el sistema de seguridad. En paralelo se conecta una batería de respaldo por si acaso se elimine el suministro de corriente de la batería principal, el circuito puede seguir trabajando con la batería de respaldo, la misma que está cargándose constantemente mientras está conectada la batería principal. Tiene una autonomía de trabajo de 2 horas.

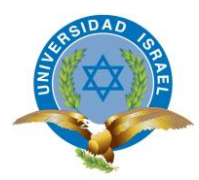

*"Responsabilidad con pensamiento positivo"*

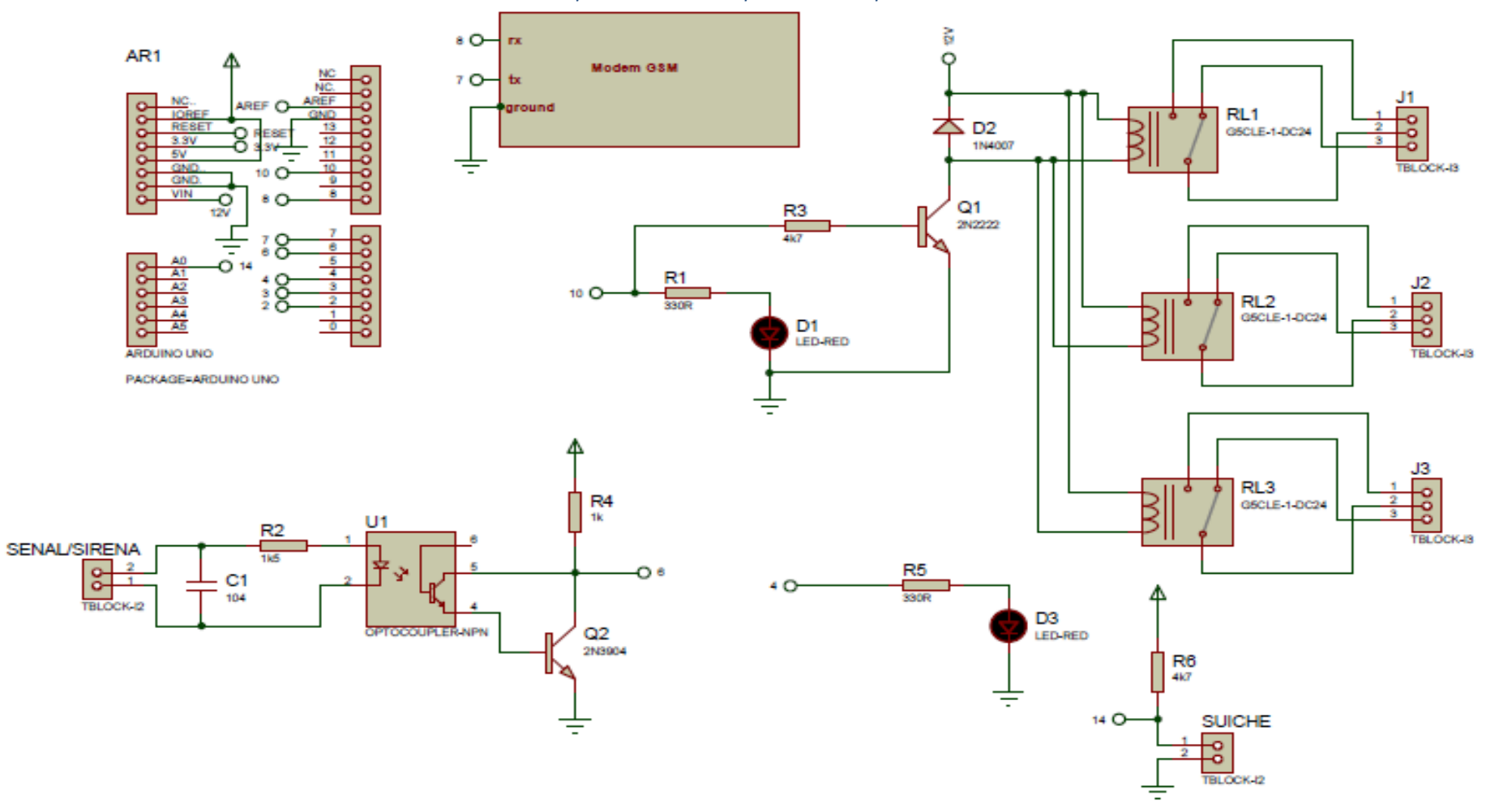

Fig. 3.8. Diagrama circuital completo del Sistema de Seguridad para vehículos. Fuente: Investigador

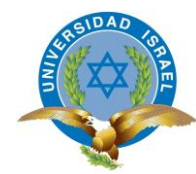

# **3.3.6 Bloque de Visualización**

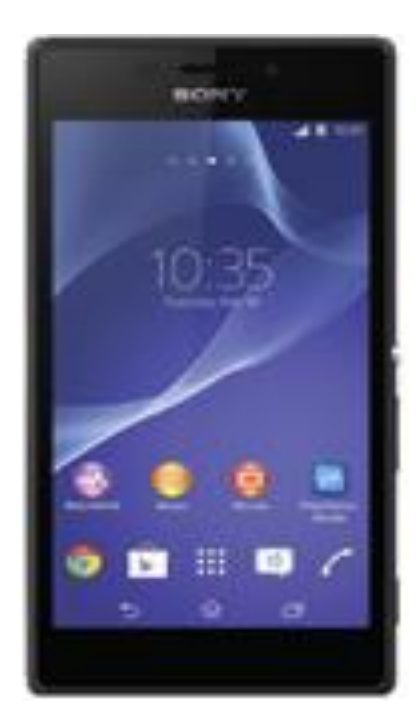

Fig. 3.9 Representación gráfica de un teléfono celular. Fuente: (Claro, 2013)

Es cualquier teléfono móvil que soporta el tipo de comunicaciones móviles GSM. En su pantalla el propietario del vehículo puede leer el mensaje de alerta enviado por el vehículo y mediante el teléfono el propietario del vehículo envía el código de habilitación del sistema de seguridad.

# **3.3.7 Funcionamiento**

En la figura 3.10., se puede ver el diagrama circuital de acoplamiento para la interconexión del circuito de control con los actuadores que son los relés.

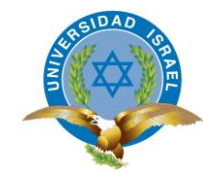

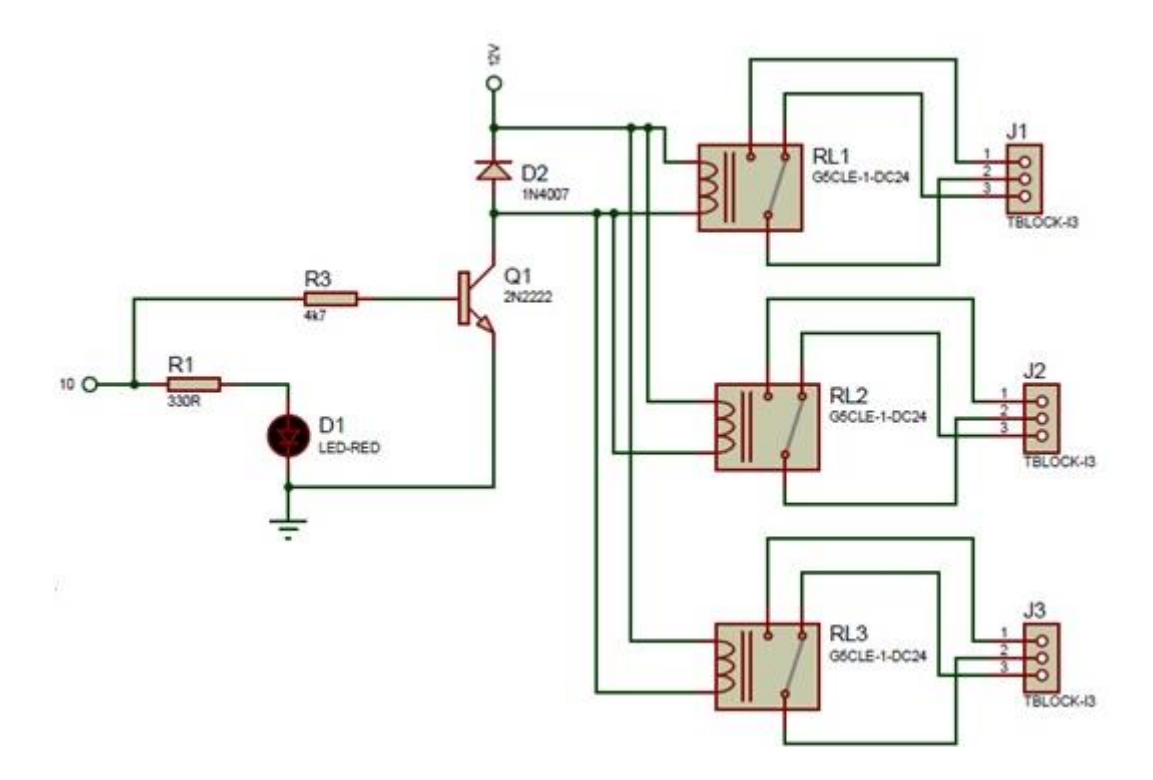

Fig. 3.10. Circuito de acoplamiento para los actuadores (relés). Fuente: Investigador

Como señal de entrada se utiliza la que proviene de la activación de la alarma convencional del vehículo, a partir de ahí ingresa al circuito de control que recibe la misma haciendo las veces de señal de entrada (señal sensada), para su respectivo procesamiento. Esta señal ya procesada se acopla a través de un transistor y resistencia para limitar la corriente (figura 3.11.), se conecta al circuito de control, específicamente al pin 9 de la placa Arduino, el mismo que mediante circuitería interna hace que esta señal ingrese al microcontrolador embebido en la placa Arduino para hacer 2 ejecuciones simultáneas.

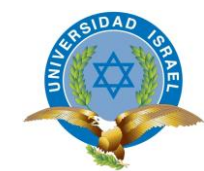

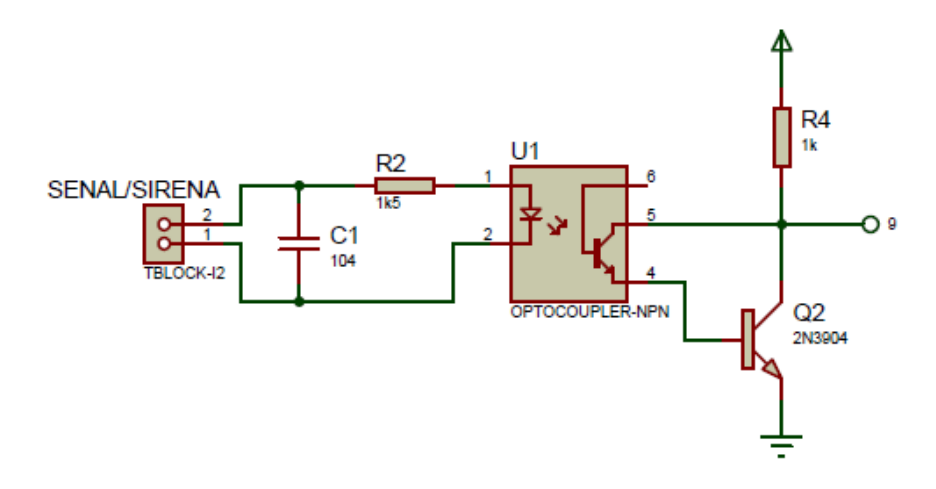

Fig. 3.11. Circuito de acoplamiento de la señal de entrada con la placa Arduino. Fuente: Investigador

La primera es que mediante el programa previamente cargado en el microcontrolador, este entrega un mensaje de alerta en lenguaje de código de tal manera que entienda el módulo de comunicaciones SIM 900, el mismo que a su vez envía el mensaje de texto utilizando la red GSM al número de teléfono del usuario (dueño del vehículo) previamente configurado en el programa de la placa Arduino.

La segunda acción de la placa es la activación/desactivación del grupo de relés que van a bloquear el encendido del vehículo, para que por más que se desactive la alarma y no aparezca el dueño del vehículo, este no pueda ser encendido de ninguna manera, sino únicamente y exclusivamente cuando el microcontrolador de la placa Arduino reciba el mensaje de habilitación correcto, a través del módulo de comunicaciones SIM 900, de tal manera que cuando esto suceda inmediatamente el microcontrolador envía una señal para que los relés actuadores se coloquen en la posición de habilitación del vehículo (estado normal) para que pueda ser encendido normalmente.

#### **3.3.8 Simulación del Circuito**

Para realizar la simulación del circuito se utilizó el programa proteus, figura 3.12., cabe mencionar que se tuvo que añadir 2 librerías para poder disponer de la placa arduino uno, las librerías Arduino.idx y la Arduino.lib.

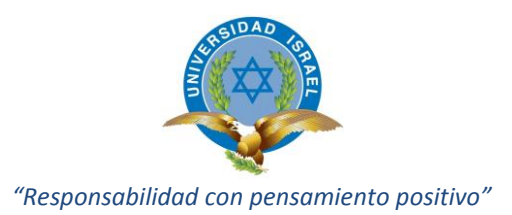

Estas librerías deben ser añadidas al software antes de realizar la carga y simulación del circuito.

En la librería de dispositivos, se busca el elemento buscado, una vez encontrado se inserta en el escritorio de trabajo, tal como se muestra en la figura 3.12.

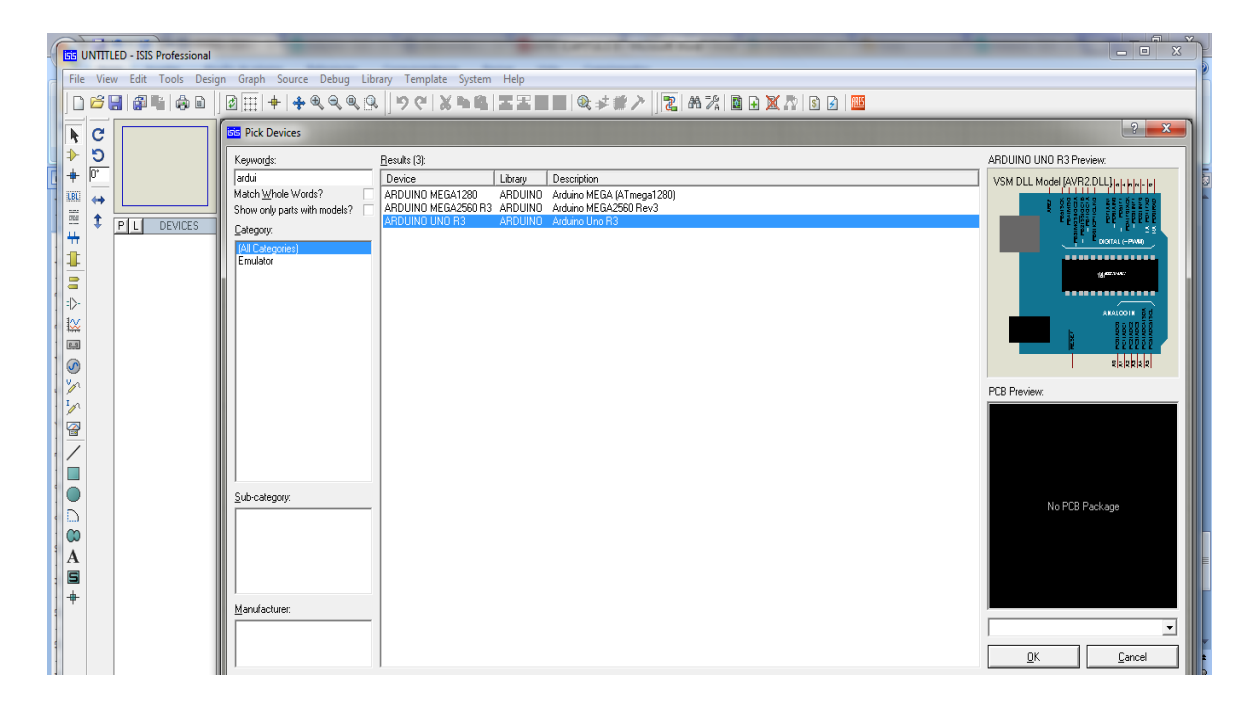

Fig. 3.12. Software de diseño electrónico Proteus. Arduino uno R3. Fuente: Investigador

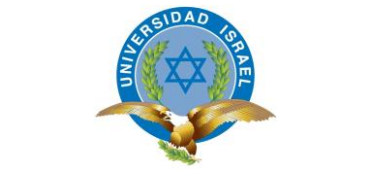

*"Responsabilidad con pensamiento positivo"*

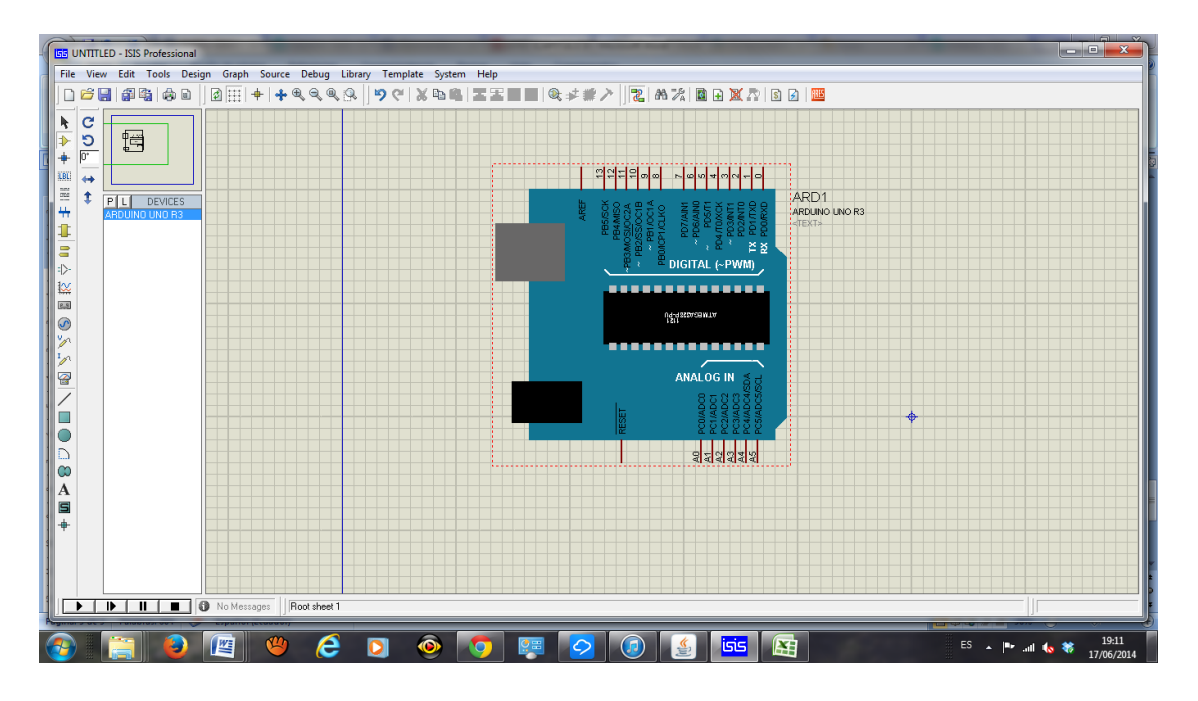

Fig. 3.13. Software de diseño electrónico Proteus. Arduino uno R3. Fuente: Investigador

Cuando se tiene el dispositivo requerido en el escritorio de trabajo, se procede a la carga del programa. Figura 3.13.

#### **3.4 Implementación**

#### **3.4.1 Implementación del Hardware**

La implementación se inició con la construcción de la placa principal, siguiendo el diagrama circuital que se realizó en el diseño del circuito, figura 3.8.

Para esto se utilizó una baquelita de 10 x 10 centímetros en donde se montaron los elementos seleccionados, para el acoplamiento de todas las etapas del sistema electrónico como son la etapa de control, la etapa de comunicaciones y la etapa de fuerza (actuadores), esto se puede ver en la figura. 3.14.

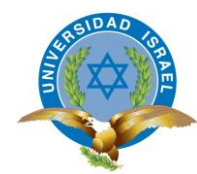

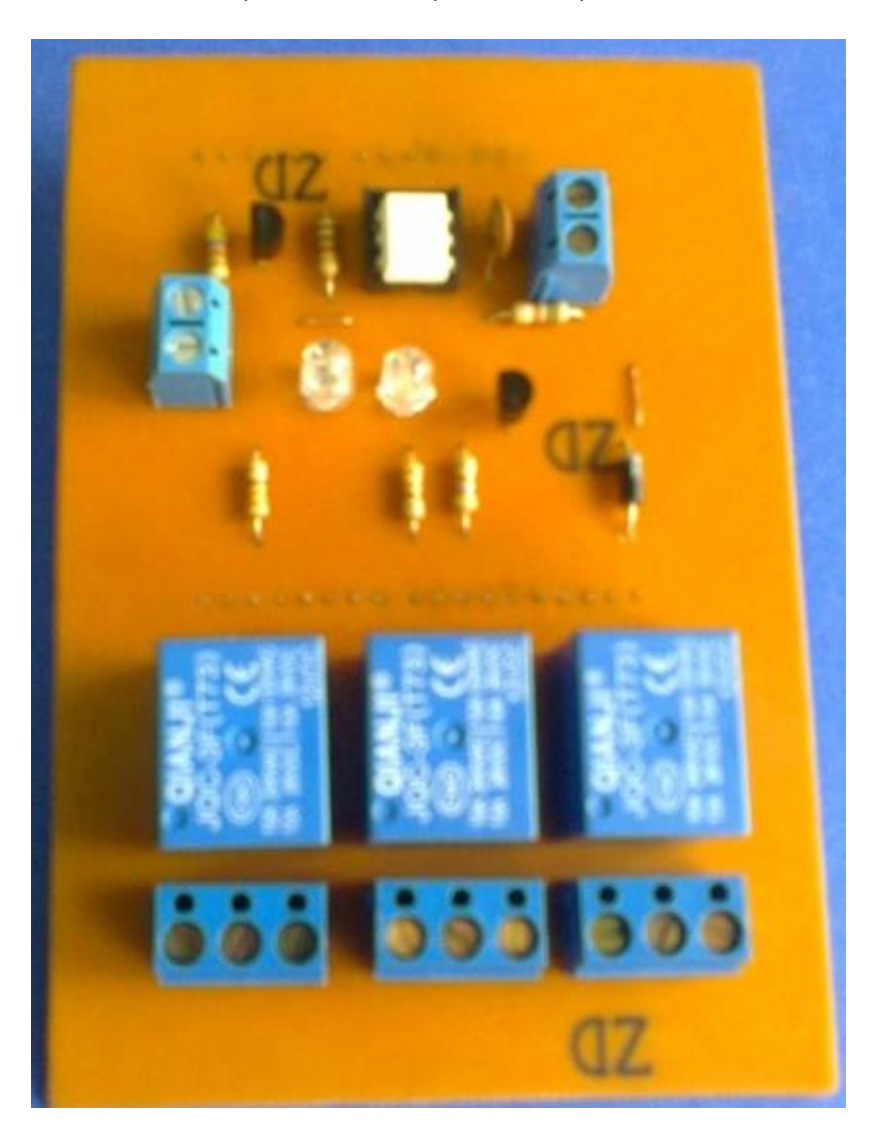

Fig. 3.14 Placa principal del circuito. Fuente: Investigador

A continuación se monta la placa Arduino (fig. 3.15.) sobre la tarjeta del módulo de comunicaciones SIM 900 (fig. 3.16).

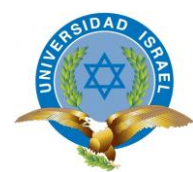

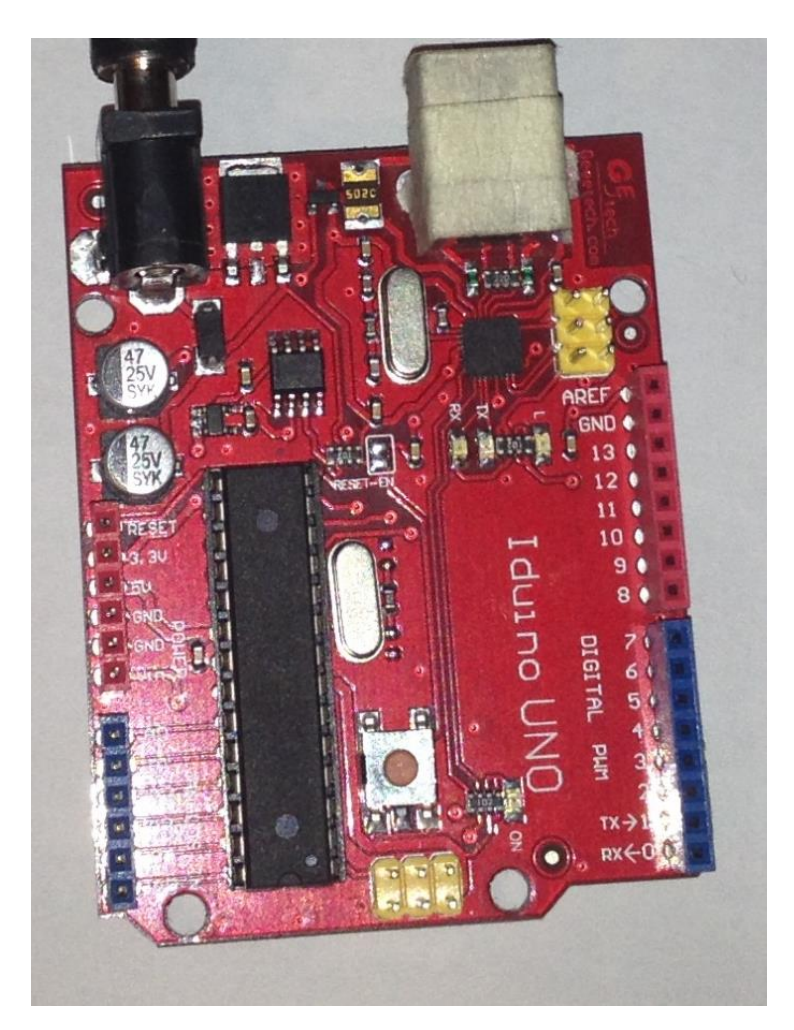

Fig. 3.15. Placa Arduino con micro Atmega 328. Fuente: Investigador

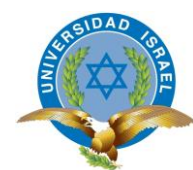

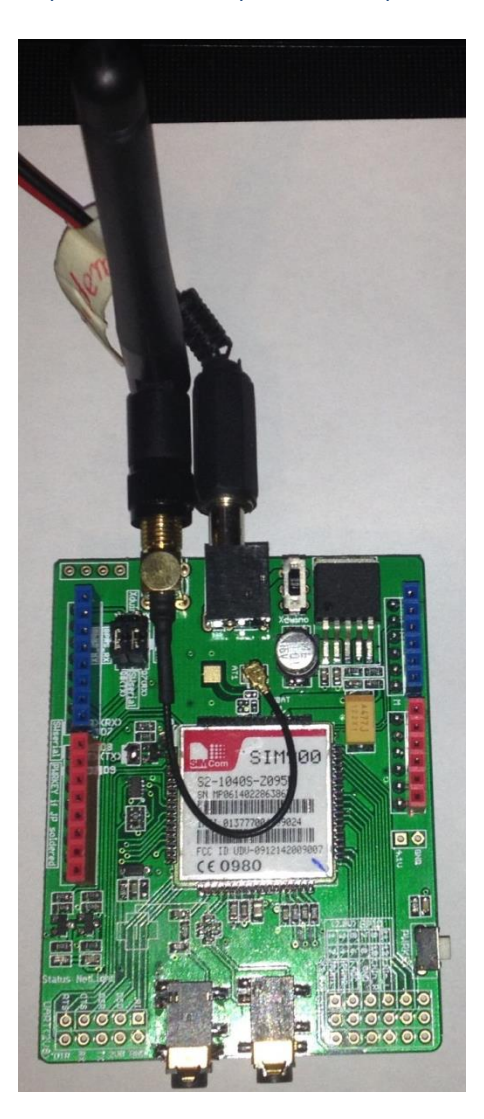

Fig. 3.16 Placa del módulo de comunicaciones SIM900. Fuente: Investigador

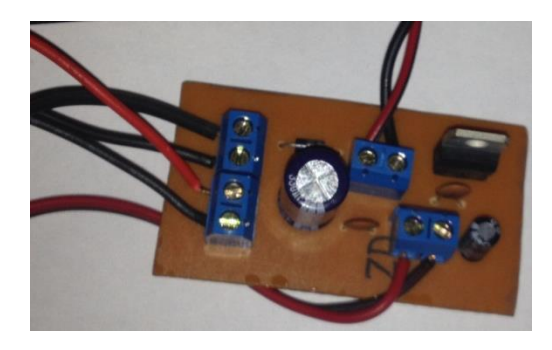

Fig. 3.17 Tarjeta de la fuente de alimentación. Fuente: Investigador

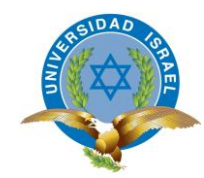

Para la operación de todo el mecanismo del sistema electrónico se necesita la provisión de los voltajes necesarios para su correcto funcionamiento. Esto se ensambla en una pequeña tarjeta denominada fuente de alimentación, la misma que provee voltajes regulados de 9 V para la placa Arduino y 12 V para la tarjeta de comunicaciones. Esta tarjeta se la puede ver en la figura. 3.17.

Finalmente se tiene como resultado un sólo mecanismo electrónico, donde se convierte en una sola circuitería electrónica que viene a ser el Sistema de Seguridad para vehículos propiamente dicho. Esto se puede ver en la figura N° 3.18.

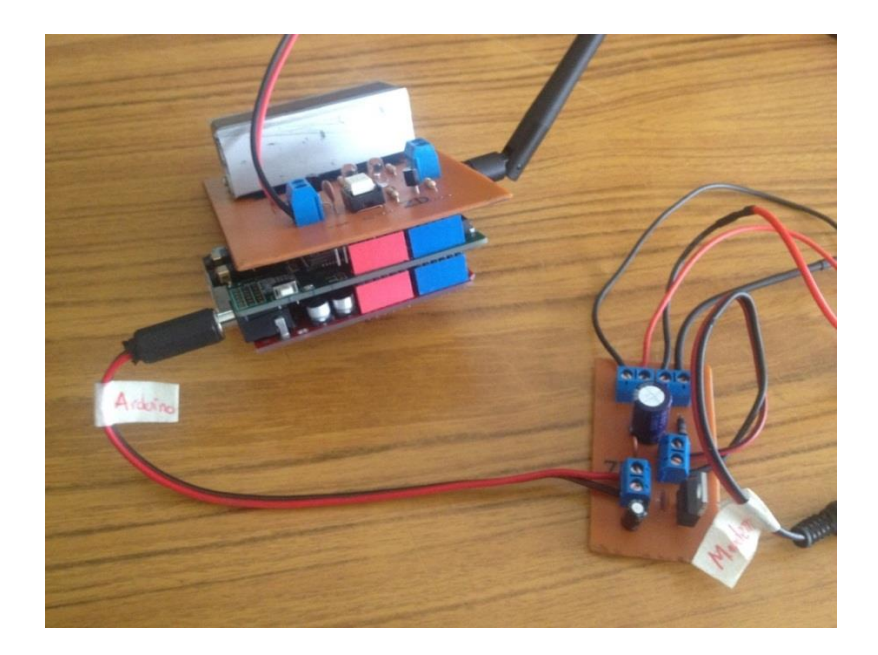

Fig. 3.18. Representación gráfica del mecanismo ensamblado. Fuente: Investigador

#### **3.4.2 Implementación del Software**

El software de programación de la placa arduino uno, está desarrollado o es de código abierto en un entorno Java y basado en processing.

La versión actualizada del entorno de programación es la Arduino 0019, y como es de código abierto, puede ser descargada de la página de arduino, se incluye la dirección por si se quiere disponer de esta herramienta de programación dedicada exclusivamente para arduino uno: [http://arduino.cc/es/main/software.](http://arduino.cc/es/main/software)

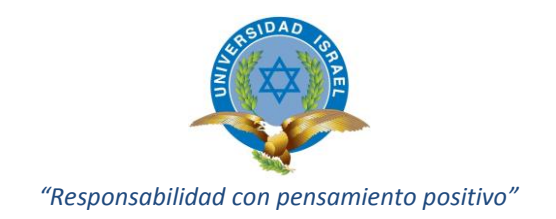

En la figura 3.19., se muestra el entorno de programación de arduino uno.

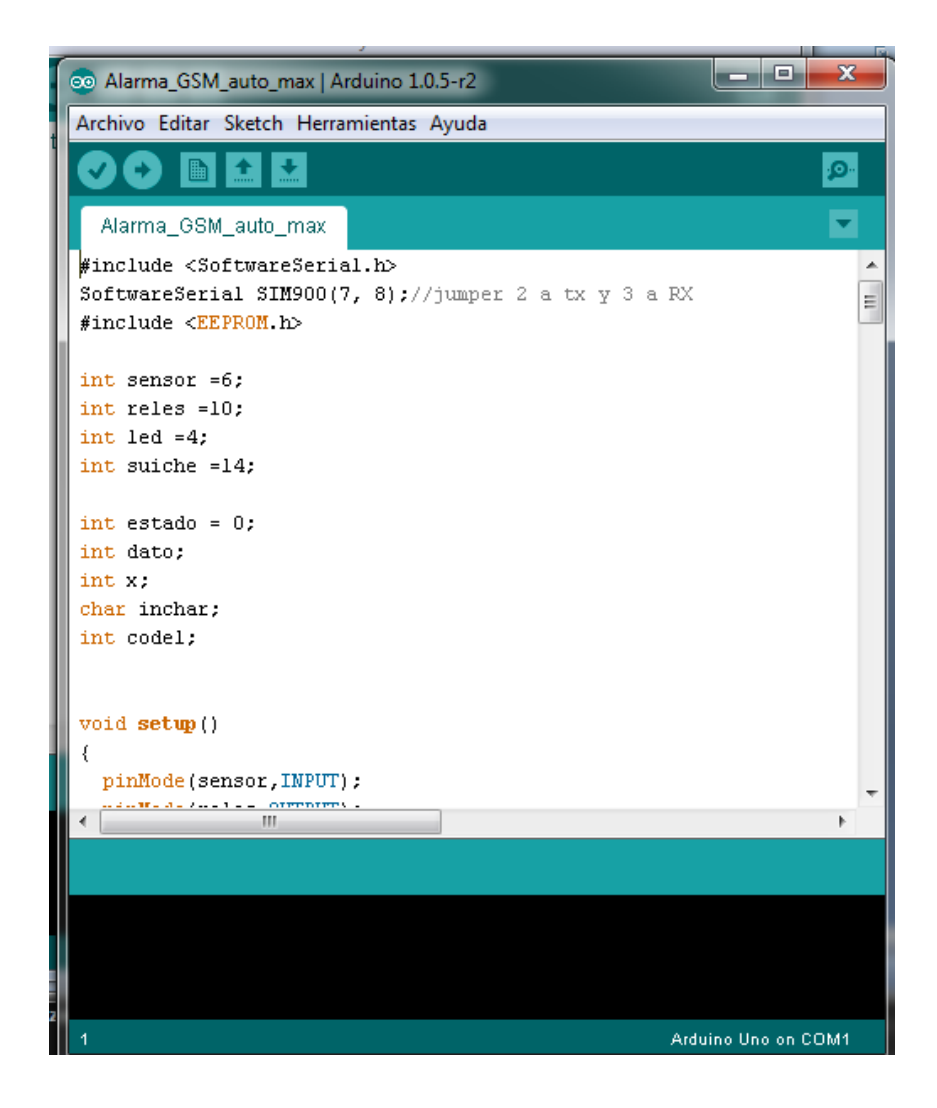

Fig. 3.19. Ventana del entorno de programación de arduino uno. Fuente: Investigador

El programa escrito en este entorno es desarrollado en línea de comandos, y en la comunidad arduino se le conoce como sketch.

Este código es ejecutado en el mismo entorno de programación, una vez que no tiene errores se graba en el microcontrolador de la placa arduino, mediante un computador conectando la placa Arduino al pc utilizando un cable USB normal.

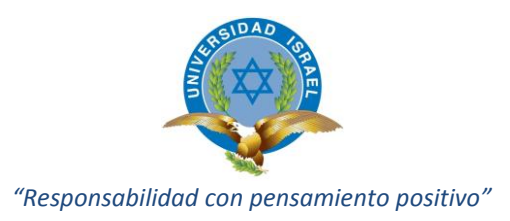

### **3.4.3 Implementación del Sistema en el Vehículo**

Una vez que se tiene construido el sistema electrónico de seguridad propuesto, se continua con la implementación en el vehículo para seguir con las pruebas de funcionamiento.

Se utiliza la bateria del vehículo para obtener el voltaje necesario para el sistema de seguridad que es de 12 V como se puede ver en la figura 3.20.

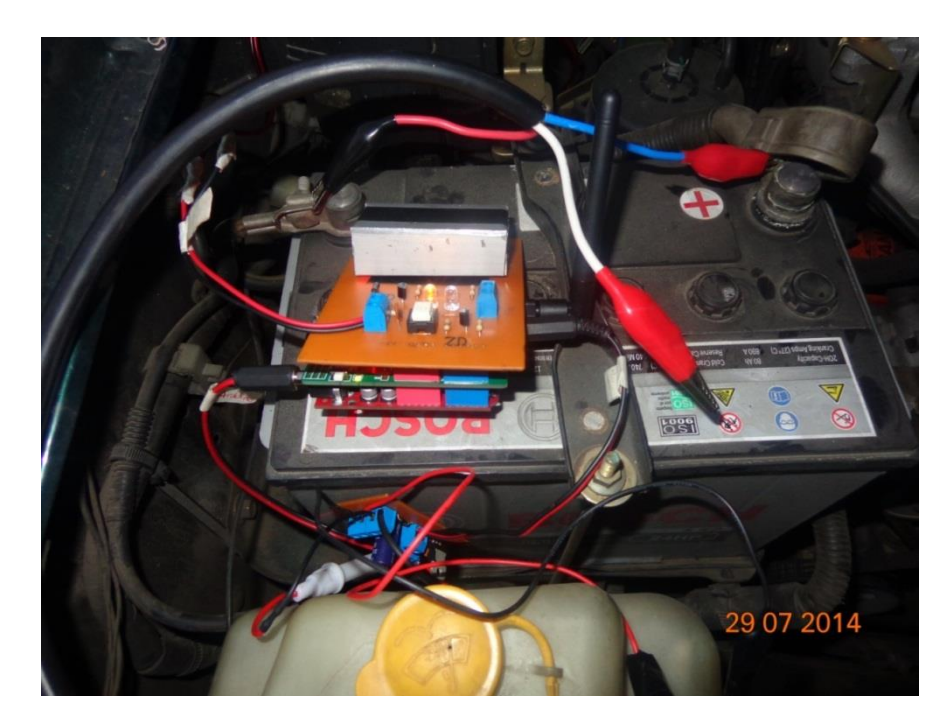

Fig. 3.20. Implementación del sistema de seguridad en el vehículo. Fuente: Investigador

Se puede ver en las figuras 3.21. y 3.22., respectivamente que se ha colocado el teléfono celular cerca del sistema de seguridad para poder observar simultáneamente los leds monitores de transmisión – recepción del sistema de seguridad con la recepción del mensaje en la pantalla del teléfono, para continuar con la realización de pruebas y evaluación del proyecto.

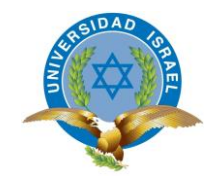

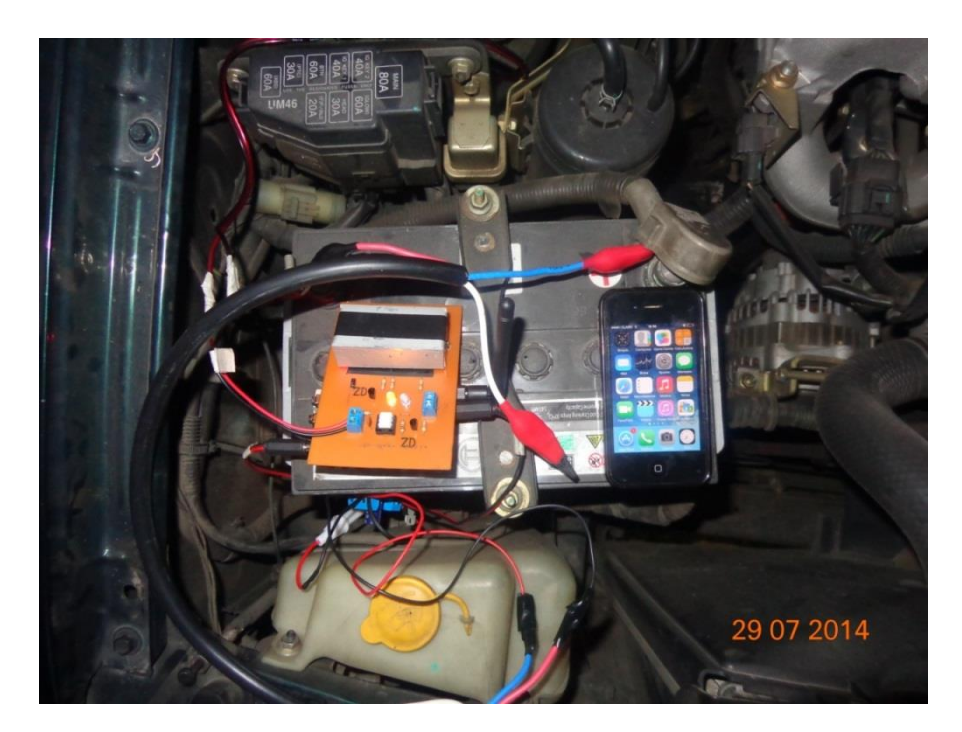

Fig. 3.21. Implementación del sistema de seguridad en el vehículo. Fuente: Investigador

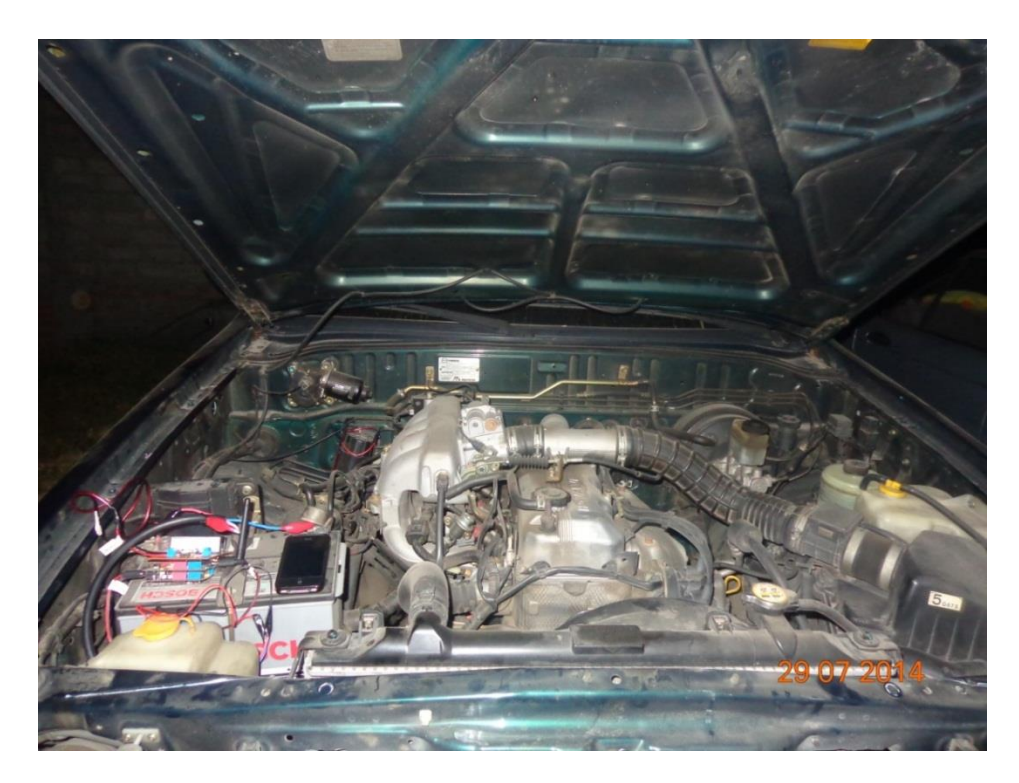

Fig. 3.22. Implementación del sistema de seguridad en el vehículo. Fuente: Investigador

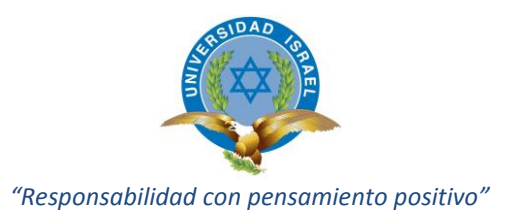

# **3.5 Evaluación Y Pruebas**

Para realizar la evaluación y validación de funcionamiento del sistema implementado se han realizado dos tipos de pruebas:

- Verificación del funcionamiento del Sistema de Seguridad del lado del Vehículo.
- Verificación del funcionamiento del Sistema de Seguridad del lado del propietario.

Los resultados de estas pruebas se han tabulado en las tablas N° 3.3., y N° 3.4, respectivamente, en donde se muestra los diferentes parámetros que fueron tomados en cuenta, los mismos que fueron medidos.

# **3.5.1 Verificación del funcionamiento del Sistema de Seguridad del lado del Vehículo.**

Aquí se consideró parámetros desde el punto de vista del vehículo, es decir, si ocurre algún evento con el vehículo, el sistema debe dispararse mediante el accionamiento de la alarma.

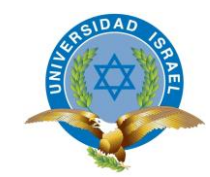

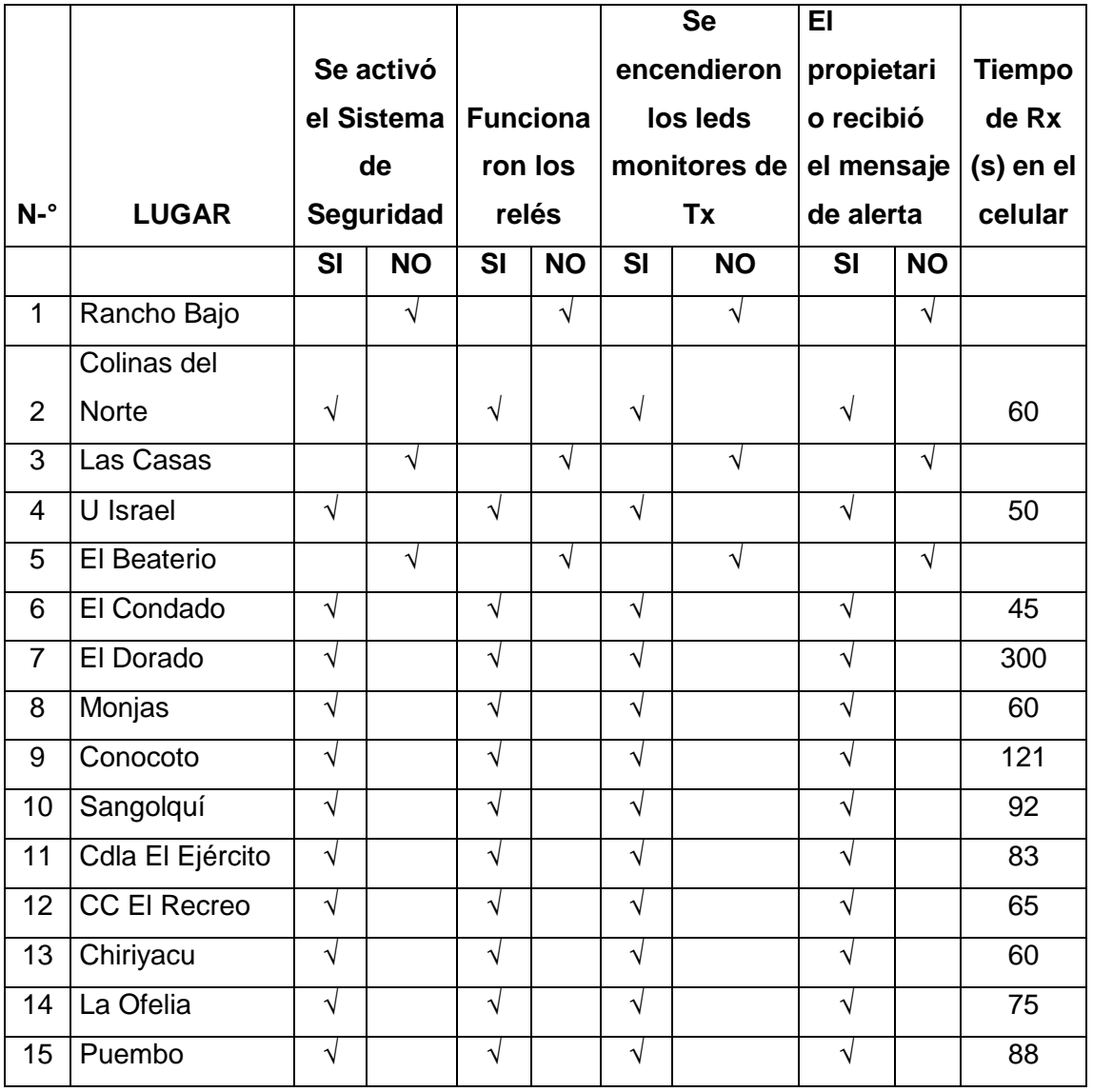

Tabla N° 3.3. Parámetros para validación de resultados desde el lado del vehículo. Fuente: Investigador

# **3.5.2 Verificación del funcionamiento del Sistema de Seguridad del lado del propietario.**

De la misma manera, en esta parte se estableció los parámetros de funcionamiento del lado del propietario.

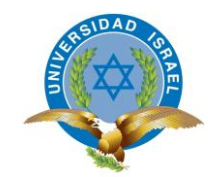

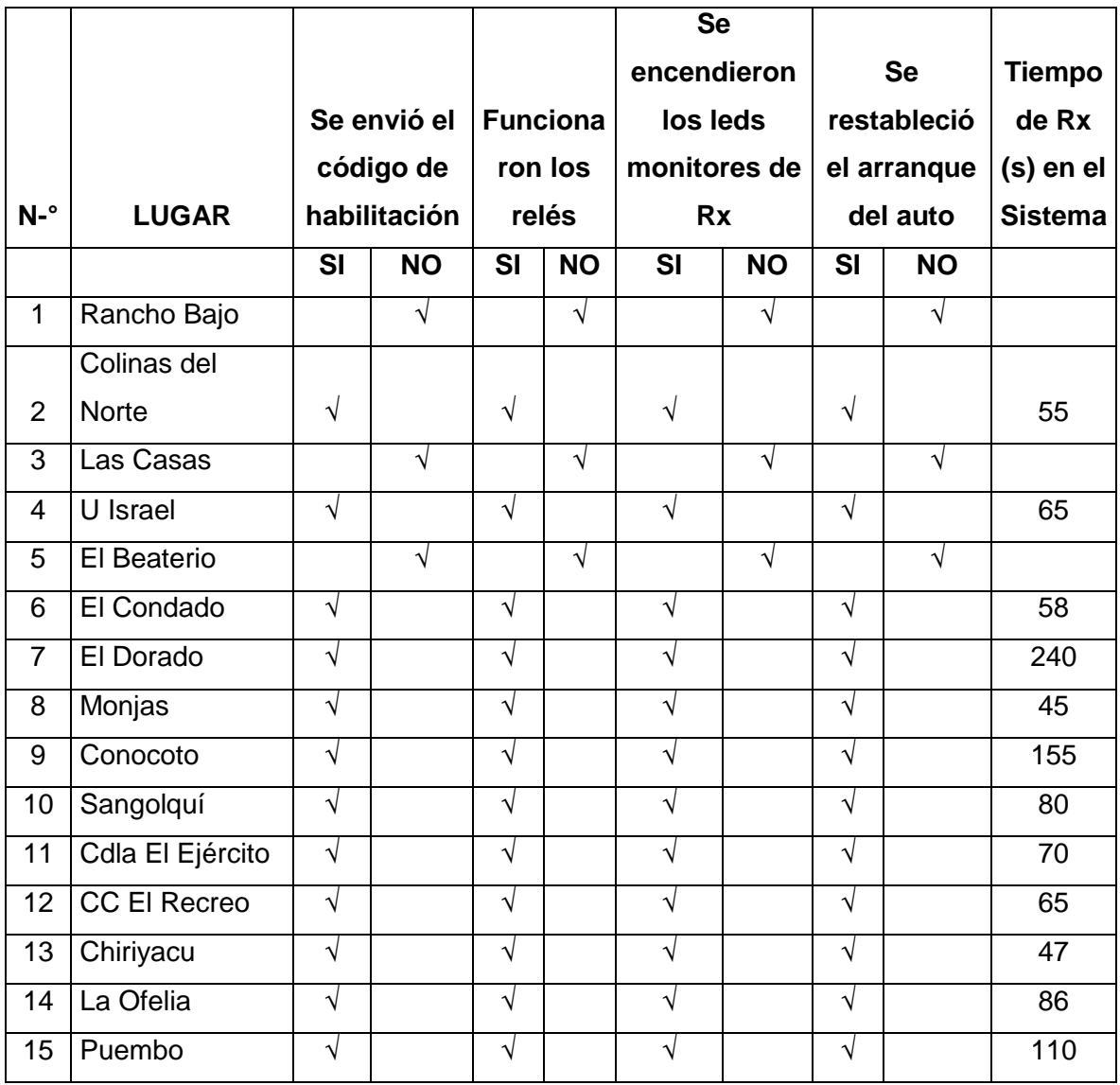

Tabla N° 3.4. Parámetros para validación de resultados desde el lado del propietario. Fuente: Investigador

# **3.6 Análisis de Resultados**

#### **3.6.1 Análisis de resultados de la tabla 3.3**

De la tabla N°3.3., se puede observar que en la primera prueba, el sistema de seguridad no se activó debido a que la alarma del vehículo no se disparó, con lo que el sistema de seguridad permaneció sin ningún cambio. Luego en la segunda prueba ya

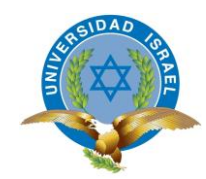

se pudo hacer que la alarma se dispare y consecuentemente se pudo observar que el sistema de seguridad entró en funcionamiento accionando inmediatamente los relés de bloqueo del encendido del vehículo y la emisión del mensaje de texto al propietario del vehículo. Se puede ver también que existe un tiempo de 60 segundos que corresponde al tiempo tomado desde que se observa que se envía el mensaje de texto desde el vehículo hasta que llega al teléfono del propietario.

En la tercera prueba se puede observar que el sistema de seguridad tampoco se activó y esto se dio porque al igual que en la primera prueba, la alarma del vehículo no se disparó con lo que consecuentemente, el sistema de seguridad tampoco se activó.

Luego la cuarta prueba si se pudo medir teniéndose los resultados que se puede ver en la misma tabla, se puede ver que el tiempo de transmisión y recepción del mensaje de texto es muy similar al primer valor de tiempo medido.

En la quinta prueba la alarma del vehículo no se disparó por lo que no se pudo tomar ningún tiempo de transmisión – recepción puesto que no hubo tal incidente.

A partir de la sexta prueba se puede ver en dicha tabla que ya se disparó la alarma del vehículo pudiéndose tomar el resto de valores para completar la tabla. Se puede observar que hay distintos valores medidos de tiempo, esto da una clara evidencia que existen lugares en la ciudad en donde la cobertura no es la misma.

#### **3.6.2 Análisis de resultados de la tabla 3.4**

Los resultados medidos en la segunda prueba se muestran tabulados en la tabla N° 3.4., donde se puede observar que los resultados son un complemento de los valores de la tabla N° 3.3., puesto que la denominada prueba dos, no es más que la continuación de la prueba del funcionamiento total del sistema de seguridad.

Se puede ver que en la primera prueba no es necesario enviar el código de habilitación puesto que el sistema de encendido del vehículo no ha sido interferido.

En la segunda prueba ya hubo una activación del sistema de seguridad, con lo que si es necesaria la emisión del mensaje de habilitación al vehículo, se puede observar que ha transcurrido 55 segundos desde que se envió el mensaje desde el teléfono del

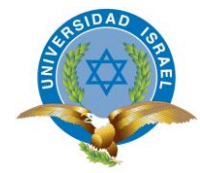

propietario hasta que llega al sistema de seguridad instalado en el vehículo. Al comparar este tiempo de transmisión – recepción desde el lado del propietario con el tiempo de transmisión – recepción desde el lado del vehículo se puede ver que prácticamente es el mismo.

El resto de valores registrados son coherentes con los datos de la tabla N° 3.3.

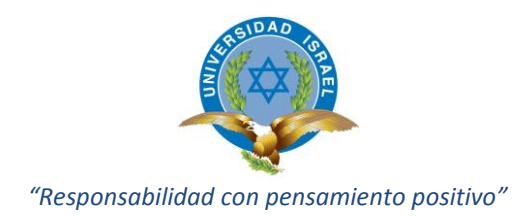

#### **CONCLUSIONES Y RECOMENDACIONES**

#### **Conclusiones**

- Se diseñó el sistema de seguridad electrónico utilizando tecnología GSM, determinándose como dispositivo principal de control a la placa Arduino Uno, por reunir en un sólo hardware todo lo necesario para la consecución del proyecto, de la misma manera, se determinó que el dispositivo para realizar la comunicación GSM más idóneo para el proyecto es el módulo SIM 900, disponible en el mercado y que cumple a satisfacción los requerimientos del proyecto. Y como complemento a estos dos elementos principales que consisten en 3 relés los que accionan o desactivan el encendido del vehículo y están ubicados en sitios estratégicos en la circuitería interna del vehículo.
- La Tecnología arduino da mucho más comodidad al momento de grabar el programa en el microcontrolador, ya que simplemente se conecta con el computador y se carga el programa directamente a la placa a través del puerto USB.
- Los tiempos de transmisión y recepción de mensajes de texto, en los dos sentidos, tanto desde el vehículo como también desde el propietario, se demoran en función de dos factores: la ubicación geográfica en donde ocurre el evento y la hora a la que ocurre el evento, tal es el caso que en ciertos sitios puntuales de la ciudad como por ejemplo en El Dorado la cobertura es baja hasta el punto que en determinados lugares se pierde. Y en un determinado rango de horas de la noche (18h00 - 22h00) se comprobó que los mensajes de texto se demoran más tiempo que en cualquier otra hora del día.
- Se puede utilizar chips de distintas operadoras sin que afecte el funcionamiento del sistema de seguridad. Sin embargo, se comprobó que al utilizar chips de la misma operadora se tiene un mejor desempeño de funcionamiento.
- Se realizó las pruebas e instalación en un sólo tipo de vehículo. Para que este sistema sea instalado en otro tipo de vehículo (otras marcas), es necesario realizar una verificación del sistema eléctrico del mismo para evitar que el sistema de seguridad que va a instalarse no sufra ningún daño.

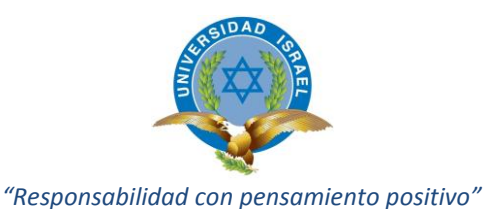

 La alarma del vehículo debe funcionar correctamente para evitar un incorrecto funcionamiento del sistema de seguridad implementado.

#### **Recomendaciones**

- Utilizar chips de la misma operadora celular para tener mayor rapidez y mejor cobertura en la transmisión y recepción de mensajes.
- Utilizar la misma operadora celular, de esta forma se reduce el costo de utilización del sistema de seguridad del vehículo.
- Ubicar la batería de respaldo en un lugar seguro de tal manera que no pueda ser desactivado por los amigos de lo ajeno.
- Se sugiere que el mensaje o código de habilitación que va a transmitir el propietario desde su teléfono celular sea corto, evitar poner frases largas ya que contribuiría a demorar en el tiempo de transmisión – recepción.
- Se puede establecer que el mensaje de alerta sea enviado a dos números de teléfono celular no a más números ya que encarecería los costos.
- Es preferible contratar un plan de mensajes indefinido y post pago para el chip instalado en el vehículo, para evitar que el sistema de seguridad se quede sin saldo y consecuentemente se quede sin poder enviar mensajes, aunque el sistema de bloqueo sigue funcionando.
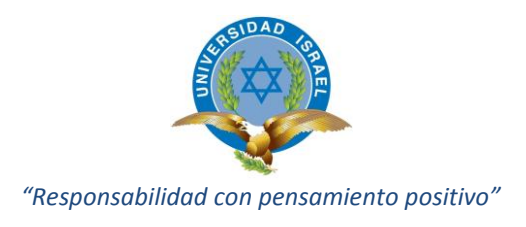

#### **BIBLIOGRAFÍA**

- *Muylinux*. (2008). Recuperado el 30 de Julio de 2014, de Muylinux: http://www.muylinux.com/
- Arduino. (2014). *Arduino.cc*. Recuperado el 30 de Julio de 2014, de Arduino.cc: http://arduino.cc/en/Main/arduinoBoardUno
- Artero, O. T. (2013). *ARDUINO, Curso Práctico.* Madrid: RC Libros.
- Benchimol, D. (2011). Electrónica Práctica. En C. U. Electrónica, *Electrónica Práctica* (pág. 192). Buenos Aires: Fox Andina.
- CCA. (2008). *CCA La pieza clave en Automatización*. Recuperado el 28 de Julio de 2014, de http://www.ccamx.com.mx/index.html
- Chau, A. L. (2006). *Microcontroladores avr, configuración total de periféricos.* México: General.
- Claro. (2013). *http://www.claro.com.ec/*. Recuperado el 30 de Julio de 2014, de http://www.claro.com.ec/portal/ec/sc/personas/movil/eq-home/
- Fowler, R. J. (1994). *Electricidad: Principios y Aplicaciones.* Barcelona: REVERTÉ, S.A.
- GILTESA. (2007). *GILTESA*. Recuperado el 30 de Julio de 2014, de GILTESA: http://giltesa.com/inicio/
- Hernández, O. M. (2009). TECNOLOGÍAS GSM. Pinar del rio, Cuba.
- Schuler, C. A. (1986). *ELECTRÓNICA, Principios y Aplicaciones.* Barcelona: Reverté.
- SIMcom. (26 de Diciembre de 2009). SIMcom. Shangai.

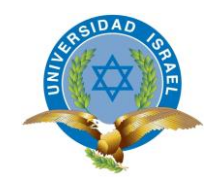

# **ANEXOS**

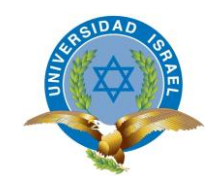

# **ANEXO 1** ENCUESTAS REALIZADAS

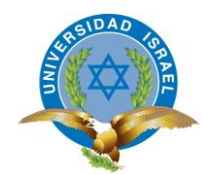

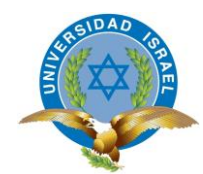

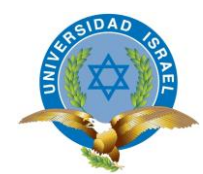

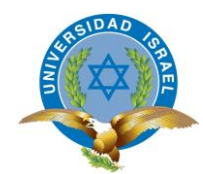

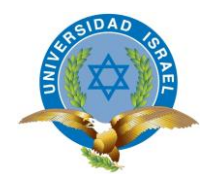

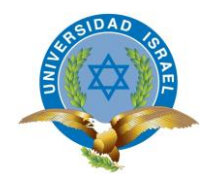

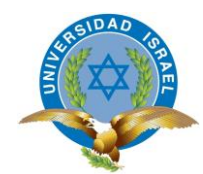

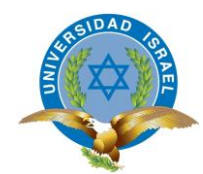

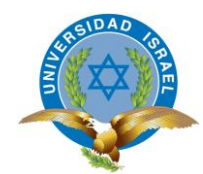

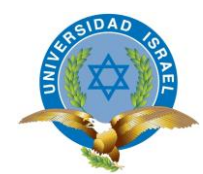

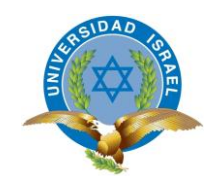

# **ANEXO 2** PROGRAMA DEL ARDUINO

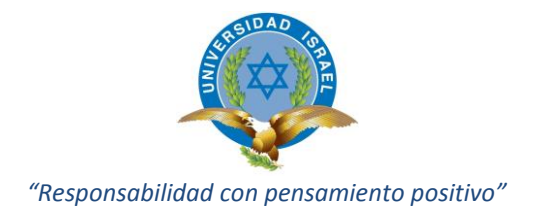

#### **SISTEMA DE SEGURIDAD PARA VEHÍCULOS**

```
#include <SoftwareSerial.h>
SoftwareSerial SIM900(7, 8);//jumper 2 a tx y 3 a RX
#include <EEPROM.h>
int sensor =6;
int reles =10;
int led =4;
int suiche =14;
int estado = 0;
int dato;
int x;
char inchar;
int code1;
void setup()
{
pinMode(sensor,INPUT);
pinMode(reles,OUTPUT);
pinMode(led,OUTPUT);
pinMode(suiche,INPUT);
digitalWrite(reles, LOW);
digitalWrite(led, LOW);
Serial.begin(115200);
SIM900.begin(
code1 = EEPROM.read(510);
if (code1==0){
digitalWrite(reles, HIGH);
digitalWrite(led, LOW);
Serial.println(code1,DEC);
estado=0;
}
if (code1==1){
digitalWrite(reles, LOW);
digitalWrite(led, LOW);
Serial.println(code1,DEC);
estado=3;
}
SIM900power();
delay(20000); // give time to log on to network.
}
void SIM900power()
// software equivalent of pressing the GSM shield "power" button
{
digitalWrite(9, HIGH);
delay(1000);
```
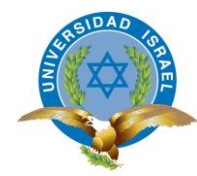

```
digitalWrite(9, LOW);
delay(5000);
Serial.println("ENCENDIDO");
}
void loop()
{
if (estado==0){
dato = digitalRead(sensor); //almacenamos en dato el valor
;//del suiche
if (dato == HIGH){;//si dato es alto
estado=0;
}
else {;//caso contrario
estado=1;
}
}
if (estado ==1){
digitalWrite(led, HIGH); // enciende el LED
delay(6000);
dato = digitalRead(sensor); //almacenamos en dato el valor
;//del suiche
if (dato == HIGH){;//si dato es alto
digitalWrite(led, LOW); // enciende el LED
estado=0;
}
else {;//caso contrario
for (int x = 0; x < 3; x++){
digitalWrite(led, HIGH);
delay (100);
digitalWrite(led, LOW);
delay (100);
}
digitalWrite(reles, LOW);
estado=2;
}
}
if (estado==2){
sendSMS();
}
if (estado==3){
recibirSMS();
}
}//llave de void loop
void sendSMS()
```
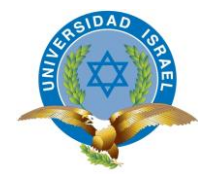

```
{
SIM900.print("AT+CMGF=1\r"); // AT command to send SMS
message
delay(100);
SIM900.println("AT + CMGS = \"+593994532825\""); // recipient's mobile
number, in international format
delay(100);
SIM900.println("Su auto fué violentado, PRECAUCIÓN"); // message to send
delay(100);
SIM900.println((char)26); // End AT command with a ^Z, ASCII code 26
delay(100);
SIM900.println();
delay(5000); // give module time to send SMS
EEPROM.write(510, 1);
code1 = EEPROM.read(510);
estado=3;
Serial.println(code1,DEC);
// SIM900power(); // turn off module
}
void recibirSMS()
{
//If a character comes in from the cellular module...
if(SIM900.available() >0)
{
inchar=SIM900.read();
if (inchar=='#')
{
delay(10);
inchar=SIM900.read();
if (inchar=='a')
{
delay(10);
inchar=SIM900.read();
//if (inchar=='0')
//{
// digitalWrite(led1, LOW);
//}
if (inchar=='1')
{
digitalWrite(reles, HIGH);
EEPROM.write(510,0);
code1 = EEPROM.read(510);
estado=0;
}
}
SIM900.println("AT+CMGD=1,4"); // delete all SMS
```
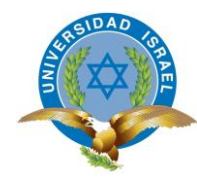

```
}
}
dato = digitalRead(suiche); //almacenamos en dato el valor
;//del suiche
if (dato == HIGH){;//si dato es alto
// digitalWrite(led, LOW); // enciende el LED
// estado=0;
}
else {;//caso contrario
for (int x = 0; x < 3; x++){
digitalWrite(led, HIGH);
delay (100);
digitalWrite(led, LOW);
delay (100);
}
digitalWrite(reles, HIGH);
digitalWrite(led, LOW);
delay(1000);
EEPROM.write(510,0);
code1 = EEPROM.read(510);
Serial.println(code1,DEC);
estado=0;
}
}
```
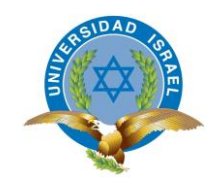

# **ANEXO 3**

### DATASHEET DE ARDUINO UNO

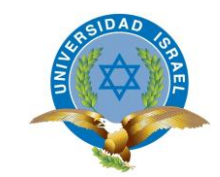

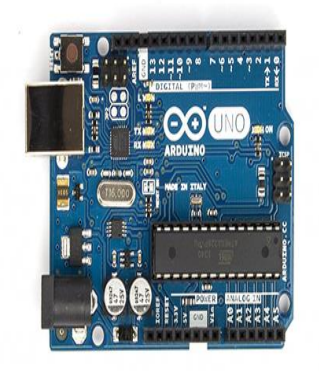

*Arduino Uno R3 Front Arduino Uno R3 Back*

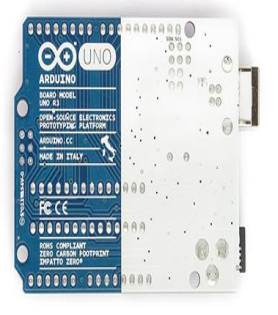

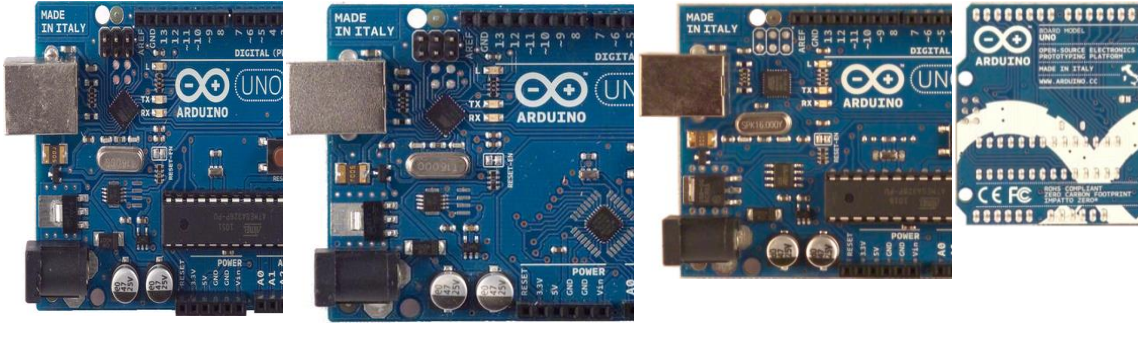

*Arduino Uno R2 Front*

*Arduino Uno SMD Arduino Uno* 

*Front*

*Arduino Uno Back*

Arduino Store

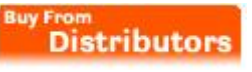

#### Overview

The Arduino Uno is a microcontroller board based on the ATmega328 [\(datasheet\)](http://www.atmel.com/dyn/resources/prod_documents/doc8161.pdf). It has 14 digital input/output pins (of which 6 can be used as PWM outputs), 6 analog inputs, a 16 MHz ceramic resonator, a USB connection, a power jack, an ICSP header, and a reset button. It contains everything needed to support the microcontroller; simply connect it to a computer with a USB cable or power it with a AC-to-DC adapter or battery to get started.

The Uno differs from all preceding boards in that it does not use the FTDI USB-toserial driver chip. Instead, it features the Atmega16U2 (Atmega8U2 up to version R2) programmed as a USB-to-serial converter.

Revision 2 of the Uno board has a resistor pulling the 8U2 HWB line to ground, making it easier to put into [DFU mode.](http://arduino.cc/en/Hacking/DFUProgramming8U2)

Revision 3 of the board has the following new features:

 1.0 pinout: added SDA and SCL pins that are near to the AREF pin and two other new pins placed near to the RESET pin, the IOREF that allow the shields to adapt to the voltage provided from the board. In future, shields will be compatible with both the board that uses the AVR, which operates with 5V and with the Arduino Due that operates with 3.3V. The second one is a not connected pin, that is reserved for future purposes.

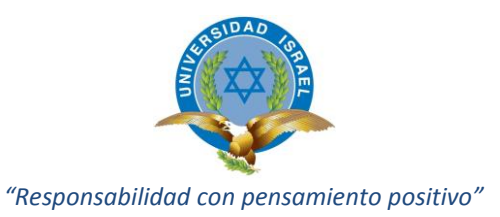

- Stronger RESET circuit.
- Atmega 16U2 replace the 8U2.

"Uno" means one in Italian and is named to mark the upcoming release of Arduino 1.0. The Uno and version 1.0 will be the reference versions of Arduino, moving forward. The Uno is the latest in a series of USB Arduino boards, and the reference model for the Arduino platform; for a comparison with previous versions, see the [index of Arduino boards.](http://arduino.cc/en/Main/Boards)

Summary

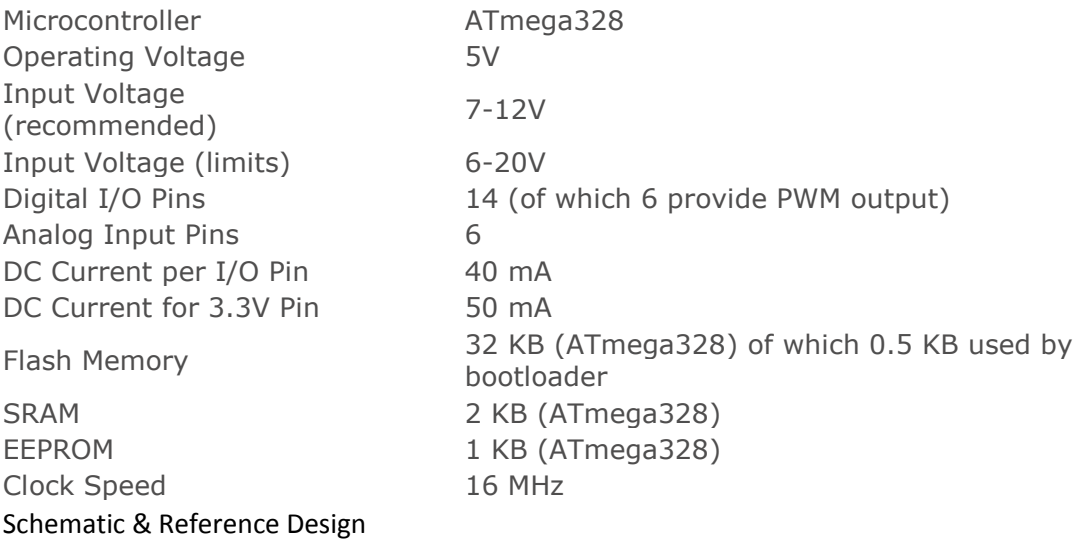

EAGLE files: [arduino-uno-Rev3-reference-design.zip](http://arduino.cc/en/uploads/Main/arduino_Uno_Rev3-02-TH.zip) (NOTE: works with Eagle 6.0 and newer)

#### Schematic: [arduino-uno-Rev3-schematic.pdf](http://arduino.cc/en/uploads/Main/Arduino_Uno_Rev3-schematic.pdf)

Note: The Arduino reference design can use an Atmega8, 168, or 328, Current models use an ATmega328, but an Atmega8 is shown in the schematic for reference. The pin configuration is identical on all three processors. Power

The Arduino Uno can be powered via the USB connection or with an external power supply. The power source is selected automatically.

External (non-USB) power can come either from an AC-to-DC adapter (wall-wart) or battery. The adapter can be connected by plugging a 2.1mm center-positive plug into the board's power jack. Leads from a battery can be inserted in the Gnd and Vin pin headers of the POWER connector.

The board can operate on an external supply of 6 to 20 volts. If supplied with less than 7V, however, the 5V pin may supply less than five volts and the board may be unstable. If using more than 12V, the voltage regulator may overheat and damage the board. The recommended range is 7 to 12 volts. The power pins are as follows:

- VIN. The input voltage to the Arduino board when it's using an external power source (as opposed to 5 volts from the USB connection or other regulated power source). You can supply voltage through this pin, or, if supplying voltage via the power jack, access it through this pin.
- 5V.This pin outputs a regulated 5V from the regulator on the board. The board can be supplied with power either from the DC power jack (7 - 12V), the USB connector

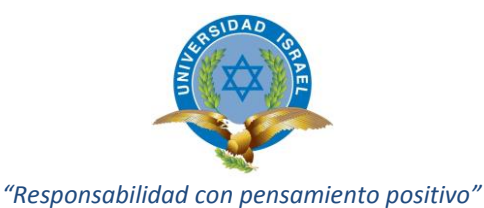

(5V), or the VIN pin of the board (7-12V). Supplying voltage via the 5V or 3.3V pins bypasses the regulator, and can damage your board. We don't advise it.

- 3V3. A 3.3 volt supply generated by the on-board regulator. Maximum current draw is 50 mA.
- GND. Ground pins.
- IOREF. This pin on the Arduino board provides the voltage reference with which the microcontroller operates. A properly configured shield can read the IOREF pin voltage and select the appropriate power source or enable voltage translators on the outputs for working with the 5V or 3.3V. Memory

The ATmega328 has 32 KB (with 0.5 KB used for the bootloader). It also has 2 KB of SRAM and 1 KB of EEPROM (which can be read and written with the [EEPROM](http://www.arduino.cc/en/Reference/EEPROM)  [library\)](http://www.arduino.cc/en/Reference/EEPROM).

#### Input and Output

Each of the 14 digital pins on the Uno can be used as an input or output, using [pinMode\(\),](http://arduino.cc/en/Reference/PinMode) [digitalWrite\(\),](http://arduino.cc/en/Reference/DigitalWrite) an[ddigitalRead\(\)](http://arduino.cc/en/Reference/DigitalRead) functions. They operate at 5 volts. Each pin can provide or receive a maximum of 40 mA and has an internal pull-up resistor (disconnected by default) of 20-50 kOhms. In addition, some pins have specialized functions:

- Serial: 0 (RX) and 1 (TX). Used to receive (RX) and transmit (TX) TTL serial data. These pins are connected to the corresponding pins of the ATmega8U2 USB-to-TTL Serial chip.
- External Interrupts: 2 and 3. These pins can be configured to trigger an interrupt on a low value, a rising or falling edge, or a change in value. See the [attachInterrupt\(\)](http://arduino.cc/en/Reference/AttachInterrupt) function for details.
- PWM: 3, 5, 6, 9, 10, and 11. Provide 8-bit PWM output with the [analogWrite\(\)](http://arduino.cc/en/Reference/AnalogWrite) function.
- SPI: 10 (SS), 11 (MOSI), 12 (MISO), 13 (SCK). These pins support SPI communication using the [SPI library.](http://arduino.cc/en/Reference/SPI)
- LED: 13. There is a built-in LED connected to digital pin 13. When the pin is HIGH value, the LED is on, when the pin is LOW, it's off. The Uno has 6 analog inputs, labeled A0 through A5, each of which provide 10 bits of resolution (i.e. 1024 different values). By default they measure from ground to 5 volts, though is it possible to change the upper end of their range using the AREF pin and the [analogReference\(](http://arduino.cc/en/Reference/AnalogReference)) function. Additionally, some pins have specialized functionality:
- TWI: A4 or SDA pin and A5 or SCL pin. Support TWI communication using the [Wire](http://arduino.cc/en/Reference/Wire)  [library.](http://arduino.cc/en/Reference/Wire)

There are a couple of other pins on the board:

- AREF. Reference voltage for the analog inputs. Used with [analogReference\(](http://arduino.cc/en/Reference/AnalogReference)).
- Reset. Bring this line LOW to reset the microcontroller. Typically used to add a reset button to shields which block the one on the board. See also the [mapping between Arduino pins and ATmega328 ports.](http://arduino.cc/en/Hacking/PinMapping168) The mapping for the Atmega8, 168, and 328 is identical. Communication

The Arduino Uno has a number of facilities for communicating with a computer, another Arduino, or other microcontrollers. The ATmega328 provides UART TTL (5V) serial communication, which is available on digital pins 0 (RX) and 1 (TX). An ATmega16U2 on the board channels this serial communication over USB and appears as a virtual com port to software on the computer. The '16U2 firmware uses the standard USB COM drivers, and no external driver is needed. However, on

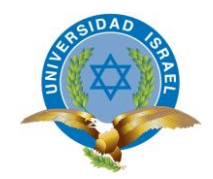

[Windows, a .inf file is required.](http://arduino.cc/en/Guide/Windows#toc4) The Arduino software includes a serial monitor which allows simple textual data to be sent to and from the Arduino board. The RX and TX LEDs on the board will flash when data is being transmitted via the USB-toserial chip and USB connection to the computer (but not for serial communication on pins 0 and 1).

A [SoftwareSerial library](http://www.arduino.cc/en/Reference/SoftwareSerial) allows for serial communication on any of the Uno's digital pins.

The ATmega328 also supports I2C (TWI) and SPI communication. The Arduino software includes a Wire library to simplify use of the I2C bus; see

the [documentation](http://arduino.cc/en/Reference/Wire) for details. For SPI communication, use the [SPI library.](http://arduino.cc/en/Reference/SPI) Programming

The Arduino Uno can be programmed with the Arduino software [\(download\)](http://arduino.cc/en/Main/Software). Select "Arduino Uno from the Tools > Board menu (according to the microcontroller on your board). For details, see the [reference](http://arduino.cc/en/Reference/HomePage) and [tutorials.](http://arduino.cc/en/Tutorial/HomePage)

The ATmega328 on the Arduino Uno comes preburned with a [bootloader](http://arduino.cc/en/Tutorial/Bootloader) that allows you to upload new code to it without the use of an external hardware programmer. It communicates using the original STK500 protocol [\(reference,](http://www.atmel.com/dyn/resources/prod_documents/doc2525.pdf) [C header files\)](http://www.atmel.com/dyn/resources/prod_documents/avr061.zip). You can also bypass the bootloader and program the microcontroller through the ICSP (In-Circuit Serial Programming) header; see [these instructions](http://arduino.cc/en/Hacking/Programmer) for details. The ATmega16U2 (or 8U2 in the rev1 and rev2 boards) firmware source code is available . The ATmega16U2/8U2 is loaded with a DFU bootloader, which can be activated by:

- On Rev1 boards: connecting the solder jumper on the back of the board (near the map of Italy) and then resetting the 8U2.
- On Rev2 or later boards: there is a resistor that pulling the 8U2/16U2 HWB line to ground, making it easier to put into DFU mode. You can then use [Atmel's FLIP software](http://www.atmel.com/dyn/products/tools_card.asp?tool_id=3886) (Windows) or the [DFU programmer](http://dfu-programmer.sourceforge.net/) (Mac OS X and Linux) to load a new firmware. Or you can use the ISP header with an external programmer (overwriting the DFU bootloader). See this user-contributed [tutorial](http://www.arduino.cc/cgi-bin/yabb2/YaBB.pl?num=1285962838) for more information.

#### Automatic (Software) Reset

Rather than requiring a physical press of the reset button before an upload, the Arduino Uno is designed in a way that allows it to be reset by software running on a connected computer. One of the hardware flow control lines (DTR) of theATmega8U2/16U2 is connected to the reset line of the ATmega328 via a 100 nanofarad capacitor. When this line is asserted (taken low), the reset line drops long enough to reset the chip. The Arduino software uses this capability to allow you to upload code by simply pressing the upload button in the Arduino environment. This means that the bootloader can have a shorter timeout, as the lowering of DTR can be well-coordinated with the start of the upload. This setup has other implications. When the Uno is connected to either a computer running Mac OS X or Linux, it resets each time a connection is made to it from software (via USB). For the following half-second or so, the bootloader is running on the Uno. While it is programmed to ignore malformed data (i.e. anything besides an upload of new code), it will intercept the first few bytes of data sent to the board after a connection is opened. The Uno contains a trace that can be cut to disable the auto-reset. The pads on either side of the trace can be soldered together to reenable it. It's labeled "RESET-EN". You may also be able to disable the auto-reset by connecting a 110 ohm resistor from 5V to the reset line; see [this forum](http://www.arduino.cc/cgi-bin/yabb2/YaBB.pl?num=1213719666/all)  [thread](http://www.arduino.cc/cgi-bin/yabb2/YaBB.pl?num=1213719666/all) for details.

USB Overcurrent Protection

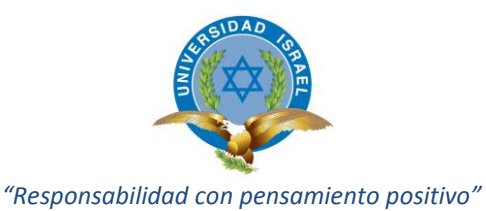

The Arduino Uno has a resettable polyfuse that protects your computer's USB ports from shorts and overcurrent. Although most computers provide their own internal protection, the fuse provides an extra layer of protection. If more than 500 mA is applied to the USB port, the fuse will automatically break the connection until the short or overload is removed.

#### Physical Characteristics

The maximum length and width of the Uno PCB are 2.7 and 2.1 inches respectively, with the USB connector and power jack extending beyond the former dimension. Four screw holes allow the board to be attached to a surface or case. Note that the distance between digital pins 7 and 8 is 160 mil (0.16"), not an even multiple of the 100 mil spacing of the other pins.

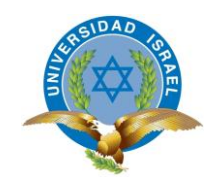

### **ANEXO 4**

### SIM900 AT COMMANDS SET

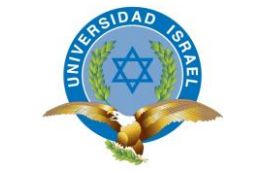

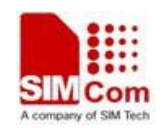

#### **1.3 Conventions and abbreviations**

In this document, the GSM engines are referred to as following term:

1) ME (Mobile Equipment);

2) MS (Mobile Station);

3) TA (Terminal Adapter);

4) DCE (Data Communication Equipment) or facsimile DCE (FAX modem, FAX board);

In application, controlling device controls the GSM engine by sending AT Command via its serial interface. The controlling device at the other end of the serial line is referred to as following term:

1) TE (Terminal Equipment);

2) DTE (Data Terminal Equipment) or plainly "the application" which is running on an embedded system;

#### **1.4 AT Command syntax**

The "AT" or "at" prefix must be set at the beginning of each Command line. To terminate a Command line enter <CR>.

Commands are usually followed by a response that includes."<CR><LF><response><CR><LF>"

Throughout this document, only the responses are presented, <CR><LF> are omitted intentionally.

The AT Command set implemented by SIM900 is a combination of GSM07.05, GSM07.07 and ITU-T recommendation V.25ter and the AT commands developed by SIMCOM.

**Note: A HEX string such as "00 49 49 49 49 FF FF FF FF" will be sent out through serial port at the baud rate of 115200 immediately after SIM900 is powered on. The string shall be ignored since it is used for synchronization with PC tool. Only enter AT Command through serial port after SIM900 is powered on and Unsolicited Result Code "RDY" is received from serial port. If auto-bauding is enabled, the Unsolicited Result Codes "RDY" and so on are not indicated when you start up the ME, and the "AT" prefix, not "at" prefix must be set at the beginning of each command line.** 

All these AT commands can be split into three categories syntactically: "**basic**", "**S parameter**", and "**extended**". These are as follows:

#### **1.4.1 Basic syntax**

These AT commands have the format of "**AT** *<x><n>* ", or "**AT&<x><n>** ", where "*<x>*  "is the Command, and "*<n>* "is/are the argument(s) for that Command. An example of this is "**ATE** *<n>* ", which tells the DCE whether received characters should be echoed back to the DTE according to the value of "<n>". "<n>" is optional and a default will be used if missing.

#### **SIM900R01\_ATC\_V1.00**

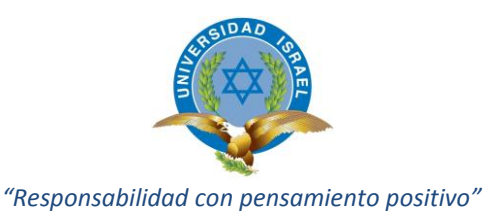

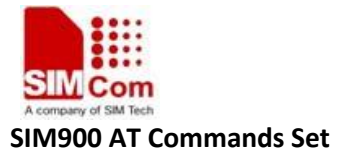

#### **1.4.2 S Parameter syntax**

These AT commands have the format of "**ATS** *<n>* **=** *<m>* ", where "*<n>* " is the index of the **S** 

register to set, and "*<m>* "is the value to assign to it. "*<m>* " is optional; if it is missing, then a default value is assigned.

#### **1.4.3 Extended Syntax**

These commands can operate in several modes, as in the following table:

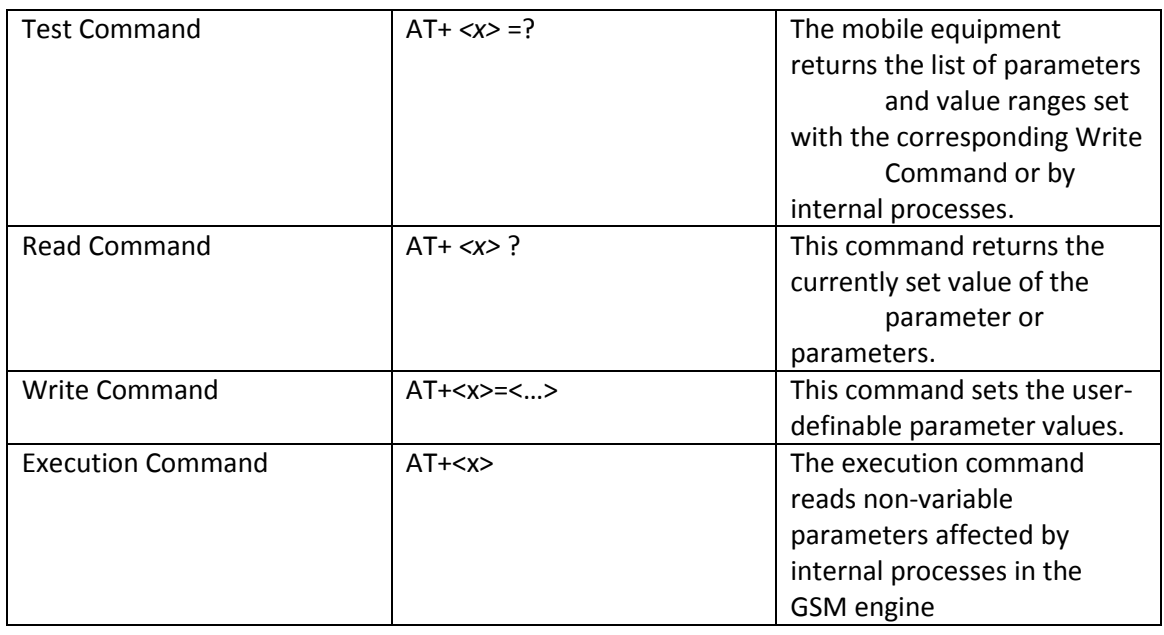

#### **Table 1: Types of AT commands and responses**

#### **1.4.4 Combining AT commands on the same Command line**

You can enter several AT commands on the same line. In this case, you do not need to type the "**AT**" or "**at**" prefix before every command. Instead, you only need type "**AT**" or "**at**" the beginning of the command line. Please note to use a semicolon as the command delimiter after an extended command, for example: ATE1&W&F+ICF?;+CFUN?;&W.

The Command line buffer can accept a maximum of 556 characters. If the characters entered exceeded this number then none of the Command will executed and TA will return "**ERROR**".

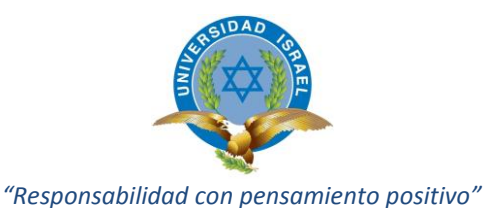

#### **1.4.5 Entering successive AT commands on separate lines**

When you need to enter a series of AT commands on separate lines, please Note that you need to wait the final response (for example OK, CME error, CMS error) of last AT Command you entered before you enter the next AT Command.

#### **1.5 Supported character sets**

The SIM900 AT Command interface defaults to the **IRA** character set. The SIM900 supports the following character sets:

• GSM format

**SIM900R01\_ATC\_V1.00** 

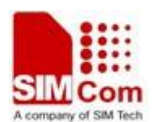

**SIM900 AT Commands Set** 

- UCS2
- HEX
- IRA
- PCCP
- PCDN
- 8859-1

The character set can be set and interrogated using the "**AT+CSCS**" Command (GSM 07.07).

The character set is defined in GSM specification 07.05.

The character set affects transmission and reception of SMS and SMS Cell Broadcast messages, the entry and display of phone book entries text field and SIM Application Toolkit alpha strings.

#### **1.6 Flow control**

Flow control is very important for correct communication between the GSM engine and DTE. For in the case such as a data or fax call, the sending device is transferring data faster than the receiving side is ready to accept. When the receiving buffer reaches its capacity, the receiving device should be capable to cause the sending device to pause until it catches up.

There are basically two approaches to achieve data flow control: software flow control and hardware flow control. SIM900 support both two kinds of flow control.

In Multiplex mode, it is recommended to use the hardware flow control.

#### **1.6.1 Software flow control (XON/XOFF flow control)**

Software flow control sends different characters to stop (XOFF, decimal 19) and resume (XON, decimal 17) data flow. It is quite useful in some applications that only use three wires on the serial interface.

The default flow control approach of SIM900 is hardware flow control (RTS/CTS flow control), to enable software flow control in the DTE interface and within GSM engine, type the following AT

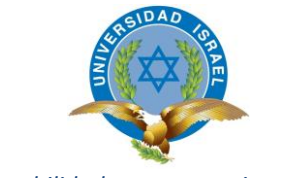

Command:

**AT+IFC=1, 1** 

This setting is stored volatile, for use after restart, **AT+IFC=1, 1** should be stored to the user profile with **AT&W**.

**NOTE:**

The AT commands listed in the table of **AT&W** chapter should be stored to user profile with **AT&W** for use after restart. Most other AT commands in V.25, 07.05, 07.07, GPRS will store parameters automatically and can be used after module restart.

Ensure that any communications software package (e.g. Hyper terminal) uses software flow control.

#### **SIM900R01\_ATC\_V1.00**

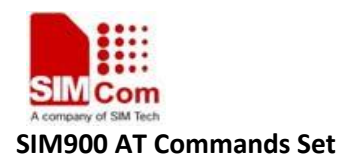

#### **NOTE:**

Software Flow control should not be used for data calls where binary data will be transmitted or received (e.g. TCP/IP) as the DTE interface may interpret binary data as flow control characters.

#### **1.6.2 Hardware flow control (RTS/CTS flow control)**

Hardware flow control achieves the data flow control by controlling the RTS/CTS line. When the data transfer should be suspended, the CTS line is set inactive until the transfer from the receiving buffer has completed. When the receiving buffer is ok to receive more data, CTS goes active once again.

To achieve hardware flow control, ensure that the RTS/CTS lines are present on your application platform.

#### **SIM900R01\_ATC\_V1.00**

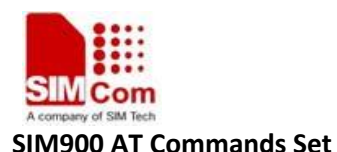

#### **2 AT Commands According to V.25TER**

These AT Commands are designed according to the ITU-T (International Telecommunication Union, Telecommunication sector) V.25ter document.

#### **2.1 Overview of AT Commands According to V.25TER**

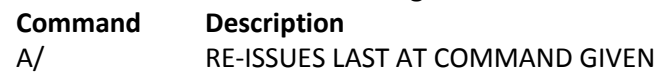

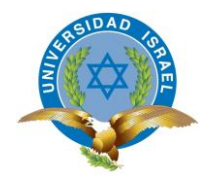

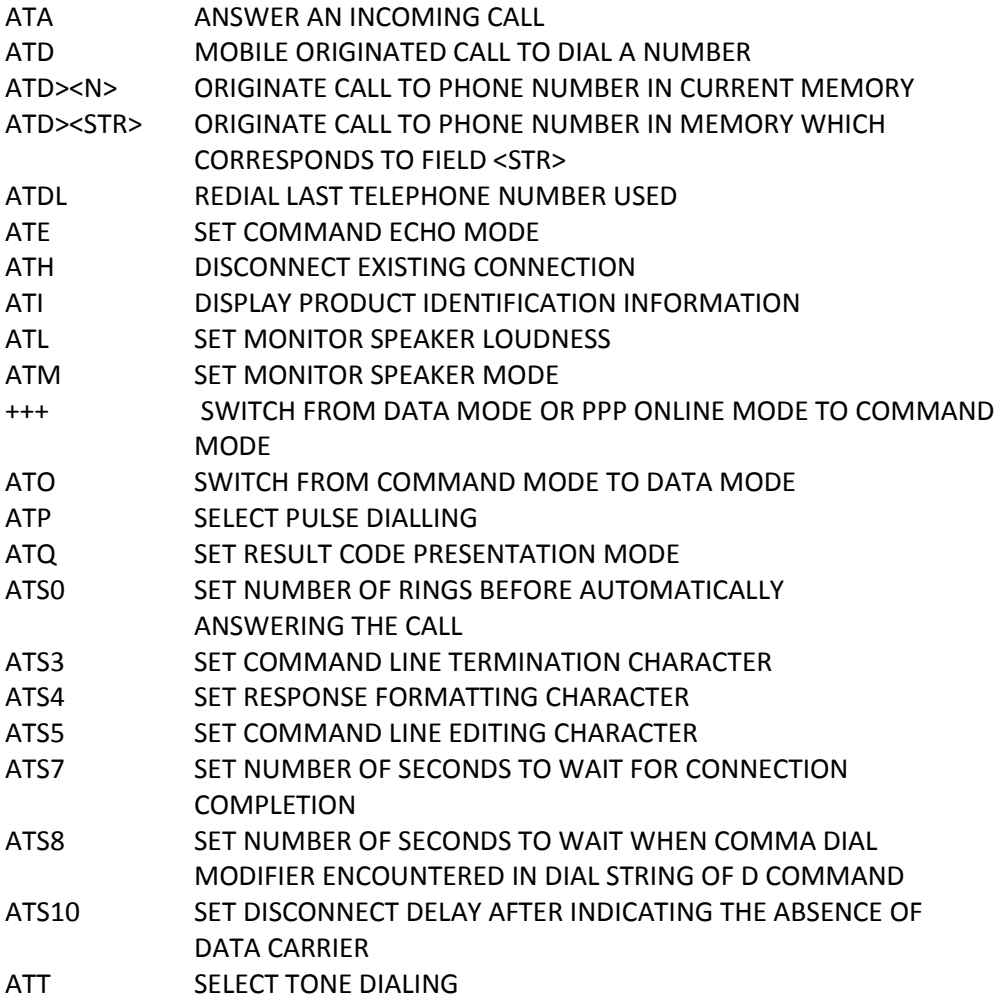

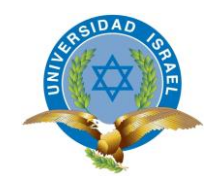

# **ANEXO 5**

### COSTOS DEL PROYECTO

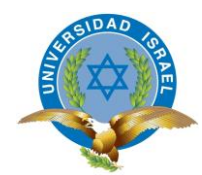

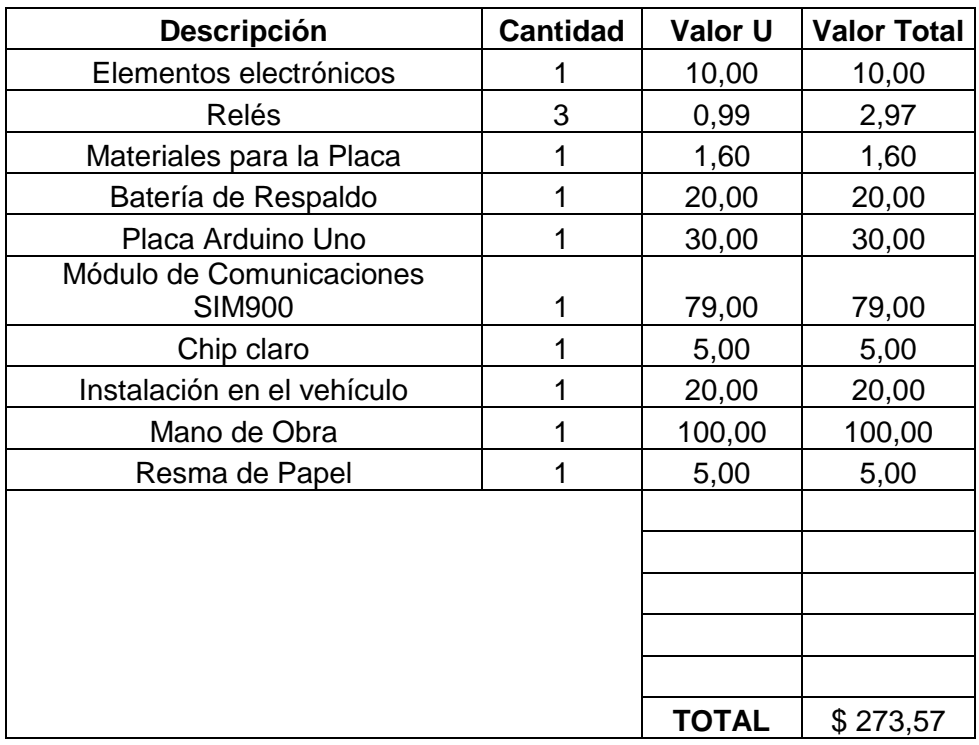

Anexo 5. Costos del Proyecto. Fuente: (Jiménez, 2014)

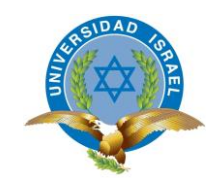

# **ANEXO 6**

### FOTOS DE LA IMPLEMENTACIÓN DEL PROYECTO

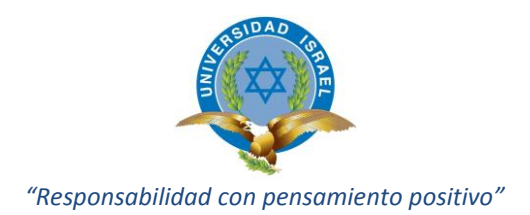

#### ELABORACIÓN DE LA PLACA PCB TARJETA PRINCIPAL DEL PROYECTO

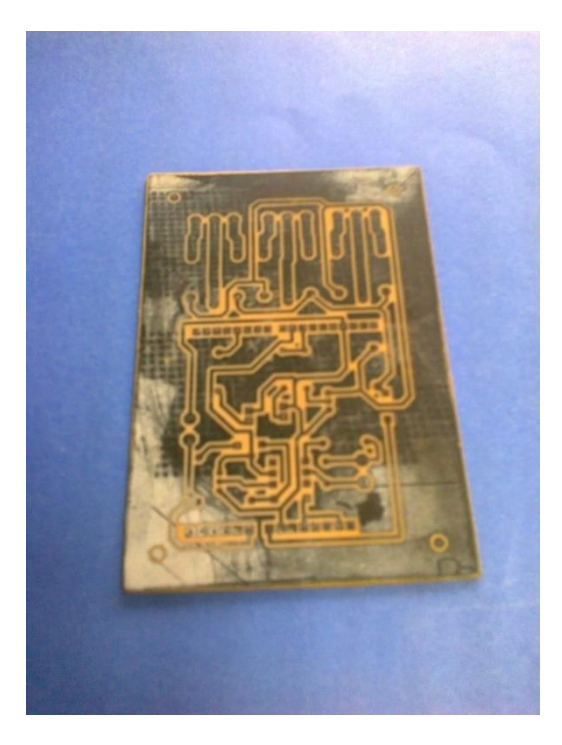

#### PLACA LISTA PARA QUEMARSE (ELABORACIÓN DE LAS PISTAS)

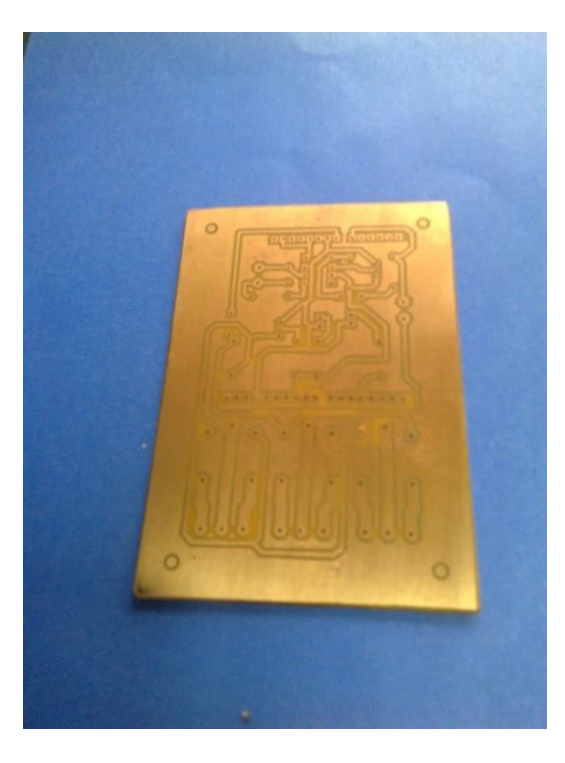

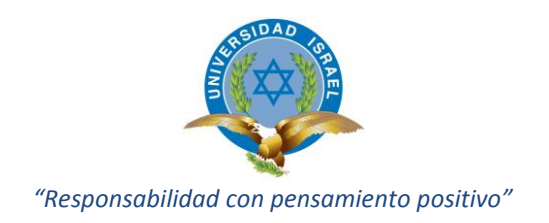

#### ENSAMBLAJE DE LOS ELEMENTOS ELECTRÓNICOS EN LA BAQUELITA

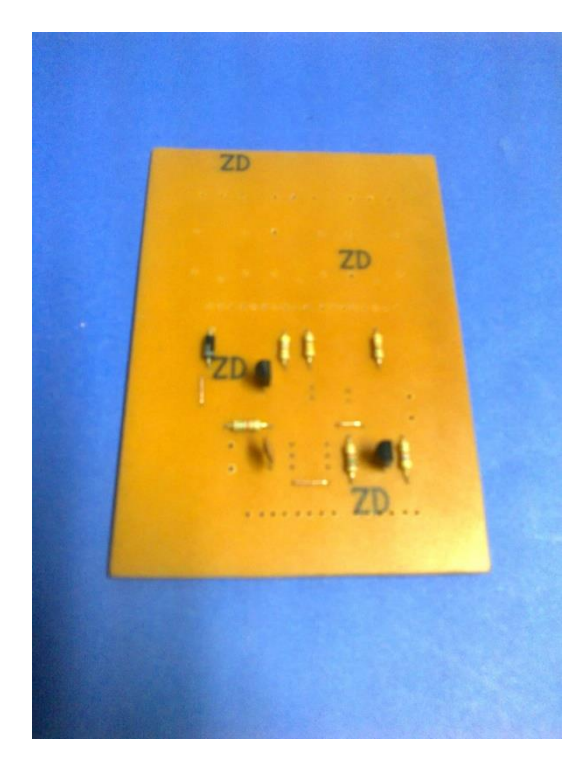

#### SOLDADURA DE LAS PISTAS EN LA TARJETA ELECTRÓNICA

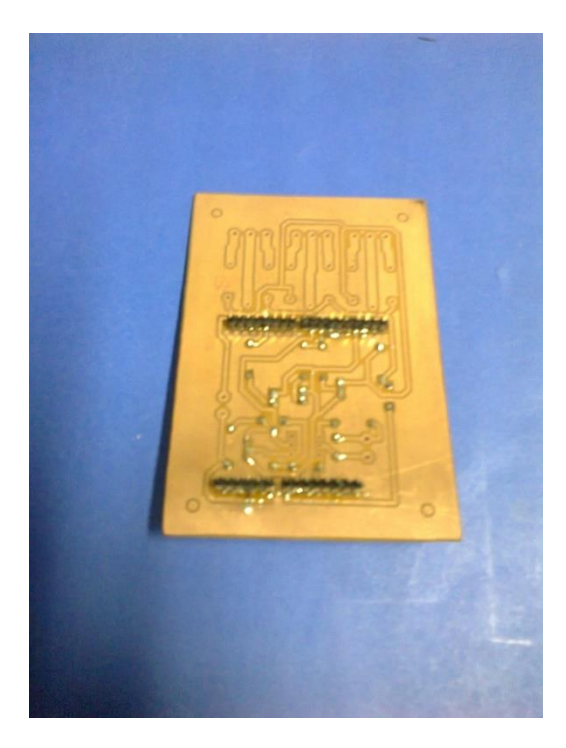

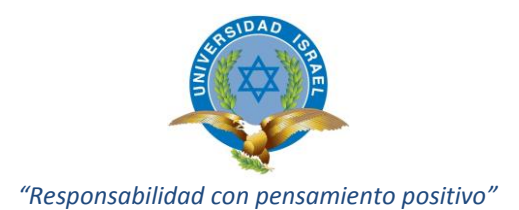

#### ENSAMBLAJE DE LOS ELEMENTOS ELECTRÓNICOS

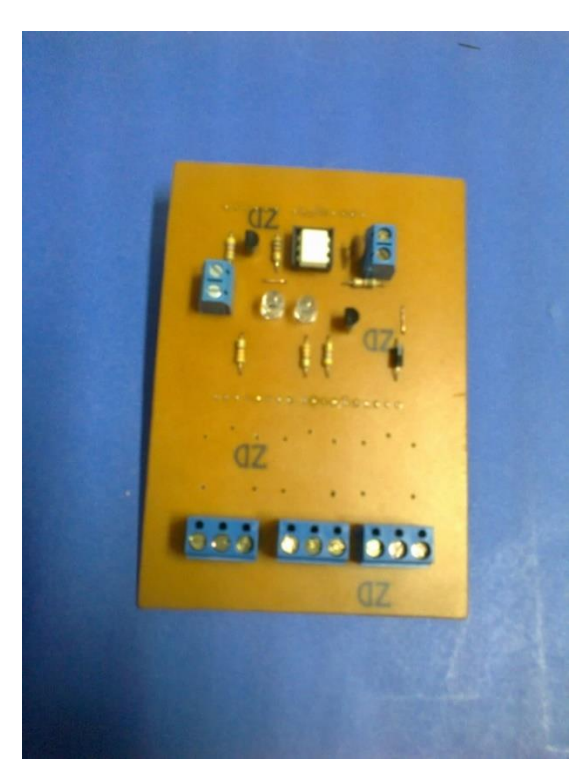

ENSAMBLAJE DE LAS TARJETAS DE CONTROL, COMUNICACIONES Y TARJETA PRINCIPAL, EN UN SOLO MECANISMO.

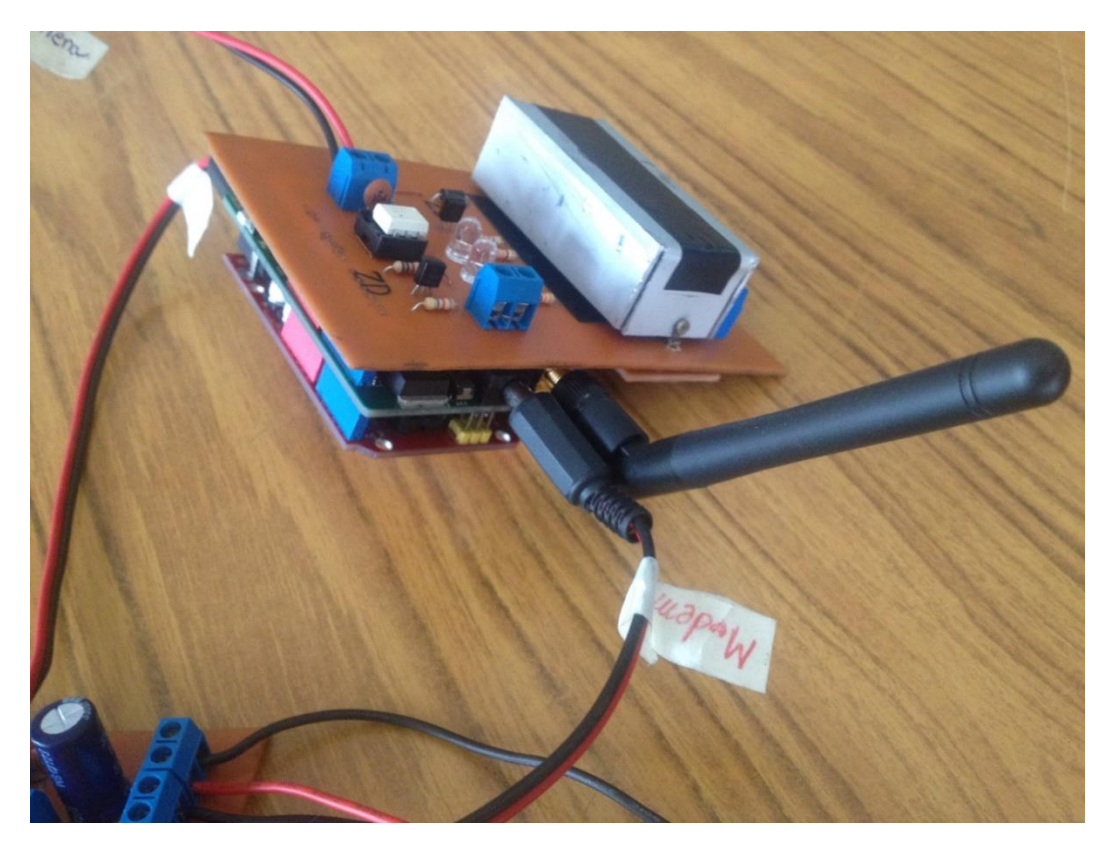
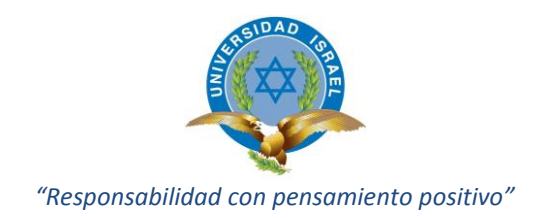

## INSTALACIÓN EN EL VEHÍCULO

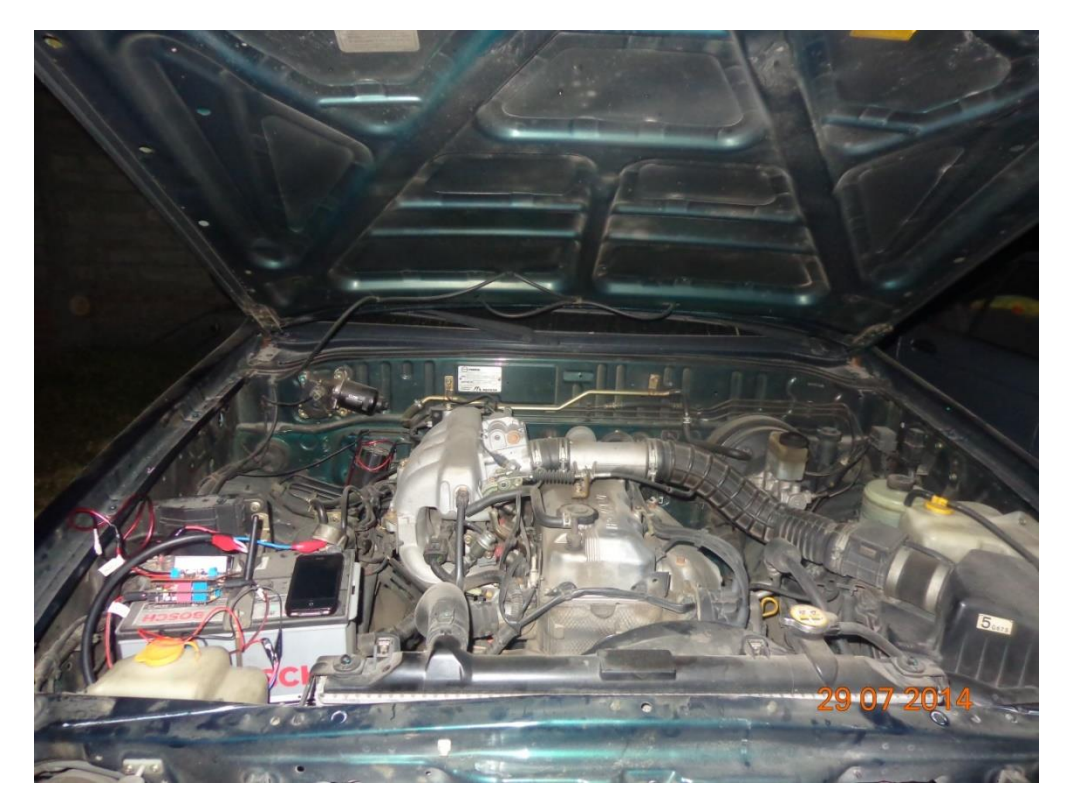

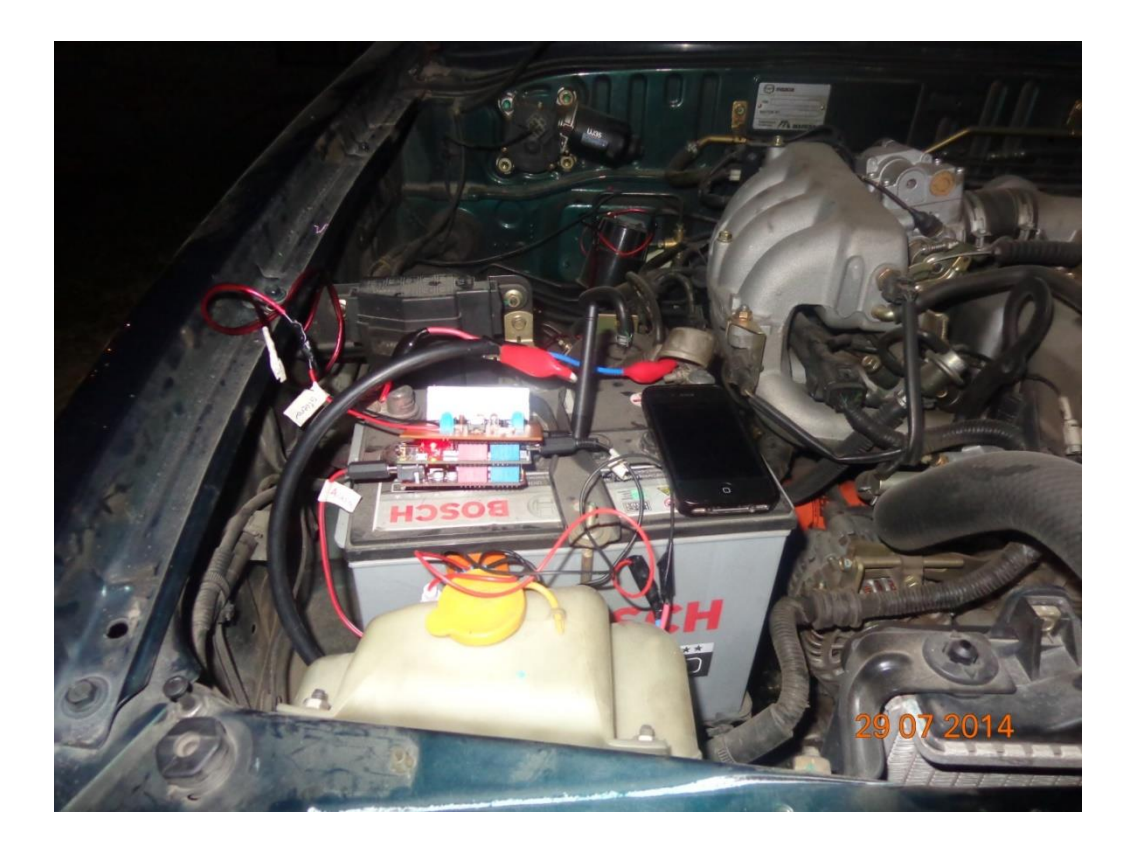

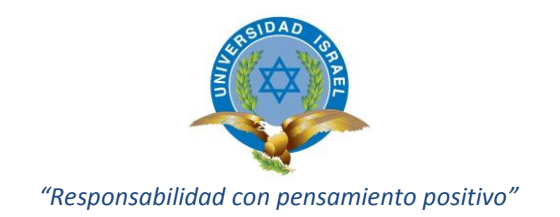

## DIAGRAMA PCB DE LA FUENTE DE ALIMENTACIÓN Y BATERÍA DE RESPALDO.

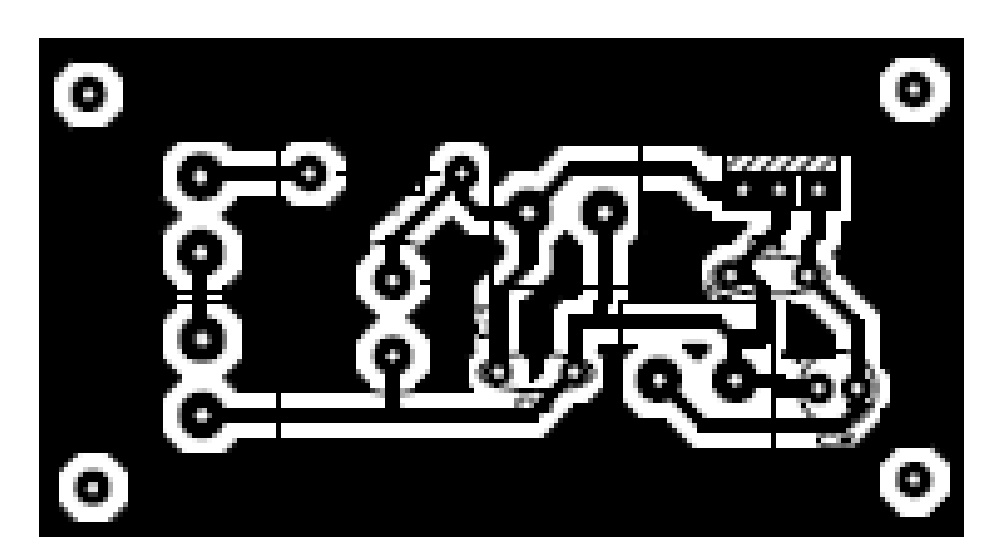

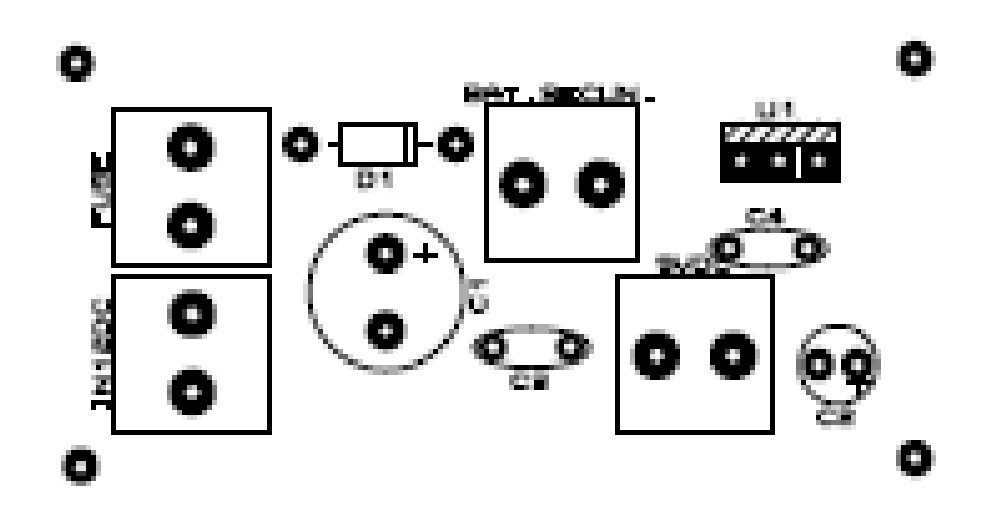

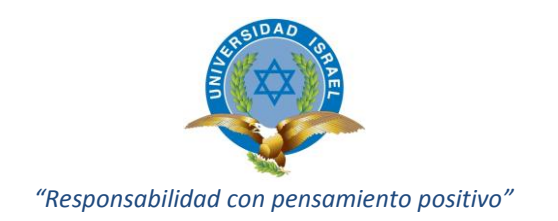

## DIAGRAMA PCB DEL CIRCUITO DE CONTROL, TRANSMISIÓN, RECEPCIÓN Y ACTUADORES.

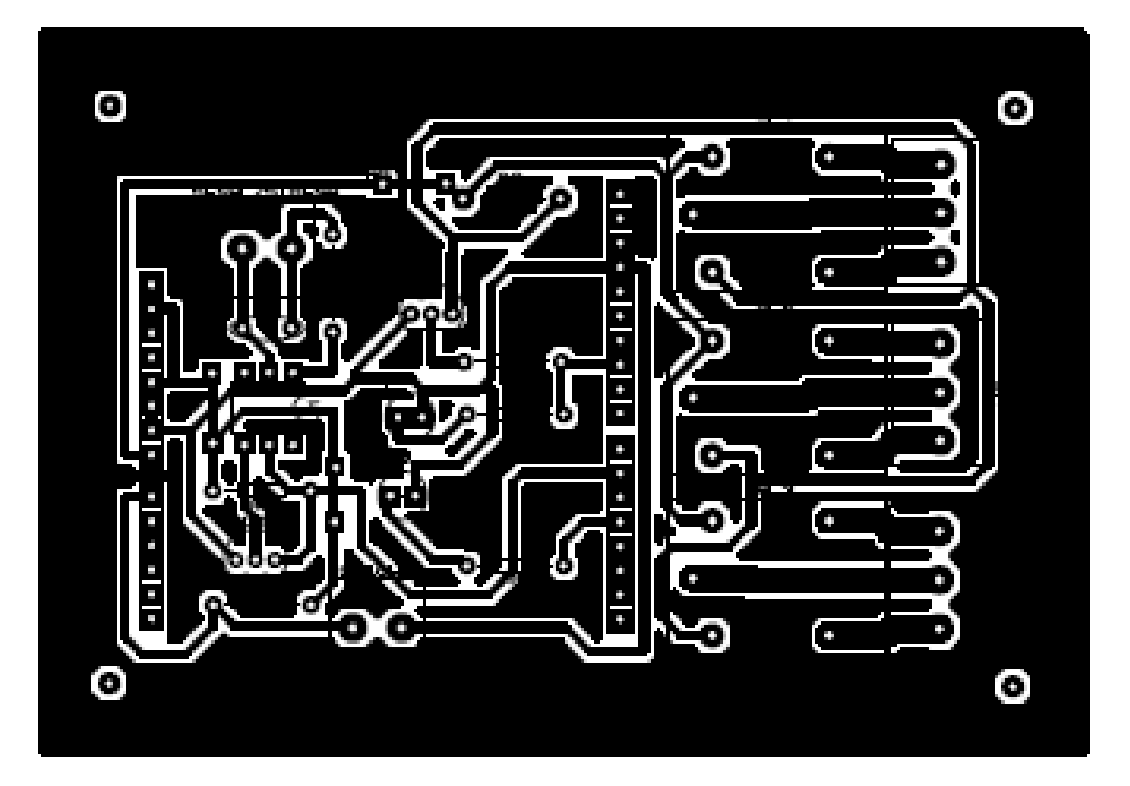

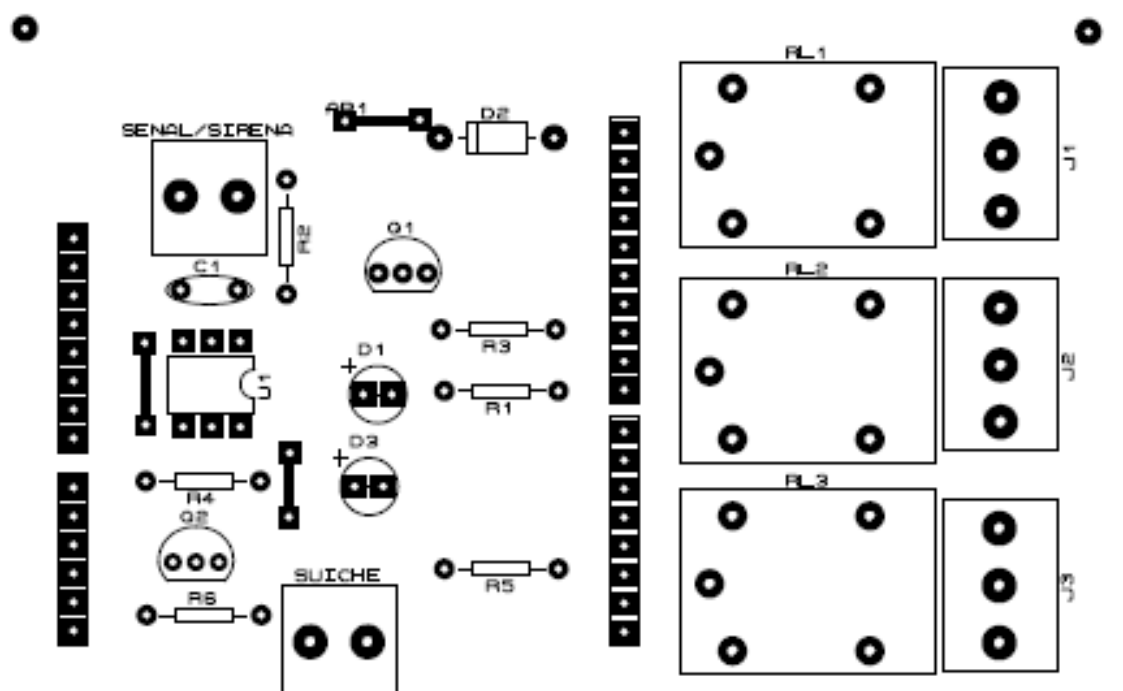

 $\bullet$ 

۰